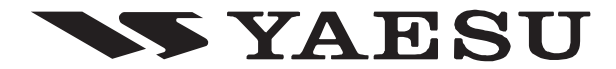

**EMETTEUR-RECEPTEUR VHF/UHF FM BI-BANDES**

# **FT-7900E MANUEL <sup>D</sup>'OPÉRATION**

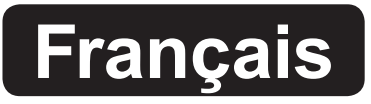

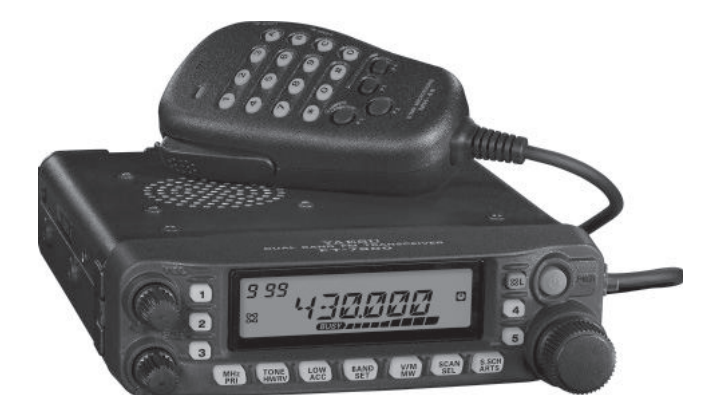

**VERTEX STANDARD CO., LTD.** 4-8-8 Nakameguro, Meguro-Ku, Tokyo 153-8644, Japan

#### **VERTEX STANDARD**

**US Headquarters** 10900 Walker Street, Cypress, CA 90630, U.S.A.

#### **YAESU UK LTD.**

Unit 12, Sun Valley Business Park, Winnall Close Winchester, Hampshire, SO23 0LB, U.K.

#### **VERTEX STANDARD HK LTD.**

Unit 5, 20/F., Seaview Centre, 139-141 Hoi Bun Road, Kwun Tong, Kowloon, Hong Kong

**VERTEX STANDARD (AUSTRALIA) PTY., LTD.**

Normanby Business Park, Unit 14/45 Normanby Road Notting Hill 3168, Victoria, Australia

## **Table des matières**

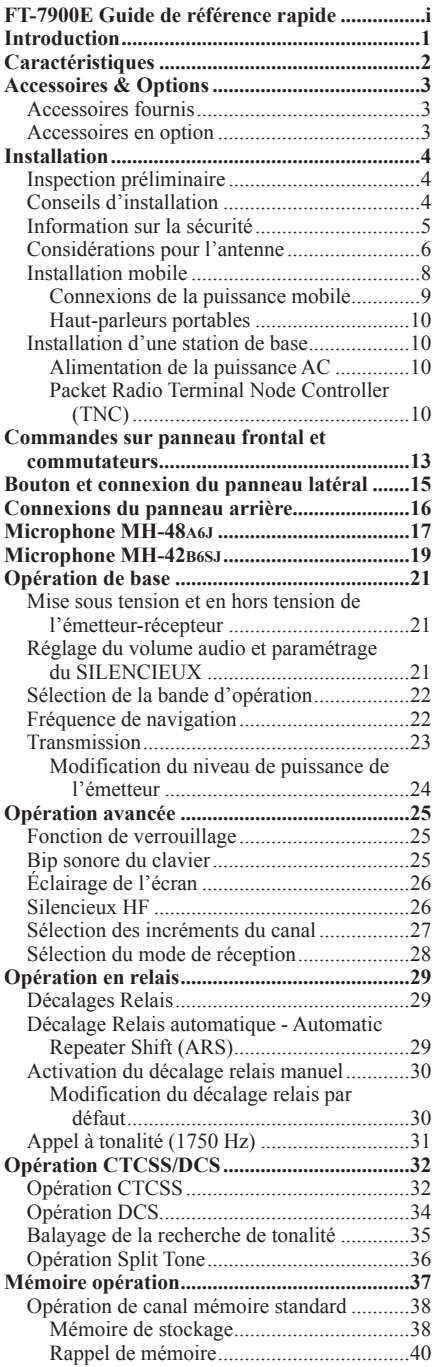

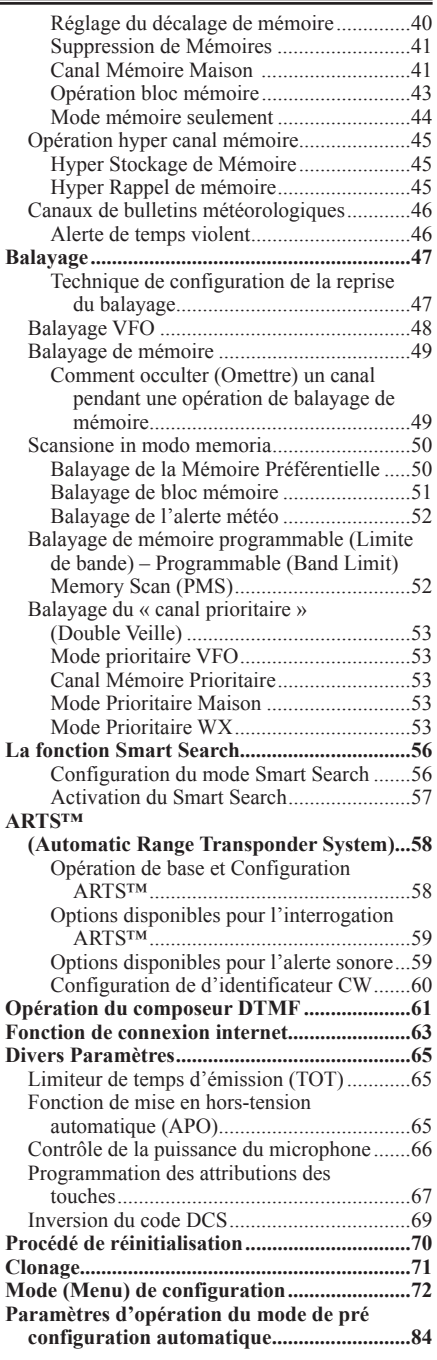

## **FT-7900E GUIDE DE RÉFÉRENCE RAPIDE**

ղ࠙**BOUTON** ࠚ**VOL**  Permet de régler le volume audio.

ն࠙**COMMUTATEUR LOCK**ࠚ Appuyez sur la touche pendant 1/2 seconde pour verrouiller toutes touches de fonction à l'exception du boutons **VOL**, du bouton **SQL** et le commutateur **PTT**.

COMMUTATEUR -ࠚ**POWER**  Appuyez sur la touche pendant 1/2 seconde.

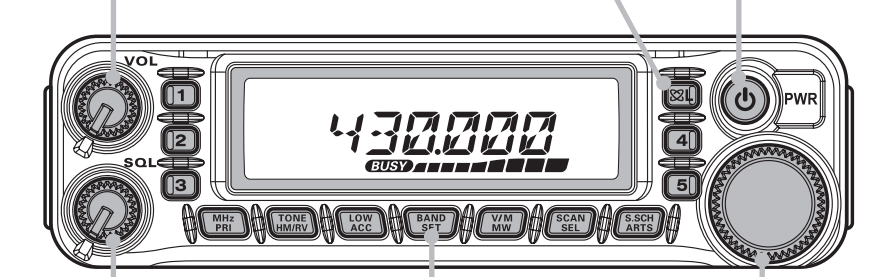

 $(3)$  **Bouton SQL** Permet de régler au point où le bruit de fond est coupé.

մ࠙**COMMUTATEUR BAND**ࠚ Sélectionne la bande d'opération.

> $(5)$  **MOLETTE DIAL DE FRÉQUENCE**  $\mathbf{I}$ Sélectionne la fréquence d'opération.

շ࠙**COMMUTATEUR DE TRANSMISSION**ࠚ Parlez dans le microphone dans un niveau de voix normal tout en appuyant sur ce commutateur.

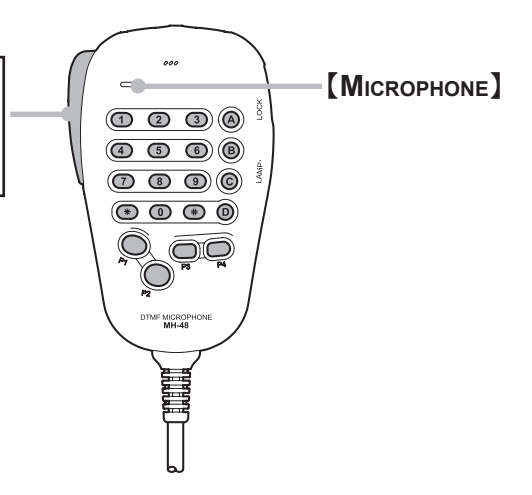

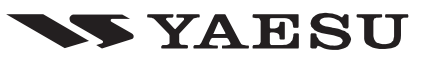

## **FT-7900E GUIDE DE RÉFÉRENCE RAPIDE**

## **VUE <sup>D</sup>'ENSEMBLE DES TOUCHES**

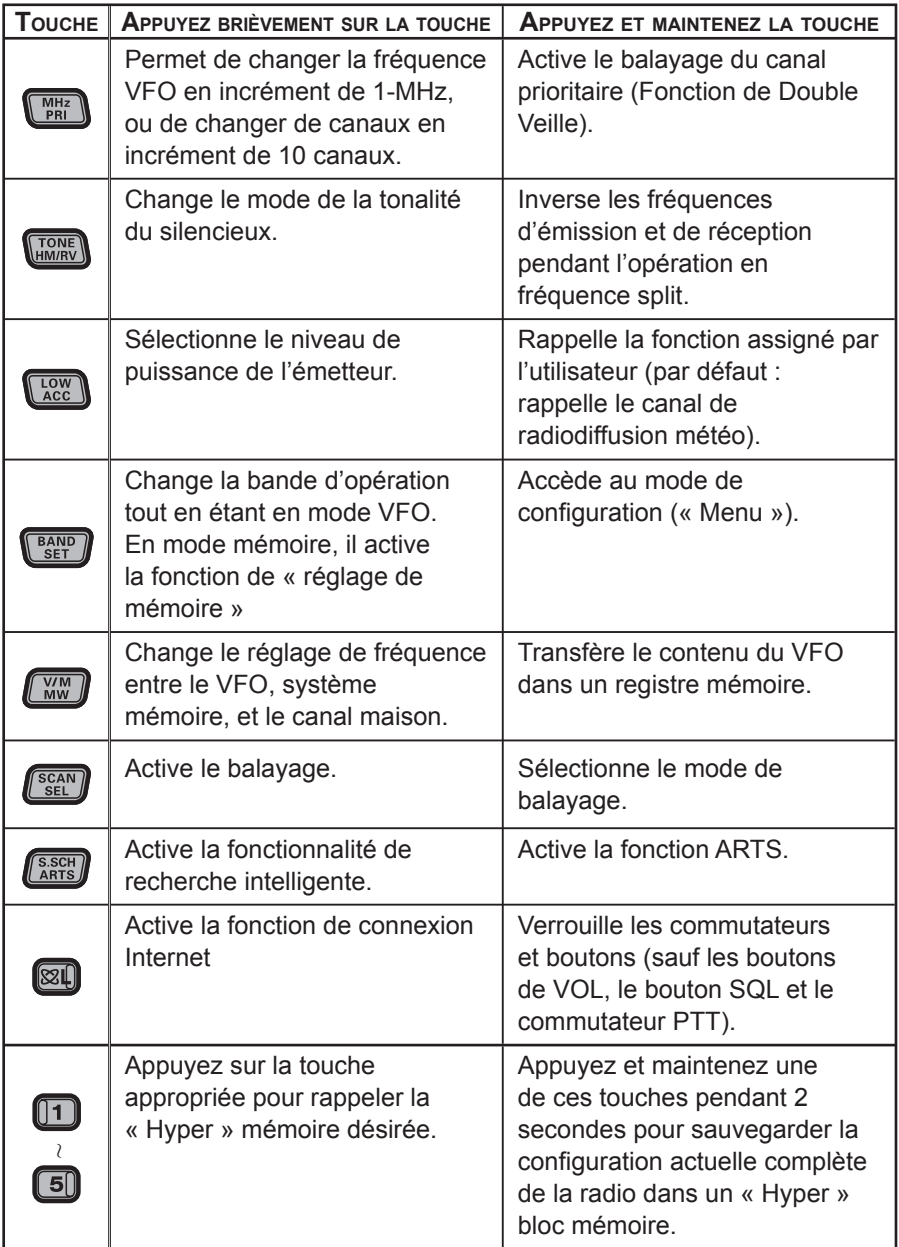

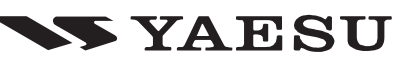

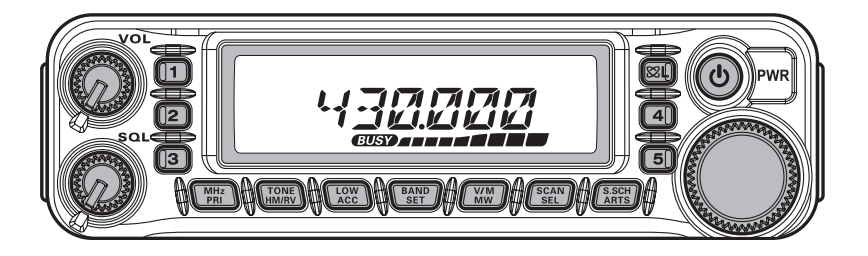

Le **FT-7900E** est un robuste transmetteur qui possède une bande double FM de haute qualité et qui fournit une puissance de 50 watts sur la bande amateur MHz 144 et 45 Watts sur la bande amateur 430 MHz.

La puissance de sortie élevée du **FT-7900E** est produite par son amplificateur RD70HVF1 Power MOS FET, avec un débit dissipateur thermique-direct et est contrôlée par le thermostat de refroidissement du ventilateur qui maintient une température sans danger pour les circuits de l'émetteur-récepteur.

Avec 1055 canaux mémoires qui permettent le stockage des fréquences d'émission indépendantes (« Odd Split »), et des circuits intégrés de codeur/décodeur du CTCSS et du DCS, le **FT-7900E** comprend également des dispositions pour le montage de la télécommande-tête, grâce au kit **YSK-7800** en option, qui permet son installation même dans les voitures les plus petites.

Les dispositifs additionnels incluent une touche d'accès pratique au Vertex Standard's WIRES™ (Wide-Coverage Internet Repeater Enhancement System), un limiteur de temps d'émission (TOT), une mise en veille automatique (APO), un décalage relais automatique (ARS), plus le système ARTS™ exclusif de Yaesu (Auto-Range Transponder System) qui « bip » de l'utilisateur lorsque vous vous déplacez hors de la portée des communications avec une autre station équipée d'un système ARTS™. Et un circuit RF silencieux qui permet au propriétaire de configurer le silencieux afin qu'il s'ouvre à un paramètre programmable du S-Mètre, ce qui réduit ainsi les conjectures dans la fixation du seuil du silencieux.

Nous vous recommandons de lire ce manuel dans son intégralité, afin de comprendre pleinement les nombreuses fonctions de votre nouveau émetteur récepteur **FT-7900E**.

#### **Attention en cas d'utilisation**

Cet émetteur-récepteur fonctionne sur des fréquences qui ne sont généralement pas autorisées.

En ce qui concerne l'usage effectif, l'utilisateur doit posséder une licence de radio amateur.

L'utilisation est autorisée uniquement dans les bandes de fréquences qui sont alloués aux radios amateurs.

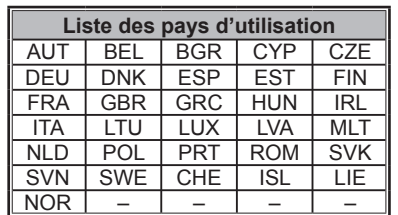

## *CARACTÉRISTIQUES*

#### **Général**

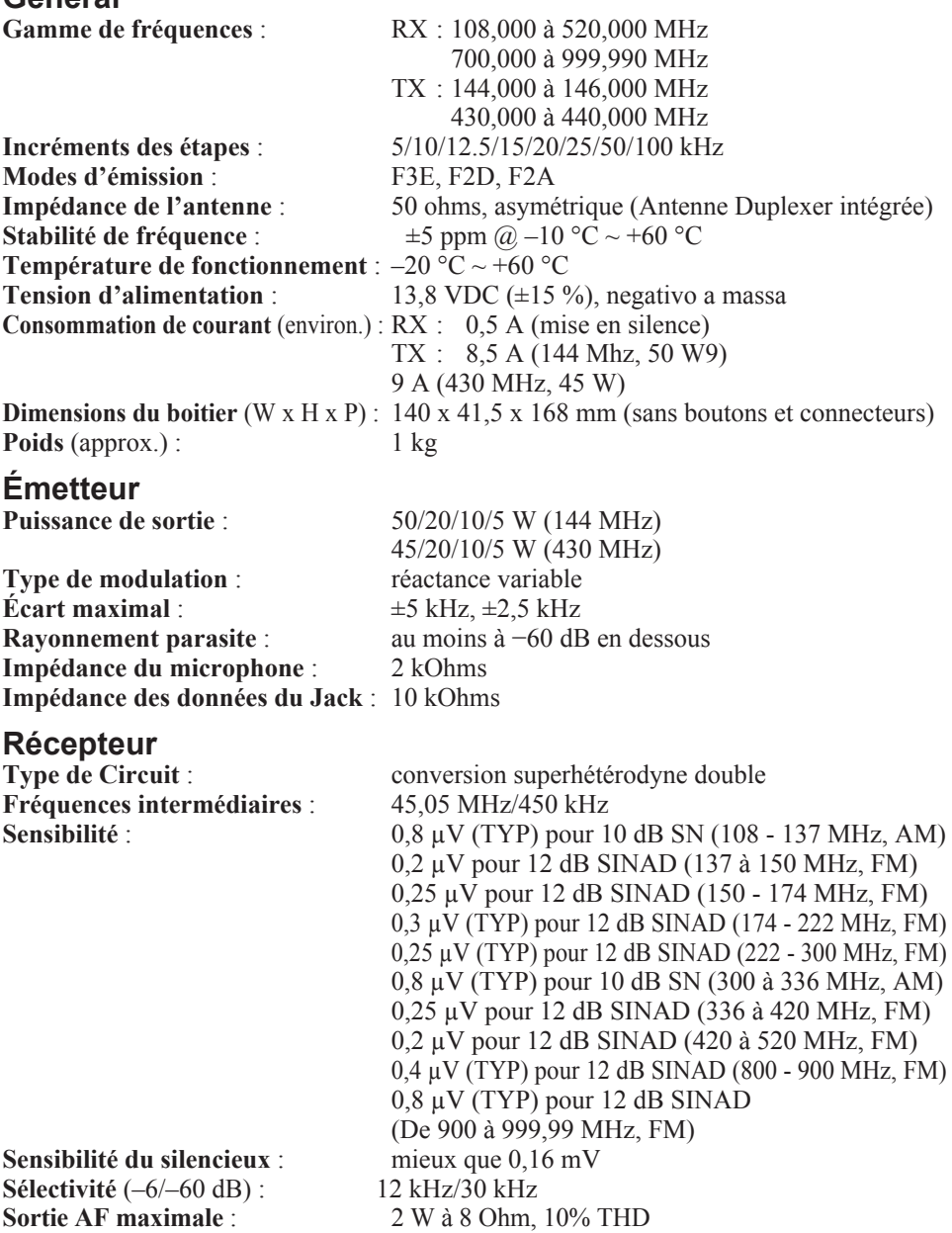

**Impédance de sortie AF** : 4-16 Ohm

*Les spécifications sont sujettes à changement sans préavis, et sont garantis dans les bandes amateurs 144 et 430 MHz seulement. Les gammes de fréquence varient en fonction de la version émetteur-récepteur, vérifiez auprès de votre revendeur.*

### **ACCESSOIRES FOURNIS**

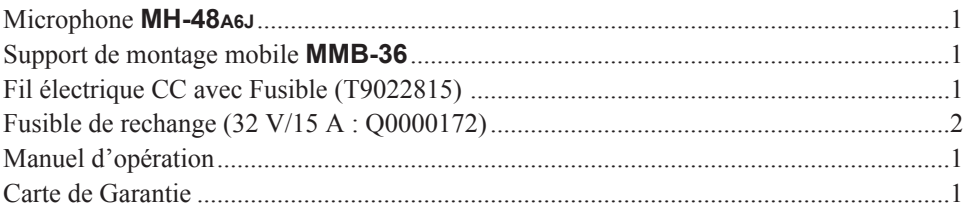

### **ACCESSOIRES EN OPTION**

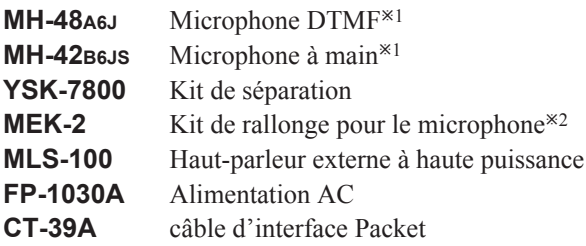

*La disponibilité des accessoires peuvent varier. Certains accessoires sont fournis en standard par les exigences locales, tandis que d'autres peuvent être indisponibles dans certaines régions. Consultez votre concessionnaire Yaesu pour plus de détails concernant ces normes et les nouvelles options disponibles. La connexion de tout accessoire nonapprouvé par Vertex Standard qui provoquerait un dommage, annule la garantie limitée de cet appareil.*

- ¯1: Si vous remplacez le microphone **MH-48A6J** par **MH-42B6JS** ou vice versa, changer le réglage du menu # 22 (**MIC**). Référez-vous à la page 78 pour plus de détails.
- ¯2: Lorsque vous utilisez le microphone **MH-48A6J** ou **MH-42B6JS** en collaboration avec le **MEK-2**, dans certains cas, les touches de fonction programmables (**MH-48A6J** : [**P1**] à [**P4**], **MH-42B6JS** : [**ACC**], [**P**], [**P1**] et [**P2**]) peuvent fonctionner de façon erratique.

# *INSTALLATION*

Ce chapitre décrit la procédure d'installation pour intégrer le **FT-7900E** sur une station de radio amateur typique. Il est présumé que vous possédez des connaissances techniques et la compréhension conceptuelle compatible avec votre statut de radio sous licence amateur. S'il vous plaît prenez le temps de vous assurer que des exigences de sécurité importantes et techniques détaillées dans ce chapitre sont suivies de près.

### **INSPECTION PRÉLIMINAIRE**

Inspecter visuellement l'émetteur-récepteur immédiatement après l'ouverture du carton d'emballage. Assurez-vous que toutes les commandes et les commutateurs fonctionnent librement, et inspectez le cabinet de tout dommage. Secouez doucement l'émetteurrécepteur afin de vérifier qu'aucun composant interne ne soit en vrac à cause d'une mauvaise manutention lors du transport.

Si vous découvrez n'importe quel dommage, écrivez-le en détail et contactez la compagnie de transport (ou votre revendeur local, si l'appareil a été acheté en vente libre-) afin d'obtenir des instructions relatives à la résolution rapide de la situation des dommages. Assurez-vous de garder le carton d'expédition, en particulier s'il ya des perforations ou d'autres preuves des dommages subis pendant le transport, s'il est nécessaire de retourner l'appareil pour le service ou le remplacement, utilisez l'emballage d'origine, mais mettez tout le paquet dans une autre boîte d'emballage, de manière à préserver les preuves des dommages subis pendant le transport à des fins d'assurance.

## **CONSEILS <sup>D</sup>' INSTALLATION**

Pour assurer une longue vie des composants, soyez certain de fournir une ventilation adéquate autour du cabinet du **FT-7900E**.

Ne pas installer l'émetteur-récepteur au-dessus d'un autre dispositif qui produit de la chaleur (comme une alimentation ou un amplificateur), et ne pas placer des équipements, des livres ou des documents sur le dessus du **FT-7900E**. Éviter les bouches de chauffage et de l'emplacement des fenêtres qui pourraient exposer le récepteur aux rayons directs et excessifs du soleil, en particulier dans les climats chauds. Le **FT-7900E** ne doit pas être utilisé dans un environnement où la température ambiante dépasse +60 °C.

## $$

## **INFORMATION SUR LA SÉCURITÉ**

Le **FT-7900E** est un appareil électrique, ainsi qu'un générateur de d'énergie RF (Radio Fréquence), et vous devez prendre toutes les précautions de sécurité qui sont appropriées pour ce type d'appareil. Ces conseils de sécurité s'appliquent à tout appareil installé dans une station de radio amateur bien conçue.

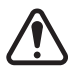

Ne jamais laisser les enfants sans surveillance jouer dans les environs du votre émetteur-récepteur ou de l'antenne.

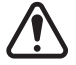

Envelopper soigneusement tout fil ou les épissures des câbles avec un ruban isolant électrique, pour éviter les courts-circuits.

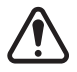

Ne pas faire passer des câbles ou des fils à travers les portes des chambranles où, par usure, ils peuvent devenir effilochés et court-circuité à la terre ou à chacun.

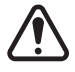

Ne pas se tenir debout en face d'une antenne directionnelle tandis que vous transmettez par cette antenne. Ne pas installer d'antenne directionnelle dans un endroit où les humains ou les animaux peuvent se promener dans la direction du lobe principal du diagramme de rayonnement de l'antenne.

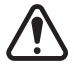

Dans les installations mobiles, il est préférable d'installer votre antenne sur le toit du véhicule, si possible, de façon à utiliser la carrosserie comme un contrepoids à l'antenne et augmenter le diagramme de rayonnement aussi loin que possible des passagers.

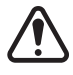

Pendant le fonctionnement des véhicules à l'arrêt (dans un parking, par exemple), prenez l'habitude de passer à faible puissance, si il ya des gens qui marchent à proximité.

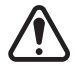

Ne jamais porter de casque à double-bouche-oreille pendant que vous conduisez un véhicule.

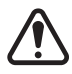

N'essayez pas de conduire votre véhicule tout en faisant un appel téléphonique sur un auto patch en utilisant le microphone DTMF. Garez-vous, que ce soit manuellement ou en utilisant le composeur automatique de numéro.

## **Attention !**

La tension RF de 70,7 V (ou 50 W/50  $\Omega$ ) est utilisé à la partie de transmission RF de l'émetteur-récepteur pendant la transmission.

Il faut absolument ne pas toucher la section de transmission RF pendant la transmission

## *INSTALLATION*

## **CONSIDÉRATIONS POUR L'ANTENNE**

Le **FT-7900E** est conçu pour être utilisé avec des antennes présentant une impédance de 50 Ohms sur toutes les fréquences d'opération. L'antenne (ou un mannequin de charge de 50 Ohm) doit être connectée lorsque l'émetteur-récepteur est activé, pour éviter tout dommage qui pourrait arriver si la transmission se fait par inadvertance sans antenne.

Assurez-vous que votre antenne est conçue pour traiter la puissance de 50 Watts de l'émetteur. Certains montages magnétiques des antennes mobiles, conçus pour être utilisés avec des émetteurs-récepteurs portatifs, peuvent ne pas être capables de résister à ce niveau de puissance. Consultez la feuille de spécifications du constructeur de l'antenne pour plus de détails.

La plupart de tous les travaux FM est effectuée en utilisant une polarisation verticale. Lors de l'installation d'une antenne directionnelle comme une Yagi ou un Quad Cubique, être certain de l'orienter de manière à produire une polarisation verticale, à moins que vous soyez engagé dans une situation d'opération particulière où la polarisation horizontale est utilisée. Dans le cas d'une antenne Yagi, orientez les éléments verticalement pour une polarisation verticale, pour un Quad cubique, le point d'alimentation doit être au centre de l'une des parois verticales de l'élément entraîné (ou au coin, dans le cas d'un Quad Cubique en forme de diamant).

Remarquez que cet émetteur-récepteur est conçu avec une couverture de fréquence dans la gamme VHF/UHF. Pour une écoute générale, vous pouvez avoir une antenne à large bande comme un discone, comme une antenne directionnelle comme une Yagi qui causera une dégradation des performances hors de la bande amateur pour laquelle il est conçu.

Il existe d'excellents textes de référence et logiciels à votre disposition pour la conception et l'optimisation d'antennes VHF et UHF. Votre concessionnaire devrait être en mesure de vous aider avec tous les aspects de vos besoins d'installation d'antenne.

Utilisez un câble coaxial de 50 ohms de haute qualité pour le plomb à votre émetteurrécepteur **FT-7900E**. Tous les efforts fournis pour la création d'un système d'antenne efficace sont vains si une mauvaise qualité de câble coaxial est utilisée. Les pertes dans les lignes coaxiales augmentent au fur et à mesure que la fréquence augmente, donc une ligne coaxiale de 8 mètres de long avec 1 dB de perte à 144 MHz peut avoir une perte de 3 dB ou plus à 446 MHz ; choisissez votre câble coaxial attentivement en fonction de sur l'endroit d'installation (base vs mobile) et la longueur totale du câble nécessaire (pour les courtes distances de câble dans une installation mobile, vous pouvez utiliser des types de câbles plus courts et plus souples ).

## **CONSIDÉRATIONS POUR L'ANTENNE**

Comme référence, le tableau de droite montre les chiffres de pertes approximatives pour les câbles coaxiaux typiquement disponibles et fréquemment utilisés dans les installations UHF/VHF.

#### **Perte en dB par 30 m pour certains 50-Ohm Câbles coaxiaux**

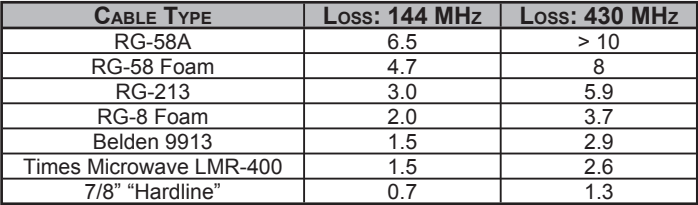

(Terminaisons de 50 Ohm entrée/sortie)

*Les pertes sont approximatives, consulter les catalogues de fabriquant de câble pour les spécifications complètes.*

Dans les installations en plein air, étanchéifier tous les connecteurs à fond, puisque l'eau entrant dans un câble coaxial cause aux pertes d'augmenter rapidement, diminuant ainsi l'efficacité de vos communications. L'utilisation de la plus courte longueur possible de la plus haute qualité de câble coaxial qui s'adapte à votre budget assurera la meilleure performance de votre **FT-7900E**.

## *INSTALLATION*

## **INSTALLATION MOBILE**

Le **FT-7900E** ne doit être installé dans les véhicules ayant une tension électrique négative de 13.8 V. Montez l'émetteur-récepteur où l'affichage, les contrôles, et le microphone sont faciles d'accès, à l'aide du support de montage **MMB-36** fourni.

L'émetteur-récepteur peut être installé dans presque n'importe quel endroit, mais ne devrait pas être placé à proximité d'une bouche de chauffage ni nulle part où il pourrait interférer avec la conduite (soit visuellement ou mécaniquement). Assurez-vous de fournir suffisamment d'espace sur tous les côtés de l'émetteur-récepteur afin que l'air puisse circuler librement autour du boitier de la radio. Reportez-vous aux schémas montrant les procédures d'installation appropriées.

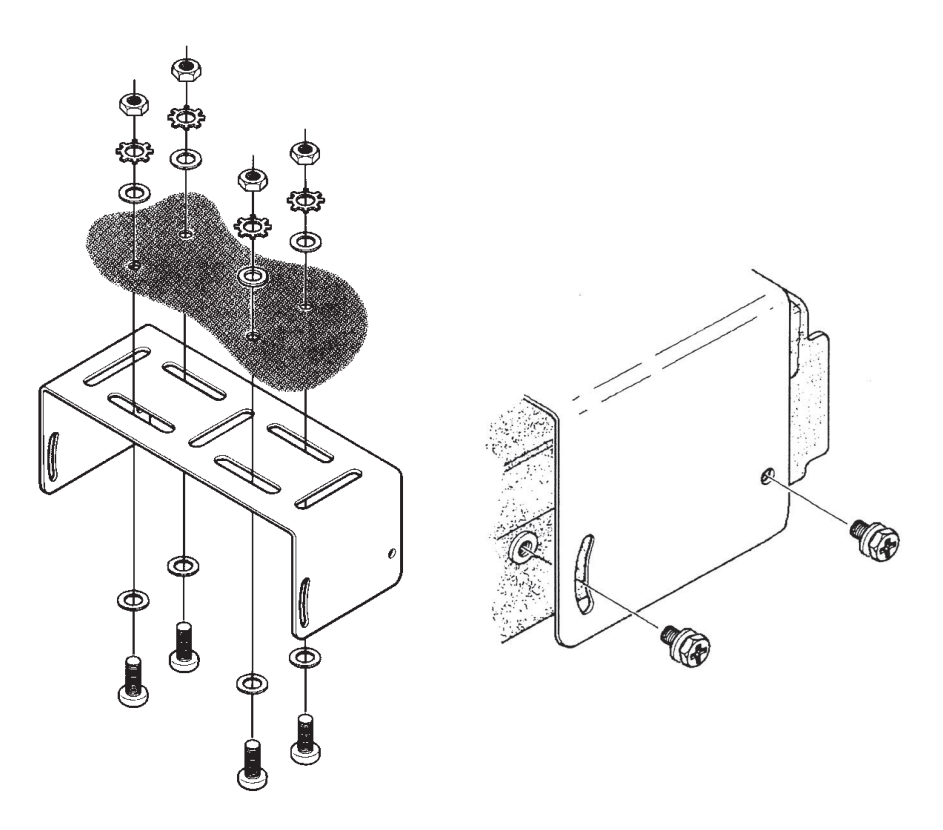

### **INSTALLATION MOBILE**

#### **Connexions de la puissance mobile**

Afin de minimiser la chute de tension et d'éviter de faire sauter les fusibles du véhicule, connectez le câble d'alimentation CC fourni directement aux bornes de la batterie. *N'essayez pas d'annuler ou de contourner le câble du fusible AC - il est là pour vous protéger, protéger votre émetteur-récepteur, et le système électrique de votre véhicule.*

#### **Attention!**

*Ne jamais appliquer de courant continu au câble d'alimentation du FT-7900E, ou de tension continue supérieure à 15,8 Volts. En remplaçant le fusible, utilisez uniquement un fusible Vertex Standard de 32 V/15. Le non respect de ces consignes de sécurité annuler la garantie limitée sur ce produit.*

- $\Box$  Avant de brancher l'émetteur-récepteur, vérifiez la tension aux bornes de la batterie tout en montant le régime du moteur. Si la tension dépasse 15 volts, ajuster le régulateur de tension du véhicule avant de procéder à l'installation.
- r Branchez le câble d'alimentation en plomb **rouge** à la borne *positive* (+) de la batterie, et Branchez le câble d'alimentation en plomb **noir** à la borne *négative* (−) du terminal. Si vous avez besoin de prolonger le câble d'alimentation, utilisez # 12 AWG ou un fil de cuivre torsadé plus isolé. Souder les jonctions de connexions avec soin, et envelopper les connexions avec du ruban isolant électrique.
- $\Box$  Avant de brancher le câble à l'émetteur-récepteur, vérifiez la tension et la polarité de la tension à la fin du câble CC de l'émetteur-récepteur à l'aide d'un voltmètre CC. Maintenant, connectez l'émetteur-récepteur au le câble CC.

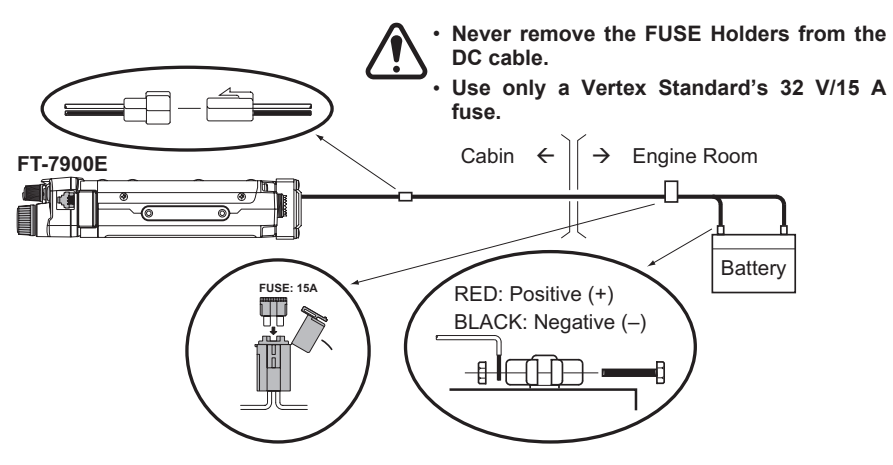

## *INSTALLATION*

## **INSTALLATION MOBILE**

#### **Haut-parleurs portables**

Les haut-parleurs **MLS-100** en option comprennent leur propre type de support de montage pivotant, et est disponible auprès de votre vendeur Yaesu.

D'autres haut-parleurs externes peuvent être utilisés avec le **FT-7900E**, s'ils présentent une impédance spécifiée de 8 ohms et sont capables de gérer une sortie audio de 2 watts fournie par le **FT-7900E**.

## **INSTALLATION <sup>D</sup>'UNE STATION DE BASE**

Le **FT-7900E** est idéal pour l'utilisation d'une station de base ainsi que dans des installations mobiles. Le **FT-7900E** est spécifiquement conçu pour s'intégrer facilement dans votre station, en utilisant les informations à suivre comme référence.

#### **Alimentation de la puissance AC**

L'opération du **FT-7900E** à partir d'une ligne AC exige une source d'énergie capable de fournir au moins 11 A sans interruption à 13,8 Volts CC. Les alimentations AC du **FT-1030A** sont disponibles auprès de votre vendeur Yaesu pour satisfaire à ces exigences. D'autres alimentations réglementées peuvent être utilisées, ainsi, si elles satisfont la tension et les spécifications actuelles nommées ci-dessus.

Utilisez le câble d'alimentation CC fourni avec votre émetteur-récepteur pour faire des connexions d'alimentation. Raccordez le câble en plomb **rouge** à la borne d'alimentation *positive* (+) et connectez le câble en plomb **noir** à la borne d'alimentation *négative* (−).

## **Packet Radio Terminal Node Controller (TNC)**

Le **FT-7900E** offre un panneau arrière pratique **DATA** Jack pour faciliter les connexions à votre TNC. Ce connecteur est un connecteur mini-DIN standard. Un connecteur et un montage de câbles, pré-câblé en option, modèle **CT-39A**, est disponible chez votre revendeur local Yaesu.

Les connexions **DATA** Jack du **FT-7900E** sont optimisés pour la transmission des données et la vitesse de réception en cours d'utilisation. Conformément aux normes de l'industrie, les niveaux de signal, les impédances, et les bandes passantes sont significativement différentes sur 9600 bps par rapport à 1200 bps. Si votre TNC ne fournit pas plusieurs lignes pour accueillir une telle optimisation, vous pouvez toujours être en mesure d'utiliser votre TNC, si elle est conçue pour une radio à utilisation multiple, en connectant le port « Radio 1 » TNC aux lignes de 1200 bps sur le **FT -7900E**, et le port « Radio 2 » aux lignes 9600 bps.

#### **INSTALLATION <sup>D</sup>'UNE STATION DE BASE**

Les connexions des goupilles du connecteur de données sont présentées ci-dessous.

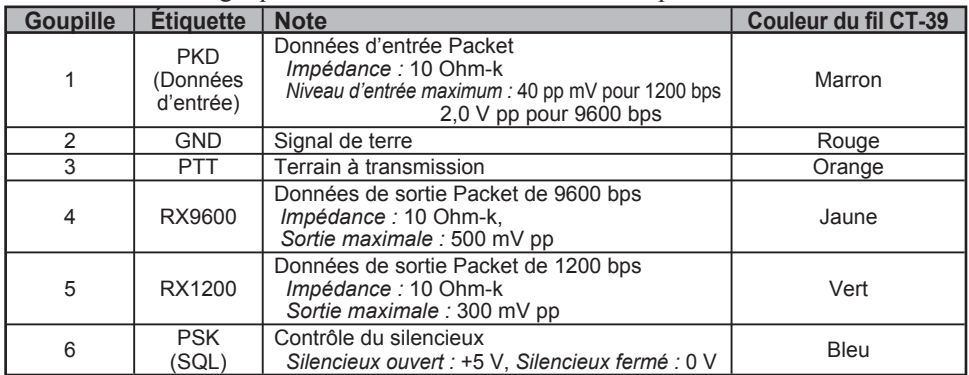

Remarquez que l'ajustement de l'écart démission Packet de 9600 bps est très critique à l'opération avec succès, et ne peut être accompli en utilisant un compteur écart calibré (telle que celui trouvé sur un moniteur de service FM utilisé dans un centre de services de communications). Dans la plupart des cas, le niveau d'entrée des données Packet (configuré par l'intermédiaire d'un potentiomètre à l'intérieur du TNC) doit être ajusté pour fournir un écart de ±2,75 kHz (±0,25 kHz). Renseignez-vous auprès de votre sysop si vous avez des questions sur le niveau écart approprié pour votre réseau. Remarquez également que le haut débit de 9600 bps nécessite souvent des signaux forts, alors vous pouvez envisager l'utilisation d'une antenne directionnelle comme une Yagi pour la communication avec les nœuds Packet à haute vitesses.

La configuration du niveau d'entrée Packet de1200 bps est beaucoup moins critique qu'il l'est à 9600 bps, et l'ajustement satisfaisante à l'écart optimum ( $\pm 2.5 \sim \pm 3.5$  kHz) peut être fait « à l'oreille » en ajustant le niveau audio d'émission du potentiomètre du TNC à 1200 bps afin que les packets sortants (comme objet d'un suivi sur un récepteur VHF ou UHF séparé) sont à peu près du même niveau que (A) les tonalités DTMF ou (B) la tonalité d'impulsion de 1750 Hz produites à l'aide du microphone.

## *INSTALLATION*

## **INSTALLATION <sup>D</sup>'UNE STATION DE BASE**

Enfin, remarquez que le mode menu (« Configuration ») vous permet de régler le débit de données par paquets (1200 ou 9600 bps) indépendamment pour chaque bande. Si votre **FT-7900E** à des difficultés à répondre correctement au cours de l'opération en Packet, vérifier que vous n'avez pas le menu # 26 (**PKT.SPD**) réglé sur un taux de données erronées.

Vous pouvez activer l'entrée du micro tout en fonctionnant en mode paquet par l'intermédiaire du menu # 25 (**PKT.MIC**), si désiré. En générale, nous ne recommandons pas cela, puisque l'entrée audio du microphone en direct à tendance de réduire le débit en interférant avec les packets étant transmis par votre radio.

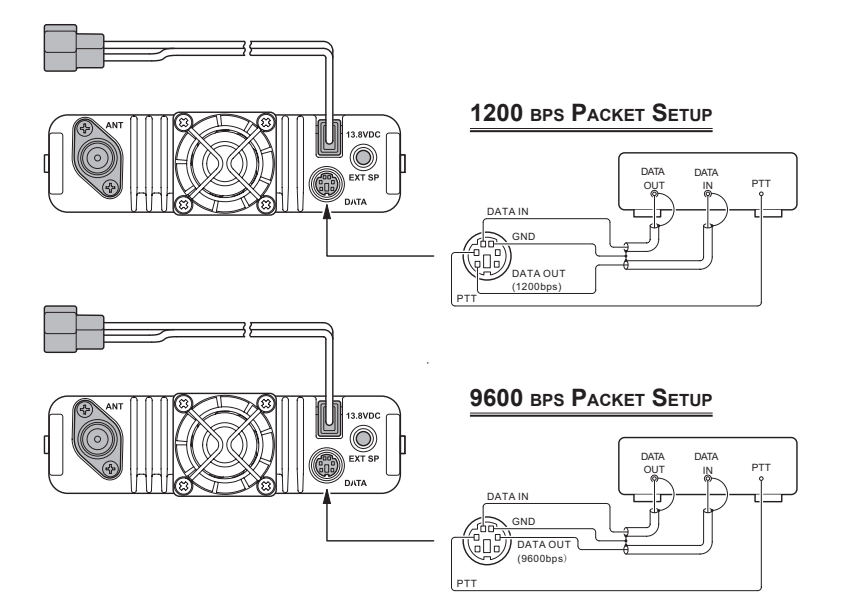

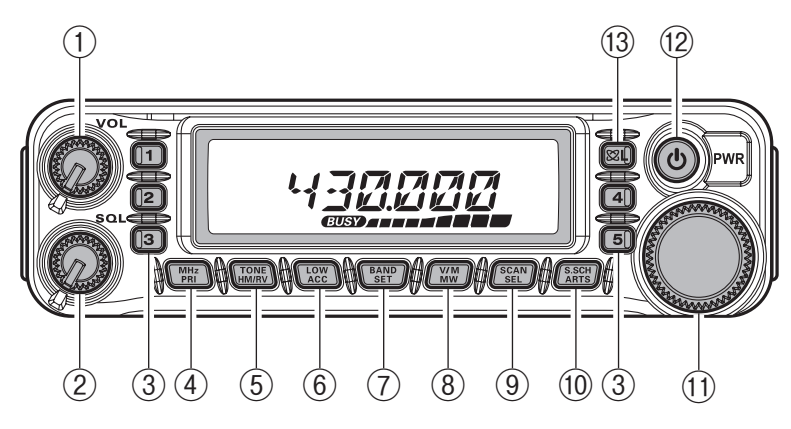

### ① Bouton **VOL**

Cette commande permet de régler le volume audio. Sa rotation dans le sens horaire augmente le niveau du volume.

#### ② Bouton **SQL**

Cette commande est utilisée pour mettre en sourdine le bruit de fond sur le récepteur. Il devrait être tourné dans le sens horaire jusqu'au point où le bruit est réduit au silence (et l'indicateur « **EUSE** » sur l'écran s'éteint), de façon à fournir la meilleure sensibilité aux signaux faibles.

#### ③ Boutons de hyper mémoire ([**1**] ~ [**5**])

Appuyez et maintenez un de ces boutons pendant 2 secondes pour sauvegarder toutes les configurations de la radio dans les hyper blocs mémoires.

Appuyez brièvement sur le bouton approprié pour rappeler la hyper mémoire désirée.

#### ④ Touche [**MHz**(**PRI**)]

Appuyez brièvement sur cette touche pour permettre le réglage en incréments de 1- MHz sur la fréquence VFO tout en opérant en mode VFO. En mode mémoire, appuyez brièvement sur cette touche pour permettre le réglage en incréments de 10 canaux sr les canaux mémoires.

Appuyez et maintenez cette touche pensant 1/2 seconde pour activer le balayage du canal prioritaire (fonction Double Veille)

### ⑤ Touches [**TONE**(**HM/RV**)]

Appuyez brièvement sur cette touche pour changer le mode de tonalité du silencieux : ENC (Encodeur CTCSS), ENC.DEC (tonalité du silencieux CTCSS) ou opération DCS (DCS).

Appuyez et maintenez cette touche pendant 1/2 seconde pour inverser les fréquences d'émission et de réception pendant l'opération en fréquence divisée (c'est-à-dire « en relais »).

## *COMMANDES SUR PANNEAU FRONTAL ET COMMUTATEURS*

## ⑥ Touche [**LOW**(**ACC**)]

Appuyez brièvement sur cette touche pour sélectionner le niveau de sortie puissance de l'émetteur (« LOW », « MID2 », « MID1 », ou « HIGH »).

Appuyez et maintenez cette touche pendant 1/2 seconde pour rappeler les canaux de radiodiffusion météos. Vous pouvez configurer l'autre fonction (en appuyant and maintenant) de cette touche sur une autre fonction de votre choix. Référez-vous à la page 65 pour plus de détails).

## ⑦ Touche [**BAND**(**SET**)]

Lors en mode VFO, appuyez brièvement sur cette touche pour changer la bande d'opération comme suivi :

 $144 \text{ MHz} \rightarrow 250 \text{ MHz} \rightarrow 350 \text{ MHz} \rightarrow 430 \text{ MHz} \rightarrow 850 \text{ MHz} \rightarrow 144 \text{ MHz}$ En mode mémoire, appuyez brièvement sur cette touche pour activer la fonction « Réglage de mémoire »

Appuyez et maintenez cette touche pendant 1/2 seconde pour accéder au mode de configuration.

#### ⑧ Touche [**V/M**(**MW**)]

Appuyez sur cette touche brièvement pour passer le contrôle de la fréquence entre VFO, le système de mémoire, et le canal maison.

Appuyez et maintenez cette touche pendant 1/2 seconde pour transférer le contenu du VFO dans un registre mémoire.

### ⑨ Touche [**SCAN**(**SEL**)]

Appuyez brièvement sur cette touche pour activer le balayage. Appuyez et maintenez cette touche pendant 1/2 seconde pour sélectionner le mode de balayage.

#### ⑩ Touche [**S.SCH**(**ARTS**)]

Appuyez brièvement sur cette touche pour activer la fonction Smart Search. Appuyez et maintenez cette touche pendant 1/2 seconde pour activer la fonction ARTS.

### ⑪ Molette **DIAL**

Ce commutateur rotatif à 20 positions crantées est une molette de réglage pour l'émetteur-récepteur. Elle est utilisée pour la plupart des réglages, des sélections de mémoire, et les fonctions qui paramètrent les tâches

#### ⑫ Commutateur **PWR** ( )

Appuyez et maintenez cette touche pendant 1/2 seconde pour activer/désactiver l'émetteur-récepteur.

### $(3)$  Touche  $\left[\frac{\otimes}{\mathbf{Z}}(L)\right]$

Appuyez brièvement sur cette touche pour activer la fonction de connexion Internet. Appuyez et maintenez cette touche pendant 1/2 seconde pour activer/désactiver la fonction de verrouillage.

*BOUTON ET CONNEXION DU PANNEAU LATÉRAL*

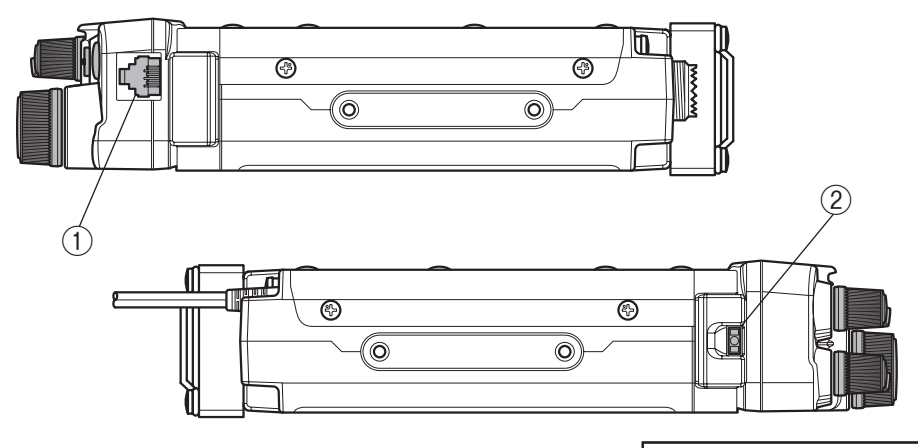

① Prise MIC (côté droit) Connectez le microphone fourni à cette prise.

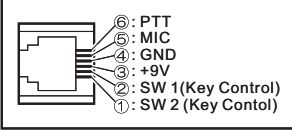

② Bouton de relâchement du panneau avant (côté gauche) Appuyez sur cette touche pour déverrouiller le panneau avant pour relâcher le panneau avant de la partie principal de l'émetteur-récepteur Pour l'opération de la télécommande-tête (nécessite **YSK-7800** Kit de séparation en option).

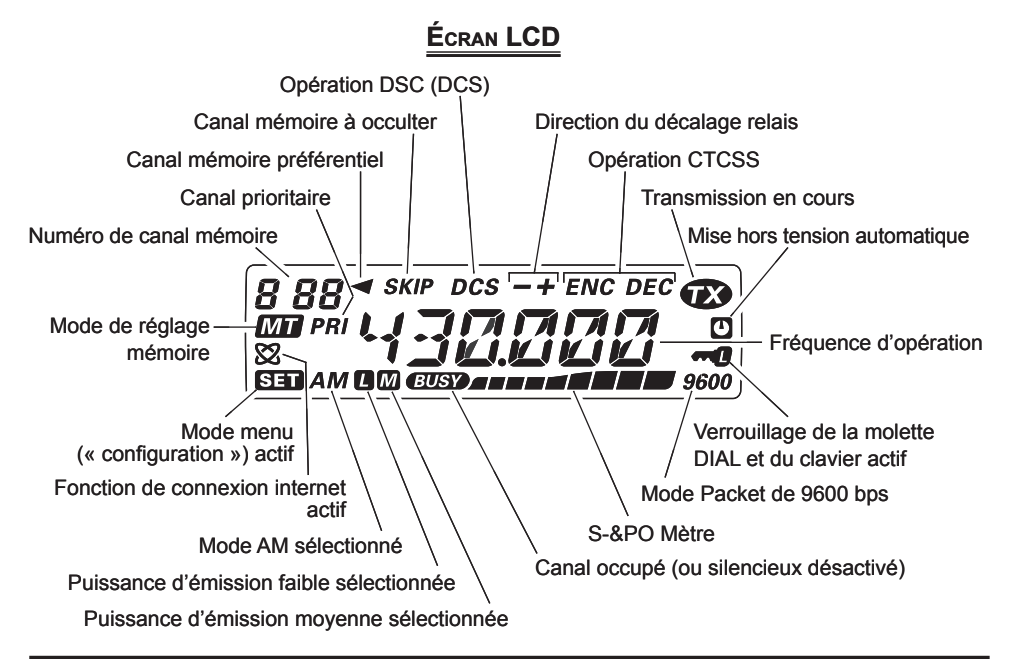

*FT-7900E MANUEL <sup>D</sup>'OPÉRATION 15*

## *CONNEXIONS DU PANNEAU ARRIÈRE*

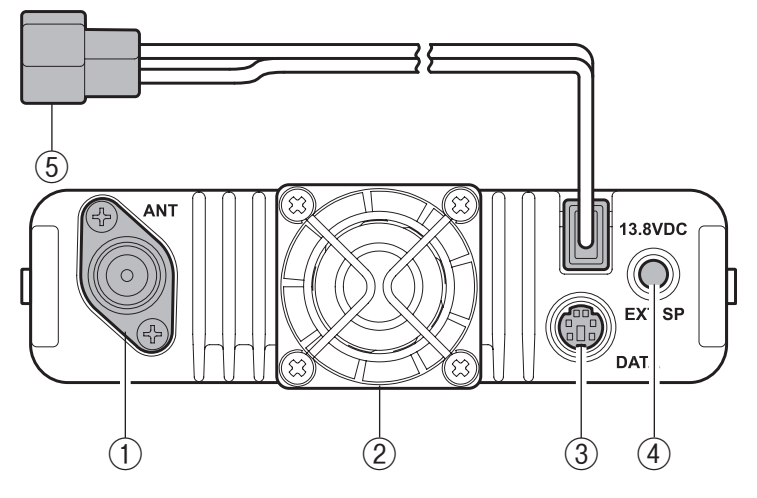

#### ① Prise **ANT**

Branchez votre antenne ici, en utilisant une prise de type N et le câble coaxial.

#### ② Ventilateur de refroidissement

Le ventilateur de refroidissement tourne pendant la transmission, et pendant 30 secondes après le retour de la radio en mode de réception après la transmission.

Lorsque la puissance thermique du dissipateur amplificateur RF atteint une haute température modérément, le ventilateur de refroidissement tourne automatiquement même si la radio est en mode de réception.

#### ③ Prise de **données**

Ce mini connecteur DIN à 6 goupilles fournit une interface simple à un packet TNC pour une opération à 1200 bps ou 9600 bps. La connexion des goupilles est indiquée à la page 11.

#### ④ Prise **EXT SP**

Cette mini-prise de téléphone à 2 conducteurs de 3,5 mm prévoit la sortie audio du récepteur pour un haut-parleur externe en option. L'impédance de change optimale est de 8 Ohms. L'insertion d'une fiche dans cette entrée désactive l'audio provenant du haut-parleur interne du récepteur.

#### ⑤ **13,8** Câble Pigtail **CC**

Il s'agit de la connexion CC d'alimentation pour l'émetteur-récepteur. Utilisez le câble CC fourni pour connecter ce Pigtail à la batterie ou autre source de courant continu capable d'au moins 11 Ampères (service continu). Assurez-vous que le fil rouge est relié à la borne positive (+) de la source d'alimentation, et que le fil noir est connecté à la borne négative (−) de la source d'alimentation.

# *MICROPHONE MH-48A6J*

#### ① Commutateur **PTT**

Appuyez sur le commutateur pour émettre, puis relâchez-le pour recevoir.

#### ② Clavier

Ces 16 touches générer des tonalités DTMF pendant la transmission.

.<br>Dans le mode de réception, les touches numériques (2) (0 - 9) peuvent être utilisées pour la saisie directe de fréquence et/ou pour le rappel numérique des canaux mémoires et les touches alphabétiques (A - D) peuvent être utilisées pour le contrôle de l'émetteur-récepteur, comme suit :

#### **Touche [A] :**

Appuyez brièvement sur cette touche pour activer la fonction Smart Search.

Appuyez et maintenez cette touche pendant 1/2 seconde pour activer la fonction ARTS.

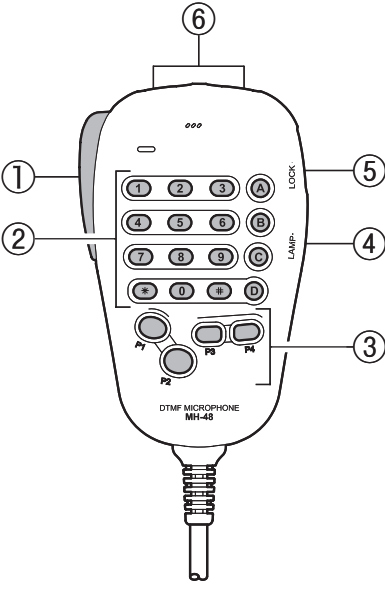

#### **Touche [B] :**

Appuyez brièvement sur cette touche pour commuter l'affichage du canal mémoire entre le format « Fréquence » et le format « Étiquette Alphanumérique ».

#### **Touche [C] :**

Appuyez brièvement sur cette touche pour désactiver le silencieux, ce qui vous permet d'entendre les signaux les plus faibles qui sont très prés du niveau du bruit de fond.

#### **Touche [D] :**

Appuyez brièvement sur cette touche pour permettre le réglage d'incréments de 1- MHz sur la fréquence VFO tout en opérant en mode VFO. Dans le mode mémoire, cela vous permet le réglage d'incréments de 10 canaux sur les canaux mémoires. Appuyez et maintenez cette touche pendant 1/2 seconde pour activer la fonction de balayage du canal prioritaire (Double Veille).

# *MICROPHONE MH-48A6J*

#### ③ Boutons [**P1**]/[**P2**]/[**P3**]/[**P4**] **Bouton** [**P1**]**:**

Ce bouton reproduit les mêmes fonctions que la touche [**BAND**(**SET**)] du panneau avant.

Tout en étant en mode VFO, appuyez brièvement sur ce bouton pour basculer la bande d'opération comme suivi :

144 MHz  $\rightarrow$  250 MHz  $\rightarrow$  350 MHz  $\rightarrow$  430 MHz  $\rightarrow$  850 MHz  $\rightarrow$  144 MHz ...... Dans le mode mémoire, appuyez brièvement sur ce bouton pour activer la fonction « Réglage de Mémoire »

Appuyez et maintenez cette touche pendant 1/2 seconde pour accéder au mode (« Menu ») de configuration.

#### **Bouton** [**P2**]**:**

Ce bouton reproduit les mêmes fonctions que la touche [**V/M**(**MW**)] du panneau avant.

Appuyez brièvement sur ce bouton pour changer le contrôle de fréquence au sein su VFO, du système de mémoire, et le canal maison.

Appuyez et maintenez ce bouton pendant 1/2 seconde pour transférer le contenu du VFO dans le registre de mémoire.

#### **Bouton** [**P3**]**:**

Appuyez sur ce bouton pour activer T.CALL (1750 Hz) pour l'accès en relais.

#### **Bouton** [**P4**]**:**

Ce bouton reproduit les mêmes fonctions que la touche [**LOW**(**ACC**)] du panneau avant.

Appuyez brièvement sur ce bouton pour sélectionner le niveau de sortie puissance de l'émetteur (« LOW », « MID2 », « MID1 », ou « HIGH »).

Appuyez et maintenez cette touche pendant 1/2 seconde pour rappeler les canaux de diffusion de bulletins météos.

Vous pouvez programmer les boutons [**P1**] [, [**P2**], [**P3**] et [**P4**] pour d'autres fonctions, si vous le désirez. Référez-vous à la page 67 pour plus de détails.

#### ④ Commutateur **LAMPE**

Ce commutateur illumine le clavier du microphone.

#### ⑤ Commutateur **LOCK**

Ce commutateur verrouille les boutons du microphone (à l'exception du clavier et du commutateur **PTT**).

### ⑥ [**UP**]/[**DWN**] Button

Appuyez (ou maintenez) un de ces boutons pour régler (ou balayer dans l'ordre croissant ou décroissant) la fréquence d'opération ou au sein des canaux mémoires. À bien des égards, ces boutons émulent la fonction de la molette **DIAL** (rotative).

# *MICROPHONE MH-42B6SJ*

Le microphone **MH-42B6JS** en option est similaire au microphone **MH-48A6J**, à part qu'il ne comprend pas De clavier DTMF et son commutateur d'éclairage.

#### ① Commutateur **PTT**

Appuyez sur le commutateur pour émettre, puis relâchez-le pour recevoir.

#### ② Boutons [**ACC**]/[**P**]/[**P1**]/[**P2**] **Bouton** [**ACC**] **:**

Ce bouton reproduit les mêmes fonctions que la touche [**BAND**(**SET**)] du panneau avant.

Tout en étant en mode VFO, appuyez brièvement sur ce bouton pour basculer la bande d'opération comme suivi :

144 MHz  $\rightarrow$  250 MHz  $\rightarrow$  350 MHz  $\rightarrow$ 

 $430 \text{ MHz} \rightarrow 850 \text{ MHz} \rightarrow 144 \text{ MHz} \cdot \cdots$ Dans le mode mémoire, appuyez brièvement sur ce bouton pour activer la fonction « Réglage de Mémoire »

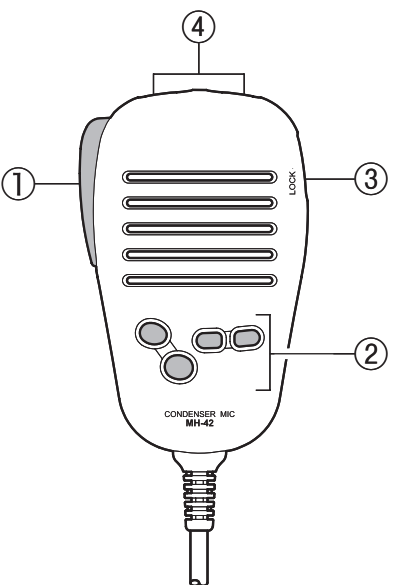

Appuyez et maintenez cette touche pendant 1/2 seconde pour accéder au mode (« Menu ») de configuration.

#### **Bouton** [**P**] **:**

Ce bouton reproduit les mêmes fonctions que la touche [**V/M**(**MW**)] du panneau avant.

Appuyez brièvement sur ce bouton pour changer le contrôle de fréquence au sein su VFO, du système de mémoire, et le canal maison.

Appuyez et maintenez ce bouton pendant 1/2 seconde pour transférer le contenu du VFO dans le registre de mémoire.

#### **Bouton** [**P1**] **:**

Appuyez sur ce bouton pour activer T.CALL (1750 Hz) pour l'accès en relais.

#### **Bouton** [**P2**] **:**

Ce bouton reproduit les mêmes fonctions que la touche [**LOW**(**ACC**)] du panneau avant.

Appuyez brièvement sur ce bouton pour sélectionner le niveau de sortie puissance de l'émetteur (« LOW », « MID2 », « MID1 », ou « HIGH »).

Appuyez et maintenez cette touche pendant 1/2 seconde pour rappeler les canaux de diffusion de bulletins météos.

Vous pouvez programmer les boutons [**P1**], [**P2**], [**P3**] et [**P4**] pour d'autres fonctions, si vous le désirez. Référez-vous à la page 67 pour plus de détails.

# *MICROPHONE MH-42B6SJ*

#### ③ Commutateur **LOCK**

Ce commutateur verrouille les boutons du microphone (à l'exception du clavier et du commutateur **PTT**).

#### ④ [**UP**]/[**DWN**] Button

Appuyez (ou maintenez) un de ces boutons pour régler (ou balayer dans l'ordre croissant ou décroissant) la fréquence d'opération ou au sein des canaux mémoires. À bien des égards, ces boutons émulent la fonction de la molette **DIAL** (rotative).

**Avis** : Si vous changez le microphone **MH-48A6J** avec le microphone **MH-42B6JS** ou vice-versa, n'oubliez pas de changer le paramètre du menu # 22 (**MIC**). Référezvous à la page 78 pour plus de détails.

## *OPÉRATION DE BASE*

 *Bonjour ! Je m'appelle R.F. Radio et je vous aider tout au long de votre apprentissage des fonctions du FT-7900E. Je sais que vous avez hâte d'utiliser la radio, mais je vous encourage à lire la section « Opération » de ce manuel minutieusement, de sorte que vous puissiez tirer le meilleur parti de ce fantastique transmetteur. Maintenant… on y va !* 

## **MISE SOUS TENSION ET EN HORS TENSION DE <sup>L</sup>'ÉMETTEUR-RÉCEPTEUR**

1. Pour allumer l'émetteur-récepteur, appuyez et maintenez la touche **PWR** ( $\bullet$ ) pendant une seconde.

 Lorsque vous allumez le **FT-7900E**, la tension du courant continu est indiquée sur l'écran LCD pendant 1/2 seconde. Après cet intervalle, l'affichage change son indication normale de la fréquence d'opération.

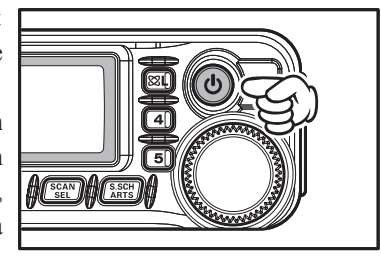

2. Pour éteindre l'émetteur-récepteur, appuyez à nouveau et maintenez la touche **PWR**  $(O)$  pendant  $1/2$  seconde.

## **RÉGLAGE DU VOLUME AUDIO ET PARAMÉTRAGE DU SILENCIEUX**

D'abord, régler le bouton **SQL** pleinement dans le sens antihoraire. Maintenant, vous pouvez faire tourner le bouton **VOL** dans le sens horaire pour régler le volume du récepteur à un niveau d'écoute confortable, en utilisant le bruit de fond comme référence.

Pour paramétrer le silencieux, tournez le bouton **SQL** dans le sens horaire en passant légèrement le point où le bruit de fond est coupé. C'est le point où la sensibilité

aux signaux faibles est la meilleure, et nous vous recommandons de ne pas tourner le bouton **SQL** de trop après avoir dépassé le point où le bruit de fond est mis en sourdine.

Une spéciale « Squelch HF » (silencieux HT) est prévu sur cette radio. Cette fonction vous permet de régler le silencieux de sorte que seuls les signaux dépassant un certain niveau du S-mètre ouvrent le silencieux. Référez-vous à la page 26 pour plus de détails.

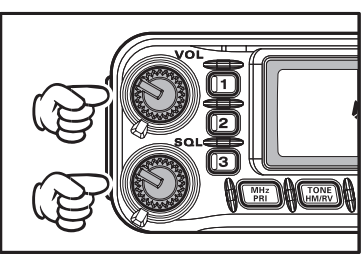

## *OPÉRATION DE BASE*

## **SÉLECTION DE LA BANDE <sup>D</sup>'OPÉRATION**

Appuyez sur la touche [**BAND**(**SET**)] pour changer la bande d'opération :

> 144 MHz  $\rightarrow$  250 MHz  $\rightarrow$  350 MHz  $\rightarrow$  $430 \text{ MHz} \rightarrow 850 \text{ MHz} \rightarrow 144 \text{ MHz} \cdot \text{...}$

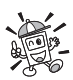

 *Vous pouvez sélectionner la bande d'opération en appuyant sur microphone [sur la touche P1].*

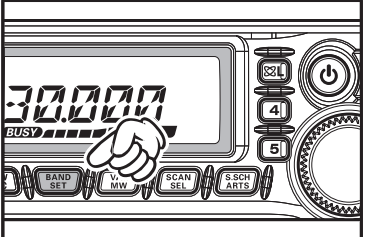

### **FRÉQUENCE DE NAVIGATION**

## **1**) **Molette de réglage DIAL**

La rotation du bouton de réglage permet de régler les mesures préprogrammées établies.

La rotation le sens horaire règle le **FT-7900E** vers une fréquence plus élevée, tandis que la rotation dans le sens antihoraire réduit la fréquence d'opération.

Appuyez brièvement sur la touche [**MHz**(**PRI**)], et ensuite tournez la molette **DIAL**, pour changer les incréments de fréquence de 1 MHz par incrément. Cette fonction est extrêmement utile pour faire des excursions de fréquence rapide sur de la vaste gamme de réglage du **FT-7900E**.

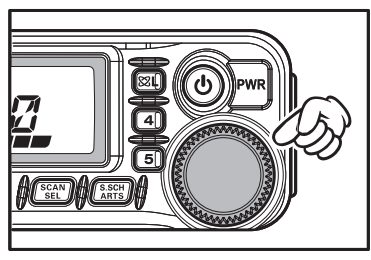

### **2**) **Saisie directe de fréquence par l'intermédiaire du clavier**

Le clavier du microphone DTMF **MH-48A6J** peut être utilisé pour la saisie directe de la fréquence d'opération.

Pour entrer une fréquence à partir du clavier **MH-48A6J**, appuyez simplement sur les caractères numérotés dans l'ordre approprié. Il n'ya pas de touche pour le point décimal sur le clavier **MH-48A6J**.

*Examples* : Pour saisir 145.480 MHz, appuyez sur  $[1] \rightarrow [4] \rightarrow [5] \rightarrow [4] \rightarrow [8] \rightarrow [0]$ Pour saisir 433.000 MHz, appuyez sur  $[4] \rightarrow [3] \rightarrow [3] \rightarrow [0] \rightarrow [0] \rightarrow [0]$ 

## **3**) **Balayage**

À partir du mode VFO, appuyez et maintenez la touche [**SCAN**(**SEL**)] pendant 1/2 seconde, puis tournez la molette **DIAL** pour sélectionner la bande passante pour le balayage VFO. Maintenant, appuyez brièvement sur la touche [**SCAN**(**SEL**)] pour initialiser le balayage vers la fréquence la plus élevée. Le **FT-7900E** s'arrête quand il reçoit un signal assez fort pour briser le seuil du silencieux. Le **FT-7900E** s'arrête ensuite sur cette fréquence en fonction du réglage du mode « Reprise » (Menu # 37 (**SACN**) ; référez-vous à la page 81). Référez-vous à la page 48 pour plus de détails concernant l'opération du balayage VFO.

## **FRÉQUENCE DE NAVIGATION**

Si vous voulez inverser le sens du balayage (par exemple vers une fréquence plus basse, au lieu d'une fréquence plus élevée), il suffit de tourner la molette **DIAL** d'un clic dans le sens antihoraire alors que le **FT-7900E** est en cours de balayage. La direction du balayage st alors inversée. Pour retourner au balayage vers une fréquence plus élevée, faire pivoter la molette **DIAL** d'un clic dans le sens horaire

Appuyez sur la touche [**SCAN**(**SEL**)] (or la touche **PTT**) une fois de plus pour arrêter le balayage.

 *Vous pouvez aussi initialiser le balayage en appuyant et maintenant la touche [UP] ou [DOWN] du microphone. Néanmoins, dans ce cas, le scanner balaie les fréquences uniquement sur la bande actuelle. Si vous voulez que le balayage ne soit pas limité à la bande actuelle, vous pouvez changer le Menu # 46 (VFO.BND) pour permettre au balayage de sauter sur la limite inférieure de la prochaine bande la plus élevée quand la fréquence VFO atteint la partie la plus élevée de la bande actuelle (ou vice-versa). Référez-vous à la page 83 pour plus de détails.*

## **TRANSMISSION**

Pour transmettre, il suffit de fermer le commutateur **PTT** (Push To Talk) du micro lorsque la fréquence est claire. Maintenez le microphone à environ 1˝ (25 mm) de votre bouche et parlez dans le microphone dans un niveau de voix normal. Lorsque votre transmission est terminée, relâcher le commutateur **PTT**, l'émetteur-récepteur retourne en mode de réception.

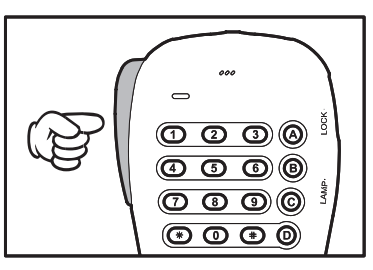

 *Lorsque l'amplificateur de puissance RF du dissipateur thermique s'élève à une température préréglée en usine, le niveau de puissance est automatiquement réduit à « LOW » pour éviter une surchauffe de la radio. Si vous laissez l'émission dans cet état (même en mode « LOW ») pour une période de temps prolongée, la radio est forcée de revenir à la mode de réception.*

# *OPÉRATION DE BASE*

## **TRANSMISSION**

#### **Modification du niveau de puissance de l'émetteur**

Vous pouvez sélectionner parmi un total de quatre niveaux de puissance d'émission sur votre **FT-7900E**.

Pour changer le niveau de puissance, appuyez sur la touche [**LOW**(**ACC**)] pour sélectionner l'un des quatre réglages de puissance. Ces niveaux de puissance sont stockés, dans les registres de mémoire, au moment du stockage de mémoire (référez-vous à la page 37 pour plus de détails sur l'opération de la mémoire).

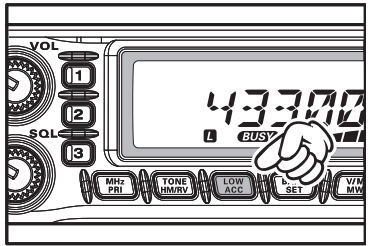

Pendant la transmission, le graphique à barres dévie à l'écran, en fonction de la puissance de sortie sélectionnée.

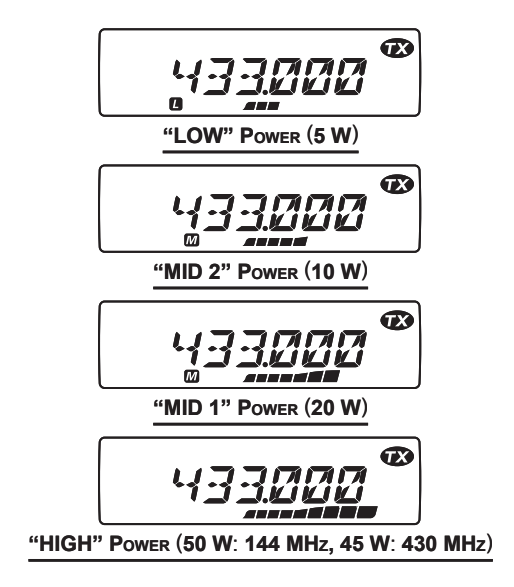

### **FONCTION DE VERROUILLAGE**

Afin d'éviter de changer de fréquence ou de la transmission par inadvertance, divers aspects des touches **FT-7900E** et la molette peuvent être verrouillés.

Pour activer la fonction de verrouillage, appuyez et maintenez la touche  $[\mathbf{\otimes}(\mathsf{L})]$  pendant 1/2 seconde. L'icône «  $\blacksquare$  » apparaît sur l'écran LCD.

Pour annuler le verrouillage, appuyez et maintenez de nouveau la touche  $[\mathbf{\otimes}(\mathsf{L})]$  pendant  $1/2$  seconde.

 *Vous pouvez changer les combinaisons de verrouillage par l'intermédiaire du Menu # 21 (LOCK). Référez-vous à la page 78 pour plus de détails.*

## **BIP SONORE DU CLAVIER**

Le bip sonore du clavier émet un bip sonore chaque fois qu'une touche ou un bouton est appuyé.

Si vous souhaitez désactiver le signal sonore :

- 1. Appuyez et maintenez la touche [**BAND**(**SET**)] pendant 1/2 seconde, pour accéder au mode de configuration.
- 2. Tournez la molette **DIAL** pour sélectionner le menu # 5 (**BEEP**).
- 3. Appuyez brièvement sur la touche [**BAND**(**SET**)], puis tournez la molette **DIAL** pour régler le paramètre sur « **OFF** ».

4. Appuyez brièvement sur la touche [**BAND**(**SET**)] pour sauvegarder le nouveau paramètre, puis appuyez et maintenez la touche [**BAND**(**SET**)] pendant 1/2 seconde pour retourner au mode d'opération normal.

- 5. Pour réactiver le bip, sélectionnez « **KEY** » ou « **KY+SC** (par défaut) » à l'étape 3 cidessus.
	- **KEY** : Le bip retentit lorsque vous appuyez sur le clavier.
	- **KEY+SC** : Le bip retentit lorsque vous appuyez sur le clavier, ou lorsque le balayage s'arrête.

$$
\begin{array}{c}\n 2 \\
- \frac{1}{2} \\
\hline\n 0 \\
\hline\n 0 \\
\hline\n 0\n \end{array}
$$

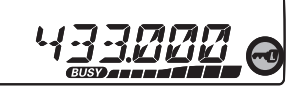

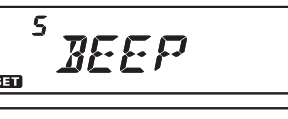

NFF

# *OPÉRATION AVANCÉE*

## **ÉCLAIRAGE DE <sup>L</sup>'ÉCRAN**

L'éclairage de l'écran **FT-7900E** a été spécialement conçu pour offrir une grande visibilité avec une perturbation minimale de votre « vision de nuit » pendant que vous conduisez. La luminosité de l'écran est manuellement réglable, en utilisant la procédure suivante :

- 1. Appuyez et maintenez la touche [**BAND**(**SET**)] pendant 1/2 seconde, pour accéder au mode de configuration.
- 2. Tournez la molette **DIAL** pour sélectionner le menu # 11 (**DIMMER**).
- 3. Appuyez brièvement sur la touche [**BAND**(**SET**)], puis tournez la molette **DIAL** pour sélectionner un niveau de luminosité confortable : **DIM 1, DIM 2, DIM 3**, ou **DIM.OFF** (pas de luminosité).
- 4. Appuyez brièvement sur la touche [**BAND**(**SET**)] pour sauvegarder le nouveau paramètre, puis appuyez et maintenez la touche [**BAND**(**SET**)] pendant 1/2 seconde pour retourner au mode d'opération normal.

## **SILENCIEUX HF**

Une fonction spéciale, silencieux HF, est fourni sur cette radio. Cette fonction vous permet de configurer le silencieux de telle sorte que seuls les signaux franchissant un certain niveau S-mètre ouvrent le silencieux.

Pour configurer les circuits de silencieux HF pour son fonctionnement, utilisez la procédure suivante :

- 1. Appuyez et maintenez la touche [**BAND**(**SET**)] pendant 1/2 seconde, pour accéder au mode de configuration.
- 2. Tournez la molette **DIAL** pour sélectionner le menu # 32 (**RF SQL**).
- 3. Appuyez brièvement sur la touche [**BAND**(**SET**)], puis tournez la molette **DIAL** pour sélectionner le niveau de puissance du signal désiré pour le seuil du silencieux (**OFF, S-2, S-3, S-4, S-5, S-6, S-7, S-8, S-9,** ou **S-FULL**).
- 4. Appuyez brièvement sur la touche [**BAND**(**SET**)] pour sauvegarder le nouveau paramètre, puis appuyez et maintenez la touche [**BAND**(**SET**)] pendant 1/2 seconde pour retourner au mode d'opération normal.
- 5. Finalement, tournez complètement le bouton **SQL** dans le sens horaire.

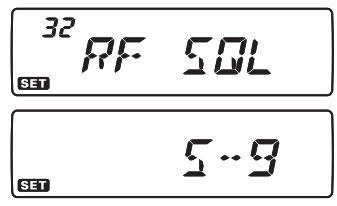

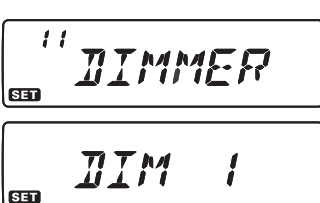

# *OPÉRATION AVANCÉE*

## **SÉLECTION DES INCRÉMENTS DU CANAL**

Le synthétiseur du **FT-7900E** offre la possibilité d'utiliser des incréments de canal de 5/10/12.5/15/20/25/50/100 kHz par étape, ainsi qu'une sélection de l'étape automatique basée sur la fréquence d'opération courante (« AUTO »), un nombre quelconque qui peut être important à vos besoins d'opération. Le **FT-7900E** est configuré à l'usine sur le mode « AUTO » de configuration, ce qui est probablement la plus satisfaisante pour la plupart des opérations. Toutefois, si vous avez besoin de changer les incréments de canal, la procédure pour le faire est très facile ; N'oubliez pas d'être réglé sur la bande désirée avant de procéder à tout changement, puisque les différents incréments peuvent être programmés pour chaque bande d'opération.

- 1. Appuyez et maintenez la touche [**BAND**(**SET**)] pendant 1/2 seconde, pour accéder au mode de configuration.
- 2. Tournez la molette **DIAL** pour sélectionner le menu # 43 (**STEP**).
- 3. Appuyez brièvement sur la touche [**BAND**(**SET**)], puis tournez la molette **DIAL** pour sélectionner la nouvelle taille de l'incrément du canal.

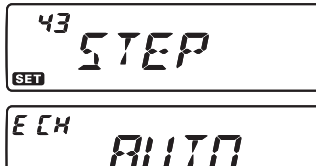

4. Appuyez brièvement sur la touche [**BAND**(**SET**)] pour sauvegarder le nouveau paramètre, puis appuyez et maintenez la touche [**BAND**(**SET**)] pendant 1/2 seconde pour retourner au mode d'opération normal.

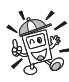

 *Les incréments 5 kHz et 15 kHz ne sont pas disponibles lors d'utilisation de plus de 700 kHz.*

# *OPÉRATION AVANCÉE*

## **SÉLECTION DU MODE DE RÉCEPTION**

Le **FT-7900E** fournit un changement automatique de mode lorsque la radio est réglée sur des fréquences d'opération différentes. Toutefois, si une situation de réception inhabituelle se présente qui vous demande de vous régler sur un autre mode de réception, la procédure suivante à suivre est très facile.

- 1. Appuyez et maintenez la touche [**BAND**(**SET**)] pendant 1/2 seconde, pour accéder au mode de configuration.
- 2. Tournez la molette **DIAL** pour sélectionner le menu # 35 (**RX MOD**).
- 3. Appuyez brièvement sur la touche [**BAND**(**SET**)], puis tournez la molette **DIAL** pour sélectionner le mode de réception désiré.
	- **BED AUTO** : Réglage automatique des valeurs par défaut pour la gamme de fréquence sélectionnée
	- **FM** : Modulation de fréquence (Narrow FM)
	- **AM** : Modulation d'amplitude
- 4. Appuyez brièvement sur la touche [**BAND**(**SET**)] pour sauvegarder le nouveau paramètre, puis appuyez et maintenez la touche [**BAND**(**SET**)] pendant 1/2 seconde pour retourner au mode d'opération normal.

 *À moins que vous ayez une raison irréfutable de le faire, laissez la fonction de Sélection de Mode Automatique activée afin de gagner du temps et vous éviter de la peine lors que vous changez de bande. Si vous effectuez un changement de mode pour un canal particulier ou une station, vous pouvez toujours stocker ce même canal dans la mémoire, puisque le paramètre du mode est stocké avec les informations de fréquence.*

35  $R$   $\chi$ MO T **BED** le ru *BUTO* 

# *OPÉRATION EN RELAIS*

Les stations de relais, généralement situées au sommet des montagnes ou d'autres endroits élevés, offrent une extension spectaculaire de la portée de communication pour les portatifs et les émetteurs-récepteurs mobiles à faible puissance. Le **FT-7900E** comprend un certain nombre de caractéristiques qui rendent l'utilisation du répéteur simple et agréable.

## **DÉCALAGES RELAIS**

Le **FT-7900E** a été configuré à l'usine, pour le décalage relais de votre pays. Sachant que le décalage du 144 MHz est de 600 kHz ; sur 70cm, le décalage peut être de 1,6 MHz, de 7,6 MHz ou de 5 MHz (Version américaine).

En fonction de la part de la bande sur laquelle vous opérez, le décalage relais peut soit être décroissant (−) ou croissant (+), et l'une de ces icônes apparaît en haut de l'écran LCD lorsque des décalages relais ont été activés.

## **DÉCALAGE RELAIS AUTOMATIQUE - AUTOMATIC REPEATER SHIFT (ARS)**

Le **FT-7900E** fournit un décalage relais automatique (Automatic Repeater Shift), ce qui entraîne le décalage relais qui convient à être appliqué automatiquement lorsque vous vous branchez sur les sous-bandes de relais dans votre pays. Ces sous-bandes sont présentées ci-dessous.

Si la fonction ARS ne semble marcher, vous pouvez accidentellement la désactiver.

Pour réactiver l'ARS :

- 1. Appuyez et maintenez la touche [**BAND**(**SET**)] pendant 1/2 seconde, pour accéder au mode de configuration.
- 2. Tournez la molette **DIAL** pour sélectionner le menu # 4 (**ARS**).
- 3. Appuyez brièvement sur la touche [**BAND**(**SET**)], puis tournez la molette **DIAL** pour régler le paramètre sur « **ON** » (pour activer ARS)
- 4. Appuyez brièvement sur la touche [**BAND**(**SET**)] pour sauvegarder le nouveau paramètre, puis appuyez et maintenez la touche [**BAND**(**SET**)] pendant 1/2 seconde pour retourner au mode d'opération normal.

Avec le décalage relais activé, vous pouvez temporairement inverser les fréquences d'émission et de transmission en appuyant et maintenant la touche [**TONE**(**HM/RV**)] pendant 1/2 seconde. Utilisez cette fonction pour afficher la fréquence d'émission sans avoir à transmettre, et pour vérifier la puissance des signaux sur la fréquence de la liaison montante du répéteur (afin de déterminer si une station particulière est au sein de la portée « Simplex » ou non, par exemple).

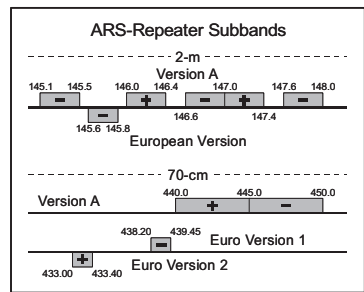

*FT-7900E MANUEL <sup>D</sup>'OPÉRATION 29*

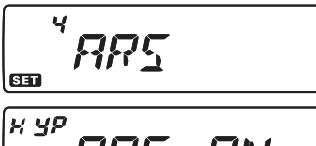

## *OPÉRATION EN RELAIS*

## **ACTIVATION DU DÉCALAGE RELAIS MANUEL**

Si la fonction ARS a été désactivée, ou si vous avez besoin de configurer le sens du décalage relais dans une direction autre que celle établie par l'ARS, vous pouvez configurer le sens du décalage relais manuellement.

Pour ce faire :

- 1. Appuyez et maintenez la touche [**BAND**(**SET**)] pendant 1/2 seconde, pour accéder au mode de configuration.
- 2. Tournez la molette **DIAL** pour sélectionner le menu # 33 (**RPT.MOD**).
- 3. Appuyez brièvement sur la touche [**BAND**(**SET**)], puis tournez la molette **DIAL** pour sélectionner le décalage désiré entre « **RPT.–** », « **RPT.+** » et « **RPT.OFF**. »
- 4. Appuyez brièvement sur la touche [**BAND**(**SET**)] pour sauvegarder le nouveau paramètre, puis appuyez et maintenez la touche [**BAND**(**SET**)] pendant 1/2 seconde pour retourner au mode d'opération normal.

## **Modification du décalage relais par défaut**

Si vous voyagez dans une région différente, vous aurez besoin de changer la valeur du décalage relais par défaut pour assurer la compatibilité selon les exigences d'opération locales.

Pour ce faire, suivez le procédé ci-dessous :

- 1. Appuyez et maintenez la touche [**BAND**(**SET**)] pendant 1/2 seconde, pour accéder au mode de configuration.
- 2. Tournez la molette **DIAL** pour sélectionner le menu # 39 (**SHIFT**).
- 3. Appuyez brièvement sur la touche [**BAND**(**SET**)], puis tournez la molette **DIAL** pour sélectionner la nouvelle ampleur du décalage relais. Ce décalage doit être un multiple de 50 kHz.
- 4. Appuyez brièvement sur la touche [**BAND**(**SET**)] pour sauvegarder le nouveau paramètre, puis appuyez et maintenez la touche [**BAND**(**SET**)] pendant 1/2 seconde pour retourner au mode d'opération normal.

 *Si vous avez juste un « odd » split que vous avez besoin de programmer, ne changez pas la valeur « par défaut » des décalages relais en utilisant cette option du menu ! Saisissez les fréquences de réception et de transmission séparément, comme indiqué à la page 39.*

33 RPTMOI  $E<sub>H</sub>$ 

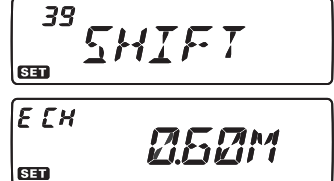

# *OPÉRATION EN RELAIS*

## **APPEL À TONALITÉ (1750 HZ)**

Si les répéteurs dans votre pays exigent une impulsion de tonalité de 1750-Hz pour l'accès, appuyez et maintenez la touche [**P3**] (**MH-48A6J**, la touche [**P1**] du **MH-42B6JS**) pendant une certaine période de temps spécifiée par l'opérateur ou le propriétaire du répéteur. L'émetteur est automatiquement activé, et la tonalité audio de 1750 Hz est superposée sur l'onde porteuse. Une fois que l'accès au répéteur est acquis, vous pouvez relâcher la touche [**P3**]/[**P1**], et utilisez la touche **PTT** pour activer l'émetteur par la suite.

44

# *OPÉRATION CTCSS/DCS*

## **OPÉRATION CTCSS**

De nombreux systèmes de répéteur exigent que la tonalité audio de fréquence très basse soit superposée à votre onde-porteuse FM afin d'activer le répéteur. Cela permet d'éviter l'activation erronée du répéteur par un radar ou par des signaux parasites provenant d'autres émetteurs. Ce système de tonalité, appelé « CTCSS » (Continuous Tone Coded Squelch System), est inclus dans votre **FT-7900E**, et est très facile à activer.

 *La configuration CTCSS implique deux actions : la configuration du mode de tonalité, et ensuite celle de la fréquence de tonalité. Ces actions sont configurées en utilisant la touche [TONE(REV)] et l'option # 44 du mode de configuration (TN FRQ).*

1. Appuyez à plusieurs reprises sur la touche [**TONE**(**REV**)], de sorte que « *ENC* » apparaisse sur l'écran, ce qui active l'encodeur CTCSS, qui permet d'accéder au répéteur.

 *1) Vous remarquerez peut-être qu'une icône supplément « DCS » apparait pendant que vous appuyez sur la touche [TONE(REV)] dans cette étape. Nous parlons du système DCS un peu plus tard.*

 *2) Vous pouvez remarquer l'indication « REV TN » sur l'écran, ce qui signifie que le système Reverse Tone Squelch est actif, ce qui permet de mettre votre récepteur FT-7900E en sourdine quand il reçoit un appel provenant de la radio qui envoie une tonalité CTCSS appariée. L'icône « DEC » clignote sur l'écran lorsque le système Reverse Tone Squelch est activé.*

2. En appuyant une fois sur la touche [**TONE**(**REV**)] dans les étapes ci-dessus, l'indication « *ENC DEC* » apparait. Quand « *ENC DEC* » apparaît, cela signifie que le système **ENC DEC** 

Tone Squelch est actif, ce qui permet de mettre votre récepteur **FT-7900E** en sourdine jusqu'à ce qu'elle reçoive un appel d'une autre radio qui envoie une

tonalité CTCSS appariée. Cela peut aider à garder votre radio muette jusqu'à ce qu'elle reçoive un appel spécifique, qui peut être utile lorsque vous opérez dans des zones encombrées.

3. Lorsque vous avez fait votre choix du mode de tonalité CTCSS, appuyez et maintenez la touche [**BAND**(**SET**)] pendant 1/2 seconde pour accéder au mode de

configuration, puis tournez la molette **DIAL** pour sélectionner le menu # 44 (**TN FRQ**). Cette sélection permet le paramétrage de la fréquence de la tonalité à être utilisée.

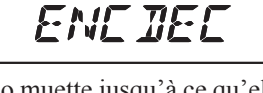

TN FRM

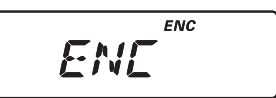

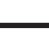
## **OPÉRATION CTCSS**

- 4. Appuyez brièvement sur la touche [**BAND**(**SET**)] pour permettre le réglage de la fréquence CTCSS.
- 5. Tournez la  $\sqrt{F f H}$  molette 63) **DIAL**

jusqu'à ce que l'écran indique la fréquence de la tonalité, vous devez utiliser.

6. Lorsque vous avez fait votre choix, appuyez brièvement sur la touche [**BAND**(**SET**)] pour sauvegarder le nouveau paramètre, puis

appuyez et maintenez la touche [**BAND(SET)**] pendant 1/2 seconde pour retourner au mode d'opération

normal.

 *Votre répéteur peut ou ne peut pas retransmettre une tonalité CTCSS – Certains systèmes utilisent seulement CTCSS pour contrôler l'accès au répéteur, mais ne le passe pas lors de la transmission. Si le S-mètre dévie, mais le FT-7900E ne passe pas de signal audio, appuyez sur la touche [TONE(REV)] de manière à ce que « TONE » apparaisse- ce qui vous permet d'entendre tout le trafic sur le canal en cours d'utilisation.*

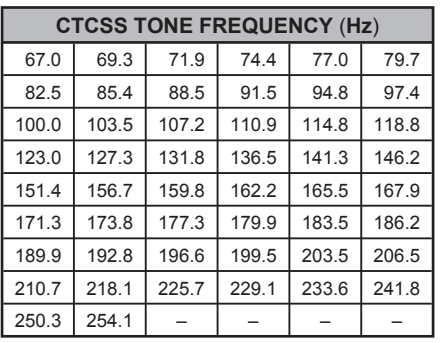

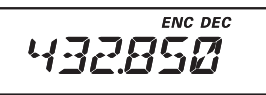

## **OPÉRATION DCS**

Un autre moyen de contrôler l'accès de tonalité est l'usage du Digital Code Squelch (Code Squelch numérique), or DCS. C'est un nouveau système de tonalité plus avancé qui fournit généralement plus d'immunité contre de fausse radiomessagerie que comparé à ce que le système CTCSS fourni. L'Encodeur/Décodeur DCS est intégré à votre **FT-7900E**, et son opération est très semblable à celui déjà décrit pour le système CTCSS. Votre système relais peut être configuré sur le DCS, sinon, il est souvent très utile dans en opération Simplex si votre ami utilise des émetteurs-récepteurs équipés de cette fonction avancée.

#### *Tout comme en opération CTCSS, DCS exige que vous configuriez le mode de tonalité au DCS et que vous sélectionniez un code de tonalité.*

- 1. Appuyez sur la touche [**TONE**(**REV**)] de manière à ce que « *DCS* » apparaisse sur l'écran. Cela active l'encodeur/décodeur DCS.
- 2. Appuyez et maintenez la touche [**BAND**(**SET**)] pendant 1/2 seconde, pour accéder au mode de configuration, puis tournez la molette **DIAL** pour sélectionner le menu # 9 (**DCS.COD**).

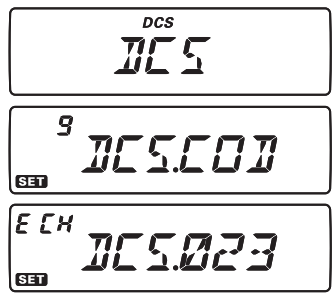

- 3. Appuyez brièvement sur la touche [**BAND**(**SET**)] pour permettre le réglage du code DCS.
- 4. Tournez la molette **DIAL** pour sélectionner le code DCS désiré (un chiffre à 3 caractères).
- 5. Lorsque vous avez fait votre choix, appuyez brièvement sur la touche [**BAND**(**SET**)] pour sauvegarder le nouveau paramètre, puis appuyez et maintenez la touche [**BAND**(**SET**)] pendant 1/2 seconde pour retourner au mode d'opération normal.

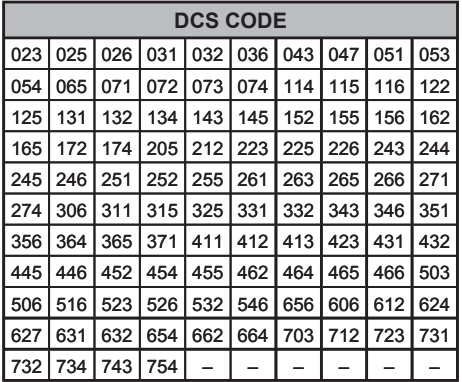

*N'oubliez pas que le DCS est un système Encodeur/Décodeur, afin que votre récepteur reste en sourdine jusqu'à ce qu'un code correspondant DCS soit reçu pendant une transmission entrante. Désactivez le DCS lorsque vous vous amusez à écouter des bandes !*

## **BALAYAGE DE LA RECHERCHE DE TONALITÉ**

Dans les situations d'opération où vous ne connaissez pas la tonalité de la fonction CTCSS ou DCS utilisée par une autre station ou les stations, vous pouvez ordonner la radio d'écouter le signal entrant et utiliser le balayage à la recherche du ton utilisé. Vous devez vous rappeler de deux choses à ce sujet :

- ¶ Vous devez être sûr que votre répéteur utilise le même type de tonalité (CTCSS vs DCS).
- ¶ Certains répéteurs ne passent pas la tonalité CTCSS, vous aurez à écouter les stations qui transmettent sur la fréquence de la liaison montante du répéteur (entrée) afin de permettre le balayage de recherche de tonalité de marcher.

Pour balayer la tonalité en cours d'usage :

- 1. Configurez la radio sur l'opération CTCSS ou DCS Decoder (voir les informations précédemment mentionnées). Dans le cas du CTCSS, « *ENC DEC* » apparaît sur l'écran ; dans le cas du DCS, « *DCS* » apparaît sur l'écran.
- 2. Appuyez et maintenez la touche [**BAND**(**SET**)] pendant 1/2 seconde, pour accéder au mode de configuration,
- 3. Tournez la molette **DIAL** pour sélectionner le menu # 44 (**TN FRQ**) lorsque CTCSS est sélectionné, ou le menu # 9 (**DCS.COD**) lors de l'opération DCS.
- 4. Appuyez brièvement sur la touche [**BAND**(**SET**)] pour permettre le réglage de l'option du menu sélectionnée.
- 5. Appuyez brièvement sur la touche [**SCAN**(**SEL**)] pour commencer le balayage pour la tonalité ou le code CTCSS ou DCS entrant (e).
- 6. Lorsque la radio détecte la tonalité ou le code correct, il s'arrête sur cette tonalité ou ce code et l'audio sera autorisé à passer. Appuyez brièvement la touche [**BAND**(**SET**)] pour verrouiller cette tonalité ou ce

ЧЧ TN FRN lco 9 **GED** [E [H **GED** E EH  $\pi$ rc $\pi$ ar Œ

code, puis appuyez et maintenez la touche [**BAND**(**SET**)] pendant 1/2 seconde pour sauvegarder le nouveau paramètre et retourner au mode d'opération normal.

 *Si la fonction de balayage de tonalité ne détecte pas de tonalité ou de code, il continuera à balayer indéfiniment. Lorsque cela arrive, cela veut peut-être dire que l'autre station n'est pas en train d'envoyer de tonalité. Vous pouvez appuyer sur la touche [SCAN(SEL)] pour arrêter le balayage à tout moment.*

Le balayage de tonalité fonctionne en mode VFO ou en mode mémoire.

## **OPÉRATION SPLIT TONE**

Le **FT-7900E** peut être utilisé en Split Tone par l'intermédiaire du mode de configuration.

- 1. Appuyez et maintenez la touche [**BAND**(**SET**)] pendant 1/2 seconde, pour accéder au mode de configuration.
- 2. Tournez la molette **DIAL** pour sélectionner le menu # 41 (**SPLIT**).
- 3. Appuyez brièvement sur la touche [**BAND**(**SET**)], puis tournez la molette **DIAL** pour sélectionner « **ON** » (pour activer la fonction Split Tone).

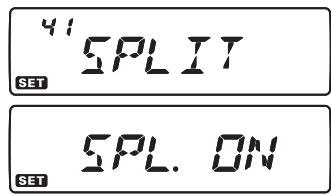

4. Appuyez brièvement sur la touche [**BAND**(**SET**)] pour sauvegarder le nouveau paramètre, puis appuyez et maintenez la touche [**BAND**(**SET**)] pendant 1/2 seconde pour retourner au mode d'opération normal.

Lorsque la fonction Split Tone est activée, vous pouvez voir les paramètres supplémentaires suivants à la suite du paramètre « **DCS** » tout en sélectionnant le mode de tonalité en appuyant sur la touche [**TONE**(**REV**)] :

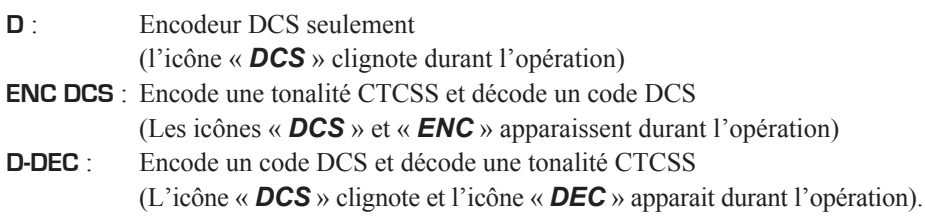

Sélectionnez le mode d'opération souhaité parmi les sélections énumérées ci-dessus.

Le **FT-7900E** fournit une grande variété de ressources de système de mémoire. Il s'agit notamment de :

- $\Box$  Des canaux mémoires standards, qui comprennent :
	- ¶ 1000 canaux mémoire de base, numérotés de « **000** » à « **999**. »
	- ¶ 5 canaux maisons, fournissant le stockage et le rappel rapide d'une fréquence première sur chaque bande d'opération.
	- ¶ 50 séries de mémoire de bande-limite, également connu comme canaux de «balayage de mémoire de programmation », intitulé « **L1/U1** » à « **L50/U50**. »
	- ¶ 20 blocs mémoires, intitulés « **BANK 1** » à « **BANK20**. » Chaque bloc mémoire peut être assigné à partir des canaux mémoires de base.
- $\Box$  5 Hyper canaux mémoires
- $\Box$  10 canaux de diffusions de bulletins météos

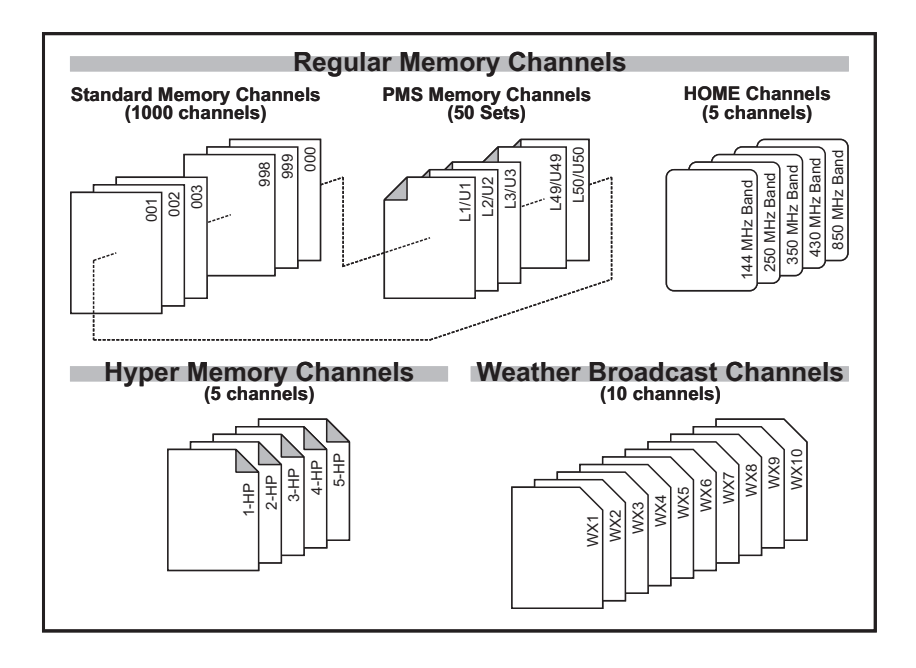

### **OPÉRATION DE CANAL MÉMOIRE STANDARD**

#### **Mémoire de stockage**

- 1. Sélectionnez la fréquence désirée, pendant que vous opérez en mode VFO. Assurezvous de configurer les tonalités CTCSS ou DCS désirées, ainsi que tout décalage relais que vous souhaitez maintenant. Le niveau de puissance peut aussi être configuré à ce moment, si vous désirez le configurez.
- 2. Appuyez et maintenez la touche [**V/M(MW)**] pendant  $\boxed{f_1 \overline{f_2}}$  1/2 seconde. Un numéro de mémoire apparait (clignotant) sur l'écran.
- 3. Dans les dix secondes qui suivent l'appui de la touche [**V/M**(**MW**)], utilisez la molette **DIAL** ou les boutons [**UP**]/[**DWN**] du microphone pour sélectionner le canal mémoire désiré pour le stockage (si le canal est déjà occupé par des données précédemment stockées, l'indication de la « fréquence du canal » apparait sur l'écran).
- 4. Pour annexer une étiquette alphanumérique à la mémoire, appuyez et maintenez la touche [**V/M**(**MW**)] pendant 1/2 seconde, puis précéder à l'étape suivante ; sinon appuyez sur la touche [**V/M**(**MW**)] pour sauvegarder la saisie et retourner au mode

d'opération normal.

### **Pour annexer une étiquette alphanumérique à une mémoire**

1. Après avoir appuyé et maintenu la touche [**V/M**(**MW**)] à l'étape 4 ci-dessus, tournez la molette **DIAL** pour sélectionner le premier caractère du nom que vous

souhaitez stocker, puis appuyez brièvement sur la touche [**BAND**(**SET**)] pour passer au caractère suivant. Les lettres, les chiffres et les symboles sont disponibles pour le stockage.

2. Tournez la molette **DIAL** une fois de plus pour sélectionner le caractère désiré, puis appuyez brièvement sur la touche [**BAND**(**SET**)] pour passer à l'emplacement du

caractère suivant. Si vous faites une erreur, appuyez sur le bouton [**DWN**] pour reculer le curseur et le placer sur l'emplacement du caractère précédent, puis résélectionnez le bon caractère.

- 3. Répétez les étapes ci-dessus pour programmer les caractères restants de l'étiquette. Un total de six caractères peut être utilisé dans la création d'une étiquette.
- 4. Lorsque vous avec fini avec la création de l'étiquette, appuyez et maintenez la touche [**BAND**(**SET**)] pendant 1/2 seconde pour retourner au mode d'opération normal.

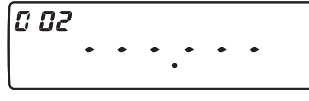

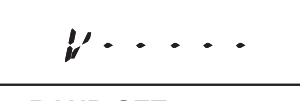

MEM - TN

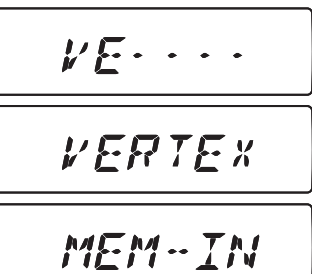

### **OPÉRATION DE CANAL MÉMOIRE STANDARD**

#### **Stockage des fréquences d'émissions indépendantes (« Odd Splits »)**

- 1. Stockez la fréquence de réception en utilisant la méthode déjà décrite.
- 2. Mettez la fréquence d'émission désirée, puis appuyez et maintenez la touche [**V/M**(**MW**)] pendant 1/2 seconde.
- 3. Dans les dix secondes qui suivent l'appui de la touche [**V/M**(**MW**)], utilisez la molette **DIAL** ou les boutons [**UP**]/[**DWN**] du microphone pour sélectionner le même numéro de canal mémoire utilisé à l'étape 1.
- 4. Appuyez et maintenez le commutateur **PTT**, puis appuyez et maintenez la touche [**V/M**(**MW**)] pendant 1/2 seconde tout en maintenant le commutateur **PTT** pour sauvegarder le nouveau paramètre et retournez au mode d'opération normal. Cela ne crée pas de transmission, mais il indique au microprocesseur que vous êtes en train de configurer une fréquence d'émission séparée dans le registre de mémoire.

Chaque fois que vous rappelez une mémoire qui contient des fréquences d'émission et de réception indépendantes stockées, l'indication «  $-\rightarrow$  » indication apparaît à l'écran.

Si vous configurer les fonctions CTCSS/DSC individuellement sur la fréquence d'émission et la fréquence de réception, la fonction « Odd Splits » peut individuellement stocker la fréquence ou le code pour l'émission ou la réception.

Lorsque vous rappelez un canal mémoire qui contient les fonctions CTCSS/DCS indépendamment stockées, l'icône du décodeur apparaît en solide, et l'icône de codeur clignote sur l'écran.

Pour confirmer le code ou la fréquence stockée :

- 1. Appuyez et maintenez la touche [**BAND**(**SET**)] pendant 1/2 seconde, pour accéder au mode de configuration.
- 2. Tournez la molette **DIAL** pour sélectionner le menu # 9 (**DCS.COD**) lorsque la fonction du récepteur CTCSS/DCS est réglée sur « DCS », ou sélectionnez le menu # 44 (**TN FRQ**) lorsque la fonction du récepteur est réglée sur « TONE SQUELCH ».
- $\overline{\mathbf{G}}$ 3. Appuyez brièvement sur la touche [**BAND**(**SET**)] pour afficher la fréquence ou le code en mémoire pour le récepteur.
- 4. Appuyez et maintenez la touche [**TONE**(**HM/RV**)] pendant 1/2 seconde pour afficher la fréquence ou le code pour l'émetteur. Vous pouvez confirmer le TONE/DCS d'émission et de réception en appuyant alternativement sur la touche [**TONE**(**HM/RV**)].

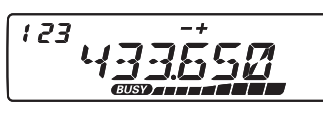

10

**DEC** 

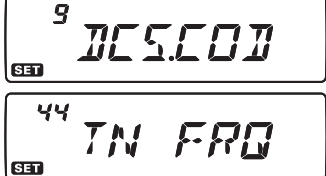

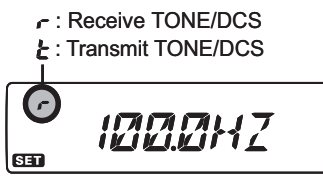

### **OPÉRATION DE CANAL MÉMOIRE STANDARD**

5. Appuyez et maintenez la touche [**BAND**(**SET**)] pendant 1/2 seconde pour retourner au mode d'opération normal.

### **Rappel de mémoire**

- 1. Lorsque vous opérez en mode VFO, appuyez sur la touche [**V/M**(**MW**)] pour accéder au mode Mémoire.
- 2. Tournez la molette **DIAL** pour sélectionner le canal désiré. Si vous appuyez brièvement [**MHz**(**PRI**)] sur la touche, puis tournez la molette **DIAL**, vous pouvez faire défiler les canaux mémoires, 10 canaux à la fois à chaque clic du **DIAL**.
- 3. Lorsque vous sélectionnez un canal mémoire avec une étiquette alphanumérique annexée, appuyez brièvement sur la touche [**B**] du microphone pour faire passer l'affichage du canal mémoire au format « Fréquence » ou au format « Étiquette Alphanumérique ».
- 4. Pour retournez au mode VFO, appuyez brièvement sur la touche [**V/M**(**MW**)].

*Lorsque la radio est déjà réglée sur le mode mémoire, un moyen plus facile de rappeler les mémoires est d'entrer le numéro du canal mémoire. Par exemple, pour rappeler le canal mémoire #4, appuyez sur*  $[0] \rightarrow [0] \rightarrow [4]$ *.* 

### **Réglage du décalage de mémoire**

Une fois que vous avez rappelé un canal mémoire particulier, vous pouvez facilement régler ce canal, comme si vous étiez en mode « VFO ».

- 1. Avec le **FT-7900E** en mode « MR » (Memory Recall), sélectionnez le canal mémoire désiré.
- 2. Appuyez brièvement sur la touche [**BAND**(**SET**)], l'icône «  $\mathbb{W}$  » apparait sur l'écran.
- 3. Tournez la molette **DIAL**, comme souhaité, pour vous régler sur une nouvelle fréquence. Les incréments du synthétiseur sélectionnés pour l'opération en VFO sur la bande courante sont les incréments utilisés lors du réglage de mémoire.
- 4. Si vous appuyez et maintenez la touche [**SCAN**(**SEL**)] pendant 1/2 seconde tout en étant en mode mémoire, les données sont maintenant copiées sur le VFO, bien que le contenu orignal de la mémoire reste intact dans le canal sur lequel il a originalement été stocké.
- 5. Si vous désirez retourner sur la fréquence mémoire d'origine, appuyez brièvement sur la touche [**BAND**(**SET**)]. L'icône « **MT** » disparait.

# **MT**

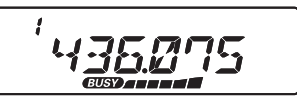

#### **OPÉRATION DE CANAL MÉMOIRE STANDARD**

#### **Suppression de Mémoires**

Avec 1000 mémoire standards disponibles (à part le canal mémoire « **1** »), il y a plusieurs situations dans lesquelles vous pouvez choisir de supprimer certaines fréquence stockées. La procédure à suivre pour supprimer un canal est très simple :

- 1. Appuyez sur la touche [**V/M**(**MW**)], si nécessaire, pour accéder au mode Mémoire.
- 2. Appuyez et maintenez la touche [**V/M**(**MW**)] pendant 1/2 seconde, puis tournez la molette **DIAL** pour sélectionner le canal mémoire à supprimer. Remarquez que le canal mémoire « **1** » ne peut pas être supprimé.
- 3. Appuyez brièvement sur la touche [**SCAN**(**SEL**)]. L'affichage retourne sur le canal mémoire « **1** ». Si vous tournez la molette **DIAL** sur l'emplacement que vous venez de supprimer, vous remarquerez qu'il est maintenant invisible.

*Remarque : Une fois supprimées, les données du canal peuvent plus est récupérées.*

### **Canal Mémoire Maison**

Un canal « HOME-MAISON » à accès rapide est disponible (une pour chacune des cinq bandes d'opération), vous permettant le rappel rapide d'une fréquence d'opération favorite.

Le stockage de mémoire maison est simple à réaliser :

- 1. Sélectionnez la fréquence désirée, tout en fonctionnant en mode VFO. Assurez-vous de configurer toutes tonalités CTCSS ou DCS désirées, ainsi que tout décalage relais souhaité. Le niveau de puissance peut également être configuré à ce stade, si vous souhaitez le sauvegarder.
- 2. Appuyez et maintenez la touche [**V/M**(**MW**)] pendant une seconde. Un numéro de mémoire apparait (clignotant) sur l'écran.
- 3. Pendant que le numéro de canal mémoire clignote, appuyez simplement sur la touche [**TONE**(**HM/RV**)]. La fréquence et d'autres données (le cas échéant) seront désormais stockées dans le registre spécial du canal MAISON.
- 4. Vous pouvez répéter cette procédure sur les autres bandes d'opération.
- 5. Pour rappeler le canal maison, appuyez simplement brièvement sur la touche [**V/M**(**MW**)] tout en fonctionnant en mode MR. Au sein  $\overline{H}$ du mode VFO, appuyez deux fois sur la touche [**V/M**(**MW**)]. Lorsque vous opérez sur le canal maison, une icône « **H** » apparait sur l'écran.

#### **DEFAULT HOME CHANNELS**

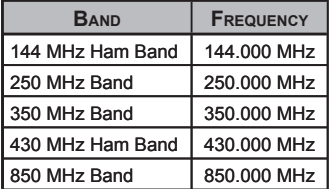

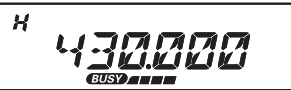

### **OPÉRATION DE CANAL MÉMOIRE STANDARD**

Vous pouvez annexer une étiquette alphanumérique à un canal maison :

- 1. Rappelez le canal maison auquel vous souhaitez annexer une étiquette.
- 2. Appuyez et maintenez la touche [**BAND**(**SET**)] pendant 1/2 seconde pour accéder au mode de configuration.
- 3. Tournez la molette **DIAL** pour sélection le menu # 24 (**NM WRT**).
- 4. Appuyez deux fois sur la touche [**BAND**(**SET**)], puis tournez la molette **DIAL** pour sélectionner le premier caractère du nom que vous souhaitez stocker, puis appuyez brièvement sur la touche [**BAND**(**SET**)] pour passer au caractère suivant. Les lettres, les chiffres et les symboles sont disponibles pour le stockage.
- 5. Tournez la molette **DIAL** une fois de plus pour sélectionner le caractère désiré, puis appuyez brièvement sur la touche [**BAND**(**SET**)] pour passer à l'emplacement du caractère suivant. Si vous faites une erreur, appuyez sur le bouton [**DWN**] pour reculer le curseur et le placer sur l'emplacement du caractère précédent, puis ré-sélectionnez le bon caractère.
- 6. Répétez les étapes ci-dessus pour programmer les caractères restants de l'étiquette. Un total de six caractères peut être utilisé dans la création d'une étiquette.
- 7. Lorsque vous avec fini avec la création de l'étiquette, appuyez brièvement sur la touche [**BAND**(**SET**)] pour sauvegarder l'étiquette, puis appuyez et maintenez la touche [**BAND**(**SET**)] pendant 1/2 seconde pour retourner au mode d'opération normal.
- 8. Lorsque vous rappelez le canal maison auquel vous avez annexé une étiquette alphanumérique annexée, appuyez brièvement sur la touche [**B**] du microphone pour faire passer l'affichage du canal mémoire au format « Fréquence » ou au format « Étiquette Alphanumérique ».

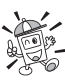

 *Le menu # 16 (HM/REV) permet de configurer la façon dont vous accédez au canal maison. Référez-vous à la page 77.*

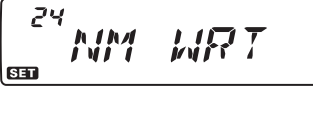

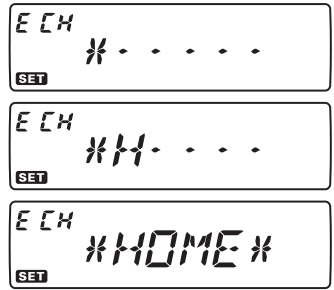

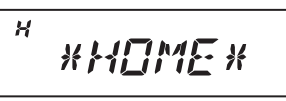

## **OPÉRATION DE CANAL MÉMOIRE STANDARD**

#### **Opération bloc mémoire Attribution au bloc mémoire**

- 1. Rappelez le canal mémoire à être attribué à un bloc mémoire. Les canaux mémoires **L1/U1** ~ **L50/U50** (bande/balayage de mémoires de limite) ne peuvent pas être attribués à un bloc mémoire.
- 2. Appuyez et maintenez la touche [**SCAN**(**SEL**)] pendant 1/2 seconde, puis tournez la molette **DIAL** pour sélectionner le bloc mémoire que vous voulez comme bloc mémoire pour ce canal (« **BANK 1** » ~ « **BANK 20** »).

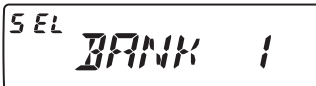

3. Appuyez et maintenez la touche [**V/M**(**MW**)] pendant 1/2 seconde pour verrouiller le bloc mémoire sélectionné, puis appuyez brièvement sur la touche [**V/M**(**MW**)] pour copier les données du canal mémoire dans le bloc mémoire.

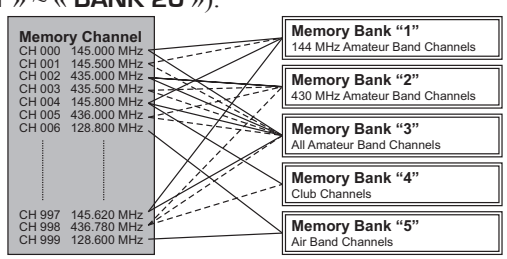

 *1) Vous pouvez attribuer un canal mémoire à plusieurs blocs mémoires. 2) Les canaux mémoires PMS (L1/U1 à L50/U50) ne peuvent pas être attribués à un boc mémoire.*

### **OPÉRATION DE CANAL MÉMOIRE STANDARD**

#### **Rappel du bloc mémoire**

- 1. Mettez la radio en mode mémoire en appuyant sur la touche [**V/M**(**MW**)], si nécessaire.
- 2. Appuyez et maintenez la touche [**SCAN**(**SEL**)] pendant 1/2 seconde, puis tournez la molette **DIAL** pour sélectionner le bloc mémoire souhaité (« **BANK 1** » ~ « **BANK20** »).
- 3. Appuyez brièvement sur la touche [**BAND**(**SET**)] pour sauvegarder le bloc mémoire sélectionné.
- 4. En mode Bloc Mémoire, vous pouvez sectionner des canaux mémoires au sein du bloc mémoire actuel.
- 5. Pour passer à un autre bloc mémoire, appuyez et maintenez la touche [**SCAN**(**SEL**)] pendant 1/2 seconde ; maintenant vous tournez la molette **DIAL** pour sélectionner le nouveau bloc mémoire, puis appuyez sur la touche brièvement sur la touche [**BAND**(**SET**)] pour sauvegarder le nouveau bloc mémoire.
- 6. Pour sortir de l'opération en Bloc Mémoire, appuyez et maintenez la touche [**SCAN**(**SEL**)] pendant 1/2 seconde, puis tournez la molette **DIAL** pour sélectionner « **NOBANK** », puis appuyez brièvement sur la touche [**BAND**(**SET**)].

#### **Suppression d'un canal mémoire d'un bloc mémoire**

- 1. En mode Bloc Mémoire, rappelez le canal mémoire que vous désirez supprimer du bloc mémoire.
- 2. Appuyez et maintenez la touche [**SCAN**(**SEL**)] pendant 1/2 seconde, puis tournez et maintenez la touche [**V/M**(**MW**)] pendant 1/2 seconde. Le canal est maintenant supprimé du bloc mémoire, mais le registre mémoire lui-même est toujours disponible en mode Non-Bank.

### **Mode mémoire seulement**

Une fois la programmation du canal mémoire a été complétée, vous pouvez placer la radio en mode mémoire « seulement », en vertu duquel l'opération VFO est impossible. Cela peut être particulièrement utile lors des événements de service public, où un certain nombre d'opérateurs peuvent utiliser la radio pour la première fois, et si une ultime simplicité de sélection de canaux est souhaitée.

Pour régler la radio en mode mémoire seulement :

- 1. Éteignez la radio.
- 2. Appuyez et maintenez la touche [**MHz**(**PRI**)] tout en allumant la radio.

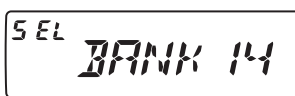

 $5E$ 

## **OPÉRATION DE CANAL MÉMOIRE STANDARD**

3. Tournez la molette **DIAL** pour sélectionner l'option (**F-6 M-ONLY**), puis appuyez et maintenez la touche [**BAND**(**SET**)] pendant 1/2 seconde.

 $\sqrt{5-5}$ M-FM 4

Pour retourner au mode d'opération normal, répétez le procédé ci-dessus.

## **OPÉRATION HYPER CANAL MÉMOIRE**

Généralement, le **FT-7900E** stocke la fréquence d'opération et certains aspects de l'état de fonctionnement (comme le balayage VFO, les données CTCSS/DCS, le décalage relais, le niveau de puissance, etc.). Cependant, le mode « Hyper Mémoire » vous permet de stocker la configuration actuelle totale de la radio dans un Hyper bloc mémoire spécial.

### **Hyper Stockage de Mémoire**

- 1. Réglez l'émetteur-récepteur selon la configuration désirée.
- 2. Pendant deux secondes, appuyez et maintenez la touche Hyper Mémoire ([**1**] à [**5**]), correspondant au hyper canal mémoire dans lequel vous souhaitez stocker cette configuration.

### **Hyper Rappel de mémoire**

Appuyez sur la touche Hyper Mémoire appropriée ([**1**] à [**5**]) pour rappeler l'Hyper Canal Mémoire désiré.

 *Sur les Hyper Canaux Mémoires « 2 à 5 », la configuration actuelle (d'origine) est perdue lorsque vous rappelez n'importe quel autre Hyper Canal Mémoire. Pour éviter un tel problème, appuyez* 

*et maintenez la touche Hyper Mémoire (actuelle) pour stocker la configuration actuelle dans ce Hyper Canal Mémoire avant de rappeler un hyper canal mémoire, ou régler le menu #17 (HYPER) pour activer la fonction Automatic Writing pour toutes les hyper mémoires, y compris l'hyper mémoire « 1 ». Référez-vous à la page 77 pour plus de détails.*

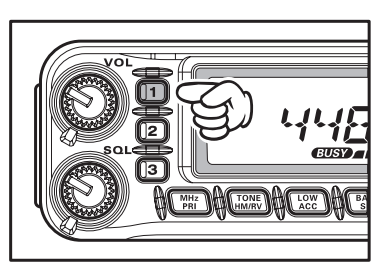

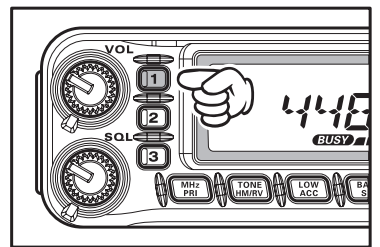

### **CANAUX DE BULLETINS MÉTÉOROLOGIQUES**

Le bloc de canal mémoire de la station de bulletin météorologique VHF a été préprogrammé à l'usine, pour une sélection rapide de stations d'informations météorologiques de la NOAA.

- 1. Appuyez et maintenez la touche [**LOW**(**ACC**)] pendant une 1/2 seconde pour rappeler le bloc mémoire de diffusion de bulletins météorologiques
- $-711$
- 2. Tournez la molette **DIAL** pour sélectionner le canal de diffusion de bulletins météorologiques.
- 3. Si vous souhaitez balayer ce bloc à la recherche de stations plus fortes, il suffit d'appuyer sur le commutateur **PTT**. Lorsque le balayage s'arrête sur une station, appuyez une fois sur le commutateur **PTT** pour arrêter le balayage, ou appuyez deux fois pour redémarrer le balayage.

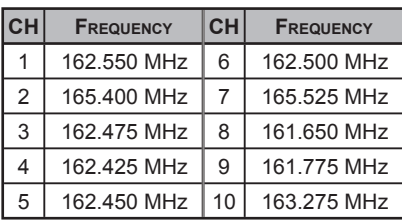

 4. Pour retourner au mode d'opération normal, appuyez sur la touche [**LOW**(**ACC**)], pendant 1/2 seconde.

#### **Alerte de temps violent**

En cas de perturbations météorologiques extrêmes, tels que des orages violents et des ouragans, la NOAA (National Oceanic and Atmospheric Administration) envoie une alerte météo accompagnée par une tonalité de 1050 Hz et un bulletin météo ultérieur sur un des canaux météos de la NOAA. Référez-vous à la page 50 pour plus de détails concernant l'activation de ce mode.

Le **FT-7900E** vous permet de balayer tous les canaux mémoires, toute la bande d'opération, ou une partie de cette bande. Il s'arrête quand des signaux sont détectés, de sorte que vous puissiez parler à la station sur cette fréquence, si vous le souhaitez.

Le fonctionnement du balayage est fondamentalement le même dans chacun des modes ci-dessus. Avant de commencer, prenez un moment pour choisir la manière dont vous souhaitez que le balayage reprenne après qu'il soit arrêté.

## **Technique de configuration de la reprise du balayage**

Trois options pour le mode Reprise du Balayage sont disponibles :

- **BUSY** : Dans ce mode, le balayage s'arrête sur un signal qu'il détecte. Deux secondes après que l'onde-porteuse ait diminué parce que l'autre station a cessé de transmettre, le balayage reprend.
- **TIME** : Dans ce mode, le balayage s'arrête sur un signal qu'il détecte, et y reste pendant cinq secondes. Si vous ne prenez pas de mesures pour désactiver le balayage pendant cette période de temps, le balayage reprend même si les stations sont toujours actives.
- **HOLD** : Dans ce mode, le balayage s'arrête sur un signal qu'il détecte. Il ne redémarre pas automatiquement, vous devez manuellement relancer le balayage, si vous voulez qu'il reprenne.

Pour configurer le mode Reprise du balayage :

- 1. Appuyez sur la touche [**BAND**(**SET**)] pendant 1/2 seconde pour accéder au mode de configuration.
- 2. Tournez la molette **DIAL** pour sélectionner le menu #37 (**SCAN**).
- 3. Appuyez brièvement sur la touche [**BAND**(**SET**)], puis tournez la molette **DIAL** pour sélectionner le mode de reprise de balayage désiré.

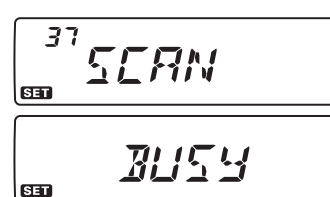

4. Appuyer brièvement sur la touche [**BAND**(**SET**)] pour sauvegarder le nouveau réglage, puis appuyer et maintenir la touche [**BAND**(**SET**)] pendant 1/2 seconde pour revenir en mode normal.

*Remarque : La valeur par défaut de cette option du menu est « BUSY ».*

## **BALAYAGE VFO**

Ce mode vous permet de balayer la bande d'opération actuelle dans sa totalité.

- 1. Sélectionnez le mode VFO en appuyant sur la touche [**V/M**(**MW**)], si nécessaire.
- 2. Appuyez et maintenez la touche [**SCAN**(**SEL**)] pendant 1/2 seconde, puis tournez la molette **DIAL** pour sélectionner la bande passante pour তি le balayage VFO. Les sélections disponibles sont  $\pm 1$  $\frac{1}{\sqrt{2}}$ MHz, ±2 MHz, ±5 MHz, ALL, PMS-X et BAND.
	- **ALL** : Le balayage balaie toutes les fréquences entre 108-520 MHz et 700 – 999.990 MHz.
	- **PMS-X** : Le balayage balaie toutes les fréquences au sein de la paire de fréquence PMS couramment sélectionnée (X est le numéro du canal mémoire. Référez-vous à la page 53 pour plus de détails.
	- **BAND** : Le balayage balaie seulement les fréquences sur la bande actuelle.
- 3. Appuyez brièvement sur la touche [**SCAN**(**SEL**)] pour commencer le balayage.
- 4. La notation « **P-XX** » apparait sur l'écran si vous engagez le balayage PMS, alors que la notation « **P SC** » apparait sur l'écran lorsque d'autres modes de balayage sont engagés.
- 5. Si et lorsque le balayage détecte un signal assez fort pour ouvrir le silencieux, le balayage est temporairement interrompu ; la virgule de la fréquence affichée clignote pendant cette « pause ».
- 6. Ensuite, le balayage reprend en fonction du mode Reprise du Balayage sélectionné dans la section précédente.
- 7. Pour annuler le balayage, appuyez une fois de plus sur la touche [**SCAN**(**SEL**)] (ou appuyez sur la touche **PTT** du microphone).

 *1) Lorsque vous démarrez le balayage, le FT-7900E change de fréquence dans la direction croissante. Si vous souhaitez changer de direction du balayage alors qu'il est en cours, tournez la molette DIAL d'un clic dans la direction opposée (dans ce cas, un clic antihoraire). Vous verrez le balayage faire demi-tour et changer de fréquence dans l'ordre décroissant !*

*2) Lorsque vous appuyez et maintenez la touche [UP] ou [DWN] du microphone, le balayage balaie seulement les fréquences sur la bande actuelle. Si vous ne voulez pas que le balayage soit restreint à la bande actuelle, vous pouvez changer le menu # 46 (VF.BND) pour permettre le balayage d'occulter les limites basses de la prochaine bande la plus élevée lorsque la fréquence VFO atteint la limite élevée de la bande courante (ou vice-versa). Référez-vous à la page 83 pour plus de détails.*

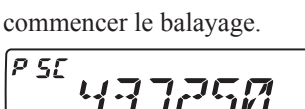

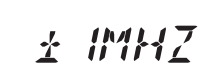

### **BALAYAGE DE MÉMOIRE**

Le balayage de mémoire est aussi simple à lancer :

- 1. Mettez la radio en mode mémoire en appuyant sur la touche [**V/M**(**MW**)], si nécessaire.
- 2. Appuyez sur la touche [**SCAN**(**SEL**)] pour lancer le balayage.
- 3. Comme avec le balayage VFO, le balayage s'arrête sur n'importe quel signal détecté assez fort pour ouvrir le silencieux, le balayage reprend en fonction du mode Reprise du Balayage précédemment sélectionné.
- 4. Pour annuler le balayage, appuyez une fois de plus sur la touche [**SCAN**(**SEL**)] (ou appuyez sur la touche **PTT** du microphone).

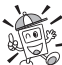

 *Vous pouvez lancer le balayage de canal mémoire en appuyant et maintenant la touche [UP] ou [DWN] du microphone.*

#### **Comment occulter (Omettre) un canal pendant une opération de balayage de mémoire**

Certaines stations à onde-porteuse continue comme une station de radiodiffusion météo constitue un obstacle sérieux pour l'opération du balayage si vous utilisez le mode Reprise du Balayage à onde-porteuse diminuée, car le signal entrant ne s'arrête pas assez longtemps pour que l'émetteur-récepteur puisse reprendre le balayage. Ces canaux peuvent être « occultés » lors balayage, si vous le souhaitez :

- 1. Mettez la radio en mode mémoire en appuyant sur la touche [**V/M**(**MW**)], si nécessaire.
- 2. Tournez la molette **DIAL** pour sélectionner le Canal Mémoire à être occulté lors du balayage.
- 3. Appuyez et maintenez la touche [**BAND**(**SET**)] pendant 1/2 seconde pour accéder au mode de configuration.
- 4. Tournez la molette **DIAL** pour sélectionner le menu # 40 (**SKIP**)
- 5. Appuyez brièvement sur la touche [**BAND**(**SET**)], puis tournez la molette **DIAL** pour « **SKIP** ». Le canal mémoire actuel est maintenant ignoré pendant le balayage. La petite icône « **SKIP** » apparait aussi

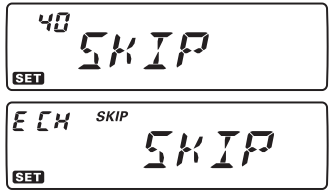

lorsque vous rappelez manuellement un canal mémoire occulté. L'option « **ONLY** » est utilisée pour « le balayage mémoire préférentielle », décrit dans la colonne suivante.

6. Appuyez brièvement sur la touche [**BAND**(**SET**)] pour sauvegarder le nouveau paramètre, puis appuyez et maintenez la touche [**BAND**(**SET**)] pendant 1/2 seconde pour retourner au mode d'opération normal.

### **SCANSIONE IN MODO MEMORIA**

7. Pour ré-instituer un canal au sein de la boucle de balayage, sélectionnez « **OFF** » à l'étape 5 (the canal « occulté » est toujours accessible par l'intermédiaire des méthodes de sélection manuelles de canal en utilisant la molette **DIAL** dans le mode MR, qu'il soit exclut de la boucle de balayage ou pas).

### **Balayage de la Mémoire Préférentielle**

Le **FT-7900E** vous permet également de créer une « liste de balayage préférentiel » de

canaux que vous pouvez « baliser » au sein du système de mémoire. Ces canaux sont désignés par une icône «  $\blacktriangleleft$  » clignotante quand vous les avez sélectionnés, un par un, pour la liste de balayage préférentiel.

Lorsque vous lancez un balayage de mémoire, en commençant sur un canal avec une icône «  $\blacklozenge$  » clignotante annexée, seuls les canaux ayant une icône «  $\blacklozenge$  » clignotante sont balayés. Si vous lancez le balayage sur un canal qui n'a pas une icône «  $\blacktriangleleft$  » clignotante annexée. vous balayez tous les canaux, y compris ceux qui ont l'icône «  $\blacktriangleleft$  » clignotante annexée.

Voici le procédé à suivre pour configurer et utiliser la liste de balayage préférentiel :

- 1. Appuyez brièvement sur la touche [**V/M**(**MW**)] pour accéder au mode Rappel de Mémoire, si vous n'y êtes pas déjà.
- 2. Tournez la molette **DIAL** pour sélectionner le canal que vous souhaitez ajouter à la liste de balayage préférentiel.
- 3. Appuyez et maintenez la touche [**BAND**(**SET**)] pendant 1/2 seconde pour accéder au mode de configuration.
- 4. Tournez la molette **DIAL** pour sélectionner le menu # 40 (**SKIP**).
- 5. Appuyez brièvement sur la touche [**BAND**(**SET**)], puis réglez la molette **DIAL** sur « **ONLY** ». Le canal actuel est énuméré sur la liste de balayage préférentiel.
- 6. Lorsque vous avez fait vos choix, appuyez brièvement sur la touche [**BAND**(**SET**)] pour sauvegarder le nouveau paramètre, puis appuyez et maintenez la touche [**BAND**(**SET**)] pendant 1/2 seconde pour retourner au mode d'opération normal.
- 7. Pour retirer un canal de la liste de balayage préférentiel, sélectionnez « **OFF** » à l'étape 5 ci-dessus.

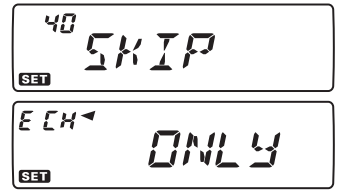

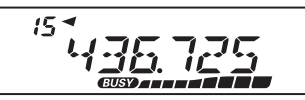

## **SCANSIONE IN MODO MEMORIA**

Pour lancer le balayage de mémoire préférentielle :

- 1. Appuyez et maintenez la touche [**BAND**(**SET**)] pendant 1/2 seconde pour accéder au mode de configuration
- 2. Tournez la molette **DIAL** pour sélectionner le menu #38 (**SCN MD**)
- 3. Appuyez brièvement sur la touche [**BAND**(**SET**)], puis réglez la molette **DIAL** sur « **ONLY** »
- 4. Appuyez brièvement sur la touche [**BAND**(**SET**)] pendant 1/2 seconde pour retourner au mode d'opération normal.
- 5. Maintenant, appuyez brièvement sur la touche [**BAND**(**SET**)] pour lancer le balayage de mémoire préférentielle. Seuls les canaux qui ont une icône «  $\blacklozenge$  » annexée au numéro du canal sont balayés.
- 6. Pour annuler le balayage de mémoire préférentielle, sélectionnez « **MEM** » à l'étape 3 ci-dessus.

## **Balayage de bloc mémoire**

Lorsque la fonction de mémoire du bloc mémoire est engagée, le balayage balaie seulement les canaux mémoires dans le bloc mémoire actuel. Toutefois, si la fonction de balayage du lien du bloc mémoire est activée, vous pouvez balayer les canaux mémoires dans plusieurs blocs mémoires que vous avez sélectionnés.

Pour activer la fonction de balayage du lien du bloc mémoire :

- 1. Mettez la radio en mode mémoire en appuyant sur la touche [**V/M**(**MW**)], si nécessaire.
- 2. Appuyez et maintenez la touche [**SCAN**(**SEL**)] pendant 1/2 seconde, puis tournez la molette **DIAL** pour sélectionner le premier bloc mémoire (« **BANK 1** » ~ « **BANK20** ») que vous désirez balayer en utilisant le balayage du lien du bloc mémoire.
	- $5EL$ ี 5 EL
- 3. Appuyez brièvement sur la touche [**SCAN**(**SEL**)]. Le bloc mémoire actuel est maintenant balayé pendant le balayage de bloc mémoire. Une « virgule » est annexée à l'indication du numéro du bloc mémoire.
- 4. Répétez les étapes 2 et 3 ci-dessus, pour annexer la « virgule » à n'importe quel numéro de bloc mémoire que vous souhaitez balayer.
- 5. Maintenant, appuyez et maintenez la touche [**SCAN**(**SEL**)] pendant 1/2 seconde pour lancer le balayage.
- 6. Pour supprimer un bloc mémoire du balayage du lien du bloc mémoire, répétez les étapes 2 et 3 ci-dessus, pour effacer la « virgule » de l'indication du numéro du bloc mémoire.

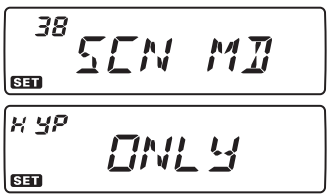

### **SCANSIONE IN MODO MEMORIA**

#### **Balayage de l'alerte météo**

Cette fonction vous permet de vérifier les canaux mémoires diffusent des bulletins météos de la présence de la tonalité d'alerte NOAA tout en fonctionnant à l'aide du balayage VFO ou le balayage du canal mémoire.

Lorsque la fonction de balayage d'Alerte Météo est engagée, le **FT-7900E** vérifie l'activité des canaux mémoire diffusant des bulletins météos toutes les cinq secondes pendant le balayage VFO ou le balayage de canal mémoire.

Pour activer la fonction de balayage d'Alerte Météo :

- 1. Appuyez et maintenez la touche [**BAND**(**SET**)] pendant 1/2 seconde pour accéder au mode de configuration.
- 2. Tournez la molette **DIAL** pour sélectionner le menu # 48 (**WX ALT**).
- 3. Appuyez brièvement sur la touche [**BAND**(**SET**)], puis réglez la molette **DIAL** sur « **ALT. ON** » (pour activer la fonction de balayage d'alerte météo).

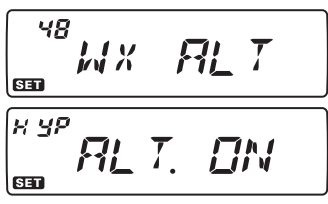

- 4. Appuyez brièvement la touche [**BAND**(**SET**)] pour sauvegarder le nouveau paramètre, puis appuyez et maintenez la touche [**BAND**(**SET**)] pendant 1/2 seconde pour retourner au mode d'opération normal.
- 5. Pour désactiver la fonction de balayage d'alerte météo, sélectionnez « **ALT.OFF** » à l'étape 3 ci-dessus.

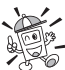

 *Lorsque la fonction de balayage d'alerte météo est engagée, le mode de reprise de balayage est réglé sur « TIME ».*

## **BALAYAGE DE MÉMOIRE PROGRAMMABLE (LIMITE DE BANDE) – PROGRAMMABLE (BAND LIMIT) MEMORY SCAN (PMS)**

Cette fonction vous permet de configurer les sous-limites de bande soit pour le balayage soit pour l'opération manuelle VFO. Par exemple, si vous le souhaiter, vous pouvez configurer une limite (en Amérique du Nord) de 144,300 MHz à 148,000 MHz de manière à empêcher tout empiètement de la portion SSB CW/signal faible de bande en-dessous de 144,300 MHz. Voici comment procéder :

- 1. Mettez la radio en mode VFO en appuyant sur la touche [**V/M**(**MW**)], si nécessaire.
- 2. En utilisant les techniques apprises précédemment, stockez 144,300 MHz dans le canal mémoire # **L1** (le « L » désigne Lower sous-limite de bande).
- 3. De même, stockez 146.000 MHz dans le canal mémoire # **U1** (le « U » désigne Upper sous-limite de bande).

## *BALAYAGE*

## **BALAYAGE DE MÉMOIRE PROGRAMMABLE (LIMITE DE BANDE) – PROGRAMMABLE (BAND LIMIT) MEMORY SCAN (PMS)**

- 4. Appuyez et maintenez la touche [**SCAN**(**SEL**)] pendant 1/2 seconde, et tournez la molette **DIAL** pour sélectionner la paire de fréquences PMS (**PMSxx**).
- 5. Appuyez sur la touche [**SCAN**(**SEL**)] pour lancer le balayage au sein de la gamme programmée. L'étiquette « **VFO** » est remplacée par « **P-xx** ». Le réglage et le

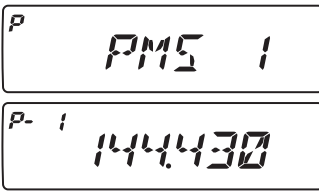

balayage sont maintenant limités au sein de la gamme programmée.

- 6. 50 paires de mémoires de bande de limite, étiquetées **L1/U1** à **L50/U50** sont disponibles. Vous pouvez donc définir des limites d'opération supérieures et inférieures en plusieurs segments sur la bande, si vous le souhaitez.
- 7. Pour retourner au mode d'opération normal, appuyez et maintenez la touche [**SCAN**(**SEL**)] pendant 1/2 seconde.

## **BALAYAGE DU « CANAL PRIORITAIRE » (DOUBLE VEILLE)**

Les fonctions de balayage du **FT-7900E** comprennent la capacité de balayage deux canaux ce qui vous permet d'opérer sur un canal VFO, un canal mémoire, un canal maison ou un canal de diffusion de bulletins météos, tout en vérifiant périodiquement l'activité d'un canal mémoire prioritaire choisi par l'utilisateur. Si une station est reçue sur le canal mémoire qui est assez fort pour ouvrir le silencieux, le balayage se met en pause sur cette station en conformité avec le mode de reprise de balayage réglé par l'intermédiaire du menu # 37 (**SCAN**). Référez-vous à la page 81.

Voici le procédé à suivre pour activer l'opération du canal prioritaire en double veille :

#### **Mode prioritaire VFO**

- 1. Rappeler le canal mémoire que vous désirez utiliser comme fréquence « prioritaire ».
- 2. Maintenant, mettez le **FT-7900E** en mode VFO.
- 3. Appuyez et maintenez la touche [**MHz**(**PRI**)] pendant 1/2 seconde pour activer le mode prioritaire VFO. L'affichage reste sur la fréquence <u> PRL4국군</u>묘도*대* VFO, mais toutes les cinq secondes, le **FT-7900E** vérifie l'activité du canal prioritaire (canal mémoire).
- 4. Appuyez et maintenez la touche [**MHz**(**PRI**)] pendant 1/2 seconde pour désactiver le mode prioritaire VFO et retourner au mode d'opération VFO normal.

## **BALAYAGE DU « CANAL PRIORITAIRE » (DOUBLE VEILLE)**

### **Canal Mémoire Prioritaire**

- 1. Stockez la fréquence que vous souhaitez changer en canal « prioritaire » dans le canal mémoire « 1. »
- 2. Maintenant, réglez la radio pour qu'elle fonctionne sur un autre canal mémoire.
- 3. Appuyez et maintenez la touche [**MHz**(**PRI**)] pendant 1/2 seconde pour activer le mode de Mémoire Prioritaire. L'affichage reste sur la fréquence du canal mémoire actuel, mais toutes les cinq secondes, le **FT-7900E** vérifie l'activité du canal prioritaire (canal mémoire « 1 »).
- 4. Appuyez et maintenez la touche [**MHz**(**PRI**)] pour désactiver le mode de mémoire prioritaire et retourner au mode d'opération mémoire normal.

#### *Lorsque la fonction de bloc mémoire est activée, le FT-7900E vérifie le canal numéro le numéro de canal le plus bas dans le bloc mémoire actuel comme canal prioritaire.*

### **Mode Prioritaire Maison**

- 1. Rappelez la fréquence que vous souhaitez utiliser en tant que fréquence « prioritaire ».
- 2. Maintenant, réglez le **FT-7900E** pour qu'elle fonctionne sur le canal maison.
- 3. Appuyez et maintenez la touche [**MHz**(**PRI**)] pendant 1/2 seconde pour activer le mode Prioritaire Maison. L'affichage reste sur la fréquence du canal maison actuel, mais toutes les cinq secondes, le **FT-7900E** vérifie l'activité du canal prioritaire (canal mémoire).
- 4. Appuyez et maintenez la touche [**MHz**(**PRI**)] pendant 1/2 seconde pour désactiver le mode Prioritaire Maison et retourner au mode d'opération canal maison normal.

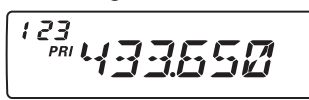

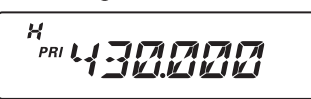

musesse

## **BALAYAGE DU « CANAL PRIORITAIRE » (DOUBLE VEILLE)**

### **Mode Prioritaire WX**

- 1. Rappelez la fréquence que vous souhaitez utiliser en tant que fréquence « prioritaire ».
- 2. Maintenant, réglez le **FT-7900E** pour qu'elle fonctionne sur le canal WX en appuyant et maintenant la touche [**LOW**(**ACC**)] pendant 1/2 seconde.
- 3. Appuyez et maintenez la touche [**MHz**(**PRI**)] pour activer le mode Prioritaire WX. L'affichage reste sur la fréquence du canal WX, mais toutes les cinq secondes, le **FT-7900E** vérifie l'activité du canal prioritaire (canal mémoire).
- 4. Appuyez et maintenez la touche [**MHz**(**PRI**)] pendant 1/2 seconde pour désactiver le mode Prioritaire WX et retourner au mode d'opération du canal WX normal.

### **Mode Retour Prioritaire**

Pendant l'opération en mode prioritaire (Double Veille), une fonction spéciale, sans avoir à attendre que l'activité apparaisse sur le canal prioritaire.

Lorsque cette fonction est activée, la surveillance prioritaire est engagée, il suffit juste d'appuyer sur le commutateur **PTT** du microphone ; l'opération retourne immédiatement au canal prioritaire.

Pour activer l'opération en retour prioritaire :

- 1. Appuyez et maintenez la touche [**BAND**(**SET**)] pendant 1/2 seconde, pour accéder au mode de configuration.
- 2. Tournez la molette **DIAL** pour sélectionner le menu # 34 (**PRI.RVT**).
- 3. Appuyez brièvement sur la touche [**BAND**(**SET**)], puis tournez la molette **DIAL** pour sélectionner le paramètre « **RVT. ON** ».
- 4. Appuyez brièvement sur la touche [**BAND**(**SET**)] pour sauvegarder le nouveau paramètre, puis appuyez et maintenez la touche [**BAND**(**SET**)] pendant 1/2 seconde pour retourner au mode d'opération normal.
- 5. Pour désactiver l'opération en retour prioritaire, sélectionnez « **RVT.OFF** » à l'étape 3 ci-dessus

 $-2i$ 

$$
\overbrace{\text{max}}^{\frac{34}{34}} \overbrace{PFIRVI}^{\text{PPTRVI}}
$$

## *L<sup>A</sup> FONCTION SMART SEARCH*

La fonction de Smart Search permet de charger les fréquences automatiquement en fonction de où il y a de l'activité détectée par votre radio. Lorsque Smart Search est engagée, l'émetteur-récepteur recherche au-dessus et en-dessous de votre fréquence actuelle et stocke les fréquences actives au fur et à mesure (en ne arrêtant sur aucun d'eux, même momentanément). Ces fréquences sont stockées dans un bloc mémoire Smart Search spécial, composé de 31 mémoires (15 au-dessus de la fréquence actuelle, 15 en-dessous la fréquence actuelle, plus la fréquence actuelle elle-même).

La fonction Recherche dynamique est particulièrement utile quand vous arrivez dans une région que vous ne connaissez pas, en particulier les relais et leurs fréquences ; la Recherche dynamique va permettre de découvrir où l'activité locale se situe, et automatiquement les fréquences utilisées seront mémorisées pour vous.

Deux modes de fonctionnement de base pour Smart Search sont disponibles :

- **SINGLE** : Dans ce mode, l'émetteur-récepteur balaie la bande courante une fois dans chaque direction à partir de la fréquence actuelle. Tous les canaux où il ya de l'activité sont chargés dans les mémoires Smart Search ; Que l'ensemble des 31 mémoires sont remplies ou pas, la recherche s'arrête au bout d'un balayage dans chaque direction.
- **CONTINU** : Dans ce mode, l'émetteur-récepteur fait un seul passage dans chaque direction avec la recherche One-Shot si tous les 31 canaux ne sont pas remplis après le premier balayage, cependant, la radio continue à balayer jusqu'à ce qu'ils soient tous pourvus

#### **Configuration du mode Smart Search**

- 1. Appuyez et maintenez la touche [**BAND**(**SET**)] pendant 1/2 seconde, pour accéder au mode de configuration.
- 2. Tournez la molette **DIAL** pour sélectionner le menu # 36 (**S SRCH**).
- 3. Appuyez brièvement sur la touche [**BAND**(**SET**)], puis tournez la molette **DIAL** pour sélectionner le mode Smart Search désiré (voir-ci-dessus).
- 35 **SREH SED** *STNGLE*
- | GED 4. Appuyez brièvement sur la touche [**BAND**(**SET**)] pour sauvegarder le nouveau paramètre, puis appuyez et maintenez la touche [**BAND**(**SET**)] pendant 1/2 seconde pour retourner au mode d'opération normal.

## *L<sup>A</sup> FONCTION SMART SEARCH*

### **Activation du Smart Search**

- 1. Mettez la radio en mode VFO en appuyant sur la touche [**V/M**(**MW**)], si n'nécessaire.
- 2. Appuyez brièvement sur la touche [**S.SCH**(**ARTS**)] pour lancer le balayage Smart Search.
- 3. Au fur et à mesure que les canaux actifs sont détectés, vous remarquerez que le numéro des canaux chargés augmente dans la fenêtre régulière du canal mémoire.
- 4. Suivant le mode sur lequel vous avez configuré l'opération Smart Search (« *SINGLE* » ou « *CONT* »), le balayage Smart Search finira, et l'écran LCD retourne sur le canal mémoire « **C** » Smart Search.

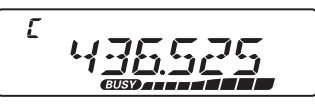

- 5. Pour rappeler les mémoires Smart Search stockées, tournez la molette **DIAL** ou appuyez sur les touches [**UP**]/[**DWN**] du microphone.
- 6. Si vous trouvez des canaux particuliers que vous souhaitez stocker dans les canaux mémoires standards, suivez les procédures de stockage de mémoire décrits à la page 38.
- 7. Pour retourner au mode d'opération normal, appuyez simplement sur la touche [**V/M**(**MV**)].

*Les mémoires Smart Search sont appelées mémoires « douces » ; elles sont perdues si vous sortez du mode Smart Search ou lancer un nouveau balayage Smart Search.*

## *ARTS™ (AUTOMATIC RANGE TRANSPONDER SYSTEM)*

La fonction ARTS™ utilise la signalisation DCS pour informer les deux parties, lorsque vous et une autre station équipée d'ARTS, sont à la portée de communication. Cela peut être particulièrement utile pendant la recherche et des situations de sauvetage, où il est important de rester en contact avec d'autres membres de votre groupe.

Les deux stations doivent se mettre sur le même code DCS (le même chiffre), puis activer leur fonction ARTS™ à l'aide de la commande appropriée pour leur radio. La sonnerie d'alerte peut également être activée, si souhaité.

Chaque fois que vous appuyez sur le commutateur **PTT**, ou toutes les 25 secondes après que la fonction ARTS™ soit activée, votre radio émet un signal qui comprend un signal DCS (sous-audible) pendant environ 1 seconde. Si l'autre radio est à portée, le bip sonore retentit (si activé) et l'écran affiche l'indication « **IN.RNG** » au lieu de celle indiquant étant hors de portée « **OUT.RNG** » dans lequel ARTS™ commence.

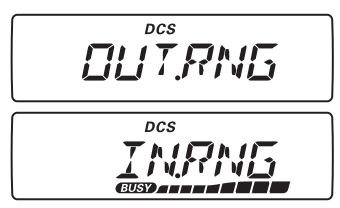

Que vous parliez ou pas, l'interrogation continue toutes les 25 secondes jusqu'à ce que vous désactiver ARTS™. Toutes les 10 minutes, d'ailleurs, vous pouvez avoir votre radio transmettre votre indicatif par CW, de manière à se conformer aux exigences d'identification. Quand l'Art™ est désactivé, la DCS aussi être désactivée (si vous ne l'utilisiez pas déjà dans des opérations qui ne sont pas ARTS™).

Si vous vous déplacez hors de portée pendant plus d'une minute (deux interrogations), votre radio détecte qu'aucun signal n'a été reçu, trois bips sonores retentissent et l'affichage revient sur « **OUT.RNG** ». Si vous êtes à nouveau à portée, votre radio émet encore un bip sonore et l'écran changera pour afficher l'indication « **IN.RNG** ».

Au cours de l'opération ARTS™, il n'est pas possible de changer de fréquence d'opération ou d'autres paramètres ; vous devez résilier ARTS™ afin de retourner au mode d'opération normal. Il s'agit d'un dispositif de sécurité destiné à éviter toute perte accidentelle de contact en raison de changement de canal, etc.

#### **Opération de base et Configuration ARTS™**

- 1. Réglez votre radio et l'autre(s) radio(s) sur le même numéro de code DCS (référez vous à la page 34).
- 2. Appuyez et maintenez la touche [**S.SCH**(**ARTS**)] pendant 1/2 seconde. Vous pouvez observer l'indication « **OUT.RNG** » s'afficher sur l'écran LCD. L'opération ARTS™ est maintenant commencée.
- 3. Toutes les 25 secondes, votre radio transmet une « interrogation » à l'autre station. Lorsque cette station répond avec son propre signal d'interrogation ARTS™, l'affichage change et l'indication « **IN.RNG** » pour confirmer que le code d'interrogation de l'autre station a été reçu en réponse au vôtre.

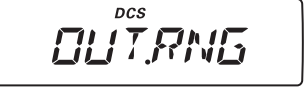

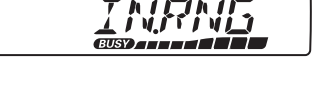

DCS

## *ARTS™ (AUTOMATIC RANGE TRANSPONDER SYSTEM)*

4. Appuyez et maintenez la touche [**S.SCH**(**ARTS**)] pendant 1/2 seconde pour sortir de l'opération ARTS™ et retourner au mode d'opération normal de l'émetteur-récepteur.

### **Options disponibles pour l'interrogation ARTS™**

La fonction ARTS™ peut être programmée pour une interrogation toutes les 25 secondes (valeur par défaut) ou 15 secondes. La valeur par défaut fournit la conservation maximale de la batterie, car le signal d'interrogation est envoyé moins fréquemment. Pour modifier l'intervalle d'interrogation :

- 1. Appuyez et maintenez la touche [**BAND**(**SET**)] pendant 1/2 seconde, pour accéder au mode de configuration.
- 2. Tournez la molette **DIAL** pour sélectionner le menu # 3 (**AR INT**).
- 3. Appuyez brièvement sur la touche [**BAND**(**SET**)], puis tournez la molette **DIAL** pour sélectionner l'intervalle d'interrogation désirée (15 ou 25 secondes).

l san SEE lsm

 $\overline{z}$ 

4. Appuyez brièvement sur la touche [**BAND**(**SET**)] pour sauvegarder le nouveau paramètre, puis appuyez et maintenez la touche [**BAND**(**SET**)] pendant 1/2 seconde pour retourner au mode d'opération normal.

### **Options disponibles pour l'alerte sonore**

La fonction ARTS™ autorise deux types d'alerte sonore (avec l'option supplémentaire de les désactiver), qui vous alerte sur l'état actuel de l'opération ARTS™. En fonction de votre emplacement et l'ennui potentiel associé avec des bips fréquents, vous pouvez choisir le mode d'alerte sonore qui s'adapte le mieux à vos besoins. Les choix sont :

- **INRANG** : Les bips sont émis uniquement lorsque la radio confirme d'abord que vous êtes à portée, mais ne reconfirme pas avec des bips par la suite.
- **ALWAYS** : chaque fois qu'une transmission d'interrogation est reçue de l'autre station, les bips d'alerte sont émis.
- **OFF**: Aucun bip d'alerte n'est émis, vous devez regarder l'écran pour confirmer le statut ARTS actuelle.

Pour configurer le mode d'alerte sonore ARTS™, suivez le procédé suivant :

- 1. Appuyez et maintenez la touche [**BAND**(**SET**)] pendant 1/2 seconde, pour accéder au mode de configuration.
- 2. Tournez la molette **DIAL** pour sélectionner le menu # 2 (**AR BEP**).
- 3. Appuyez brièvement sur la touche [**BAND**(**SET**)], puis tournez la molette **DIAL** pour sélectionner le le mode d'alerte sonore ARTS™ (voir ci-dessus).
- 4. Appuyez brièvement sur la touche [**BAND**(**SET**)] pour sauvegarder le nouveau paramètre, puis appuyez et maintenez la touche [**BAND**(**SET**)] pendant 1/2 seconde pour retourner au mode d'opération normal.

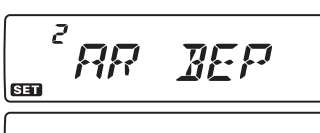

TNRRMG

## *ARTS™ (AUTOMATIC RANGE TRANSPONDER SYSTEM)*

### **Configuration de d'identificateur CW**

La fonction ARTS™ comprend un identificateur CW. Toutes les dix minutes durant l'opération ARTS™, la radio peut être chargée d'envoyer « DE (votre indicatif) K » si cette fonction est activée. Le champ attribué pour l'indicatif d'appel peut contenir jusqu'à 6 caractères.

Voici comment programmer l'identificateur CW :

- 1. Appuyez et maintenez la touche [**BAND**(**SET**)] pendant 1/2 seconde, pour accéder au mode de configuration.
- 2. Tournez la molette **DIAL** pour sélectionner le menu # 8 (**CW WRT**).
- 3. Appuyez brièvement sur la touche [**BAND**(**SET**)].
- 4. Appuyez brièvement une fois de plus sur la touche [**BAND**(**SET**)] pour permettre la saisie de votre indicatif d'appel.
- 5. Tournez la molette **DIAL** d'un clic dans le sens horaire commencer la saisie du premier caractère de votre indicatif d'appel.
- 6. Appuyez brièvement sur la touche [**BAND**(**SET**)] pour régler le premier caractère de votre indicatif d'appel.
- 7. Lorsque le caractère correct a été sélectionné, appuyez brièvement sur la touche [**BAND**(**SET**)] pour passer au caractère suivant.
- 8. Répétez les étapes 6 et 7 autant de fois nécessaire pour compléter la saisie de votre indicatif d'appel.
- 9. Appuyez sur la touche [**SCAN**(**SEL**)] pour supprimer toutes les données situées après le curseur qui aurait pu être précédemment stockées (de façon erronée).
- 10. Lorsque vous avez saisi tous les caractères de votre indicatif d'appel, appuyez et maintenez la touche [**BAND**(**SET**)] pendant 1/2 seconde pour confirmer l'indicatif d'appel, puis appuyez et maintenez la touche [**BAND**(**SET**)] pendant 1/2 seconde pour retourner au mode d'opération normal.
- 11. Appuyez et maintenez la touche [**BAND**(**SET**)] pendant 1/2 seconde pour accéder une fois de plus au mode de configuration, puis tournez la molette **DIAL** pour sélectionner le menu # 7 (**CWID**).
- 12. Appuyez brièvement sur la touche, puis tournez la molette **DIAL** pour sélectionner « **TX ON** » (pour activer l'identificateur CW).
- 13. Appuyez brièvement sur la touche [**BAND**(**SET**)] pour sauvegarder le nouveau paramètre, puis appuyez et maintenez la touche [**BAND**(**SET**)] pendant 1/2 seconde pour retourner au mode d'opération normal.

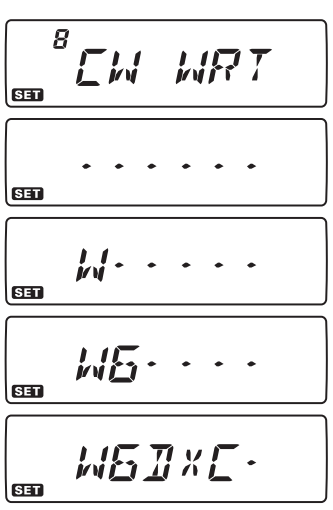

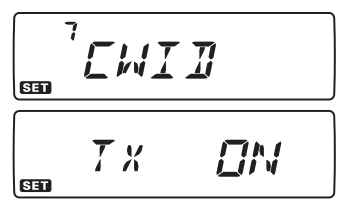

## *OPÉRATION DU COMPOSEUR DTMF*

Seize mémoires DTMF d'auto numération sont disponibles sur le **FT-7900E**. Ces mémoires DTMF d'auto numération peuvent stocker jusqu'à 16 caractères d'un numéro de téléphone pour autocommutateur ou pour toute autre utilisation.

#### **Pour charger les mémoires du composeur de numéro DTMF, utilisez la procédure suivante :**

- 1. Appuyez et maintenez la touche [**BAND**(**SET**)] pendant 1/2 seconde pour accéder au mode de configuration.
- 2. Tournez la molette **DIAL** pour sélectionner le menu #14 (**DT WRT**).
- 3. Appuyez brièvement sur la touche [**BAND**(**SET**)], puis tournez la molette **DIAL** pour sélectionner le numéro du canal mémoire du composeur DTMF (« **d-1** » à « **d-16** ») dans lequel vous souhaitez stocker le numéro de téléphone.
- 4. Appuyez brièvement sur la touche [**BAND**(**SET**)], puis tournez la molette **DIAL** pour sélectionner le premier chiffre du numéro de téléphone que vous souhaitez stocker.

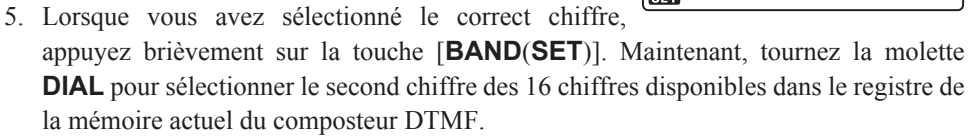

- 6. Répétez cette procédure pour chaque chiffre du numéro de téléphone. Appuyez brièvement sur la touche [**SCAN**(**SEL**)] pour supprimer  $d^2$ 256 111 n'importe quelle donnée précédemment stockée après le curseur. Si vous faites une erreur, appuyez sur la **tem** touche [**DWN**] pour reculer le curseur et le placer sur le premier chiffre, puis entrez à nouveau le correct chiffre.
- 7. Lorsque la saisie de tous les chiffres est terminée, appuyez et maintenez la touche [**BAND**(**SET**)] pendant 1/2 seconde pour sauvegarder le nouveau paramètre.
- 8. Si vous souhaitez stocker une autre trame DTMF, tournez la molette **DIAL** pour sélectionner un autre registre de mémoire DTMF, puis répétez les étapes 2 à 7 ci-dessus.
- 9. Lorsque toutes les mémoires DTMF requises sont remplies à votre satisfaction, appuyez et maintenez la touche [**BAND**(**SET**)] pendant 1/2 seconde pour retourner au mode d'opération normal.

$$
\begin{array}{c}\n\begin{array}{c}\n\frac{\alpha}{\sin 2\pi} & \frac{\beta}{\sin 2\pi} \\
\frac{\beta}{\sin 2\pi} & \frac{\beta}{\sin 2\pi} \\
\frac{\beta}{\sin 2\pi} & \frac{\beta}{\sin 2\pi} \\
\frac{\beta}{\sin 2\pi} & \frac{\beta}{\sin 2\pi} & \frac{\beta}{\sin 2\pi} \\
\frac{\beta}{\sin 2\pi} & \frac{\beta}{\sin 2\pi} & \frac{\beta}{\sin 2\pi} & \frac{\beta}{\sin 2\pi} \\
\frac{\beta}{\sin 2\pi} & \frac{\beta}{\sin 2\pi} & \frac{\beta}{\sin 2\pi} & \frac{\beta}{\sin 2\pi} & \frac{\beta}{\sin 2\pi} \\
\frac{\beta}{\sin 2\pi} & \frac{\beta}{\sin 2\pi} & \frac{\beta}{\sin 2\pi} & \frac{\beta}{\sin 2\pi} & \frac{\beta}{\sin 2\pi} & \frac{\beta}{\sin 2\pi} \\
\frac{\beta}{\sin 2\pi} & \frac{\beta}{\sin 2\pi} & \frac{\beta}{\sin 2\pi} & \frac{\beta}{\sin 2\pi} & \frac{\beta}{\sin 2\pi} & \frac{\beta}{\sin 2\pi} & \frac{\beta}{\sin 2\pi} & \frac{\beta}{\sin 2\pi} \\
\frac{\beta}{\sin 2\pi} & \frac{\beta}{\sin 2\pi} & \frac{\
$$

$$
\begin{bmatrix} \frac{c^{2}-1}{\sin\theta} & \frac{1}{2} & \frac{1}{2} & \frac{1}{2} & \frac{1}{2} \\ \frac{c^{2}-2}{\sin\theta} & \frac{1}{2} & \frac{1}{2} & \frac{1}{2} & \frac{1}{2} \\ \frac{1}{2} & \frac{1}{2} & \frac{1}{2} & \frac{1}{2} & \frac{1}{2} & \frac{1}{2} \\ \frac{1}{2} & \frac{1}{2} & \frac{1}{2} & \frac{1}{2} & \frac{1}{2} & \frac{1}{2} \\ \frac{1}{2} & \frac{1}{2} & \frac{1}{2} & \frac{1}{2} & \frac{1}{2} & \frac{1}{2} \\ \frac{1}{2} & \frac{1}{2} & \frac{1}{2} & \frac{1}{2} & \frac{1}{2} & \frac{1}{2} \\ \frac{1}{2} & \frac{1}{2} & \frac{1}{2} & \frac{1}{2} & \frac{1}{2} & \frac{1}{2} \\ \frac{1}{2} & \frac{1}{2} & \frac{1}{2} & \frac{1}{2} & \frac{1}{2} & \frac{1}{2} \\ \frac{1}{2} & \frac{1}{2} & \frac{1}{2} & \frac{1}{2} & \frac{1}{2} & \frac{1}{2} \\ \frac{1}{2} & \frac{1}{2} & \frac{1}{2} & \frac{1}{2} & \frac{1}{2} & \frac{1}{2} \\ \frac{1}{2} & \frac{1}{2} & \frac{1}{2} & \frac{1}{2} & \frac{1}{2} & \frac{1}{2} \\ \frac{1}{2} & \frac{1}{2} & \frac{1}{2} & \frac{1}{2} & \frac{1}{2} & \frac{1}{2} \\ \frac{1}{2} & \frac{1}{2} & \frac{1}{2} & \frac{1}{2} & \frac{1}{2} & \frac{1}{2} \\ \frac{1}{2} & \frac{1}{2} & \frac{1}{2} & \frac{1}{2} & \frac{1}{2} & \frac{1}{2} \\ \frac{1}{2} & \frac{1}{2} & \frac{1}{2} & \frac{1}{2} & \frac{1}{2} & \frac{1}{2} \\ \frac{1}{2} & \frac{1}{2} & \frac{1}{2} & \frac{1}{2} & \frac{1
$$

## *OPÉRATION DU COMPOSEUR DTMF*

#### **Pour émettre le numéro de téléphone en mémoire, utilisez la procédure suivante :**

- 1. Appuyez sur le commutateur **PTT**
- 2. Tout en maintenant le commutateur **PTT**, appuyez sur la touche [**UP**]/[**DWN**] pour sélectionner le canal mémoire du composeur DTMF à être émis puis appuyez brièvement sur la touche [**BAND**(**SET**)] pour émettre la trame de tonalité.

Une fois que la touche [**BAND**(**SET**)] est appuyée à l'étape ci-dessus, vous pouvez relâcher le commutateur **PTT**, puisque le composeur transmet automatiquement toute la trame DTMF.

La vitesse à laquelle les chiffres DTMF sont envoyés peut être modifiée. Les trois niveaux de vitesse disponibles sont : 50 ms (HIGH : 10 chiffres par seconde), 75 ms (MID : 7 chiffres par seconde), et 100 ms (LOW : 5 chiffres par seconde).

### **Pour sélectionner la vitesse, utilisez la procédure suivante :**

- 1. Appuyez et maintenez la touche [**BAND**(**SET**)] pendant 1/2 seconde, pour accéder au mode de configuration.
- 2. Tournez la molette **DIAL** pour sélectionner le menu # 13 (**DT SPD**).
- 3. Appuyez brièvement sur la touche [**BAND**(**SET**)], puis tournez la molette **DIAL** pour sélectionner la vitesse désirée (**50/75/100** ms).
- 4. Appuyez brièvement sur la touche [**BAND**(**SET**)] pour sauvegarder le nouveau paramètre, puis appuyez et maintenez la touche [**BAND**(**SET**)] pendant 1/2 seconde pour retourner au mode d'opération normal.

Vous pouvez également définir un délai plus long entre le moment où vous appuyez sur la touche [**BAND**(**SET**)] (avec le commutateur **PTT** enfoncé) et le premier chiffre DTMF est envoyé.

### **Pour configurer un délai plus long, utilisez la procédure suivante :**

- 1. Appuyez et maintenez la touche [**BAND**(**SET**)] pendant 1/2 seconde, pour accéder au mode de configuration.
- 2. Tournez la molette **DIAL** pour sélectionner le menu # 12 (**DT DLY**).
- 3. Appuyez brièvement sur la touche [**BAND**(**SET**)], puis tournez la molette **DIAL** pour sélectionner le délai désiré (**50/100/250/450/750/1000** ms).
- 4. Appuyez brièvement sur la touche [**BAND**(**SET**)] pour sauvegarder le nouveau paramètre, puis appuyez et maintenez la touche [**BAND**(**SET**)] pendant 1/2 seconde pour retourner au mode d'opération normal.

13  $\overline{H}$   $\overline{I}$  $\zeta P$   $\overline{R}$ **GMMG** 

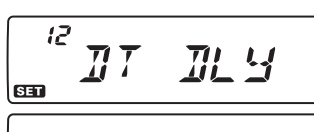

## # 14 (**DT WRT**).

3. Appuyez brièvement sur la touche [**BAND**(**SET**)], puis chargez les tonalités DTMF que vous souhaitez utiliser pour établir un lien Internet (demandez au propriétaire ou à l'opérateur du répéteur si vous ne connaissez pas le numéro d'accès au réseau) dans le canal mémoire DTMF désiré.

1) Tournez la molette **DIAL** pour sectionner le numéro du canal mémoire du composeur DTMF (« **d-1** » à « **d-16** »).

#### *FT-7900E MANUEL <sup>D</sup>'OPÉRATION 63*

## *FONCTION DE CONNEXION INTERNET*

Le **FT-7900E** peut être utilisé pour accéder à un répéteur ou une station de base qui est configuré pour qu'il puisse donner accès au réseau WIRES™ de Vertex Standard (Widecouverture Internet Repeater Enhancement System), opérant en mode « SRG » (Sister Radio Group).

- 1. Appuyez brièvement sur la touche  $\left[\mathbf{\otimes}(\mathsf{L})\right]$  pour activer fonction de connexion WIRES<sup>TM</sup>. L'icône «  $\otimes$  » apparaît sur l'écran.
- 2. Appuyez et maintenez la touche [**BAND**(**SET**)] pendant 1/2 seconde, pour accéder au mode de configuration.
- 3. Tournez la molette **DIAL** pour sélectionner le menu # 19 (**INT CD**).
- 4. Appuyez brièvement sur la touche [**BAND**(**SET**)], puis tournez la molette **DIAL** pour sélectionner le numéro d'accès (**CODE** « **0** » ~ « **9** », « **A** », « **B** », « **C** », « **D** »,« **E** (⁄) », ou « **F** (#), ») correspondant à celui du répéteur WIRES™ avec lequel vous souhaitez établir un lien Internet (demandez au

propriétaire ou à l'opérateur du répéteur si vous ne connaissez pas le numéro d'accès au réseau).

- 5. Appuyez brièvement sur la touche [**BAND**(**SET**)] pour sauvegarder le numéro d'accès sélectionné, puis appuyez et maintenez la touche [**BAND**(**SET**)] pendant 1/2 seconde pour retourner au mode d'opération normal.
- 6. Avec la fonction de connexion Internet activée (comme dans l'étape 1 ci-dessus), le **FT-7900E** génère une brève tonalité DTMF (1 seconde) selon votre choix à l'étape 4. Cette tonalité DTMF est envoyée au début de chaque émission pour établir ou maintenir le lien avec le répéteur WIRES™ éloigné.
- 7. Pour désactiver la fonction de connexion Internet WIRES™, appuyez encore brièvement sur la touche  $[\mathcal{Q}(L)]$

Vous pouvez accéder à d'autres systèmes de lien internet (y compris WIRES™ dans le mode « FRG ») qui utilisent un signal DTMF pour y accéder.

- 1. Appuyez et maintenez la touche [**BAND**(**SET**)] pendant 1/2 seconde, pour accéder au mode de configuration.
- 2. Tournez la molette **DIAL** pour sélectionner le menu

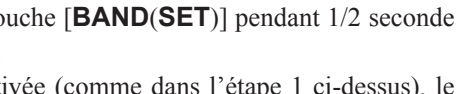

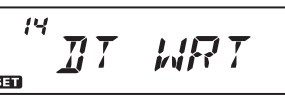

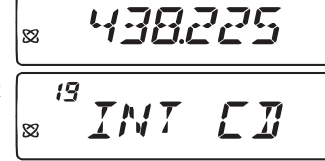

CONF

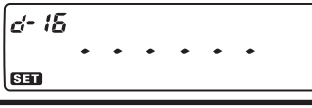

## *FONCTION DE CONNEXION INTERNET*

- 2) Appuyez brièvement sur la touche [**BAND**(**SET**)].
- 3) Tournez la molette **DIAL** pour sélectionner le code DTMF, puis appuyez brièvement sur la touche [**BAND**(**SET**)] pour déplacer le chiffre.
- 4) Répétez l'étape 3 ci-dessus pour terminer la trame DTMF.
- 5) Appuyez et maintenez la touche [**BAND**(**SET**)] pendant 1/2 seconde pour sauvegarder le nouveau paramètre puis appuyez et maintenez la touche [**BAND**(**SET**)] pendant 1/2 seconde pour retourner au mode d'opération normal.
- 4. Appuyez et maintenez la touche [**BAND**(**SET**) pendant 1/2 seconde pour accéder au mode de configuration puis tournez la molette **DIAL** pour sélectionner le menu # 18 (**I NET**).

5. Appuyez brièvement sur la touche [**BAND**(**SET**)], puis tournez la molette **DIAL** pour régler cette option sur « **INT.MEM** » (pour activer le lien internet alternatif, et désactiver l'option d'accès SRG WIRES™.

- 6. Appuyez brièvement sur la touche [**BAND**(**SET**)] pendant 1/2 seconde pour sauvegarder le nouveau paramètre, appuyez et maintenez la touche [**BAND**(**SET**)] pendant 1/2 seconde pour retourner au mode d'opération normal.
- 7. Appuyez brièvement sur la touche  $[\mathbf{\otimes}(\mathsf{L})]$  pour activer le système de lien internet. L'icône «  $\otimes$  » apparait sur l'écran.
- 8. Appuyez et maintenez la touche [**BAND**(**SET**)] pendant 1/2 seconde pour accéder au mode de configuration.
- 9. Tournez la molette **DIAL** pour sélectionner le menu # 20 (**INT MR**).
- 10. Appuyez brièvement sur la touche [**BAND**(**SET**)], puis tournez la molette **DIAL** pour sélectionner le numéro du canal mémoire du composeur DTMF (« **d-1** » à « **d-16** ») correspondant à celui du répéteur du lien internet avec lequel vous souhaitez établir un lien internet.
- 11. Appuyez brièvement sur la touche [**BAND**(**SET**)] pour sauvegarder le numéro d'accès, puis appuyez et maintenez la touche [**BAND**(**SET**)] pendant 1/2 seconde pour retourner au mode d'opération normal.
- 12. Avec la fonction de connexion Internet activée (comme dans l'étape 7 ci-dessus), appuyez sur la touche  $[\mathbf{\otimes}(\mathsf{L})]$  pendant l'émission, pour envoyer les tonalités DTMF selon votre sélection à l'étape 10 (pour établir le lien avec le répéteur du lien internet).
- 13. Pour désactiver la fonction de lien internet, appuyez une fois de plus sur la touche [ $\mathcal{R}(L)$ ].

 *Pour retourner à WIRES™, rappelez le menu # 18 (I NET) puis réglez-le sur « INT.COD ».* 

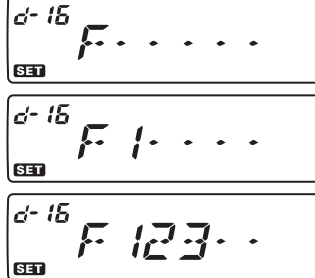

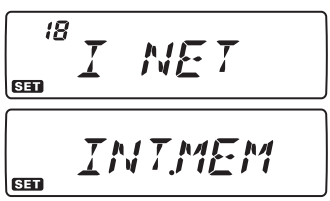

$$
\begin{array}{cc} & 438225 \\ \hline \end{array}
$$

$$
\frac{\sqrt{20 \text{ N/T} \cdot \text{MP}}}{\sqrt{20 \text{ m}} \cdot \sqrt{20 \text{ N/T} \cdot \text{MP}}}
$$

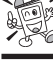

## **LIMITEUR DE TEMPS D'ÉMISSION (TOT)**

La fonction de Limiteur de temps d'émission « Time-Out Timer » (TOT) est conçue pour forcer l'émetteur-récepteur de se régler en mode de « réception » après une période de temps préconfigurée d'émission en continu (la valeur par défaut est de 6 minutes). Cette fonction empêche votre émetteur-récepteur de transmettre une « onde porteuse morte » pour une longue période de temps dans le cas où le commutateur **PTT** du microphone est accidentellement coincé sur le mode d'émission.

La période de temps pour le changement vers le mode de réception peut être réglée en incréments de 1 minute, pour n'importe quelle période de temps entre 1 minute et 30 minutes.

Pour modifier la valeur par défaut (6 minutes) de cette période de temps, utilisez la procédure suivante :

- 1. Appuyez et maintenez la touche [**BAND**(**SET**)] pendant 1/2 seconde pour accéder au mode de configuration
- 2. Tournez la molette **DIAL** pour sélectionner le menu #45 (**TOT**)
- 3. Appuyez brièvement sur la touche [**BAND**(**SET**)], puis réglez la molette **DIAL** pour sélectionner l'intervalle de temps désirée (entre 1 minute et 30 minutes), ou « OFF ». Vous entendrez un bip sonore, pendant que vous tournez

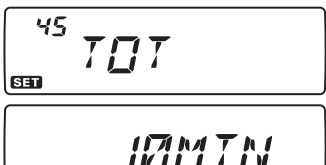

630

la molette **DIAL**, lorsque vous passez la sélection par défaut de 6 minutes.

4. Appuyez brièvement sur la touche [**BAND**(**SET**)] pendant 1/2 seconde pour retourner au mode d'opération normal.

Lorsque le limiteur de temps d'émission atteint 10 secondes avant que celui-ci s'éteigne, une alerte sonore retentit pour vous avertir de l'éminence de la fermeture.

## **FONCTION DE MISE EN HORS-TENSION AUTOMATIQUE (APO)**

La fonction de mise en hors-tension automatique (APO) éteint complètement la radio après une période de temps configuré par l'utilisateur durant laquelle le commutateur **PTT** ou les touches sont inactifs. Si vous n'appuyez sur aucun bouton ou touche du panneau avant, tournez la molette **DIAL**, utilisez des boutons ou des touches du microphone, ou transmettez, tant que l'émetteur-récepteur n'est pas en train de balayer ou est engagé dans la surveillance prioritaire, la radio s'éteint toute seule après la période de temps spécifiée. Cette fonction est utile dans la réduction de vider la batterie dans une installation mobile, si vous oubliez d'éteindre l'émetteur-récepteur lorsque vous quittez votre véhicule.

Pour activer la fonction APO, utilisez la procédure suivante :

1. Appuyez et maintenez la touche [**BAND**(**SET**)] pendant 1/2 seconde pour accéder au mode de configuration

### **FONCTION DE MISE EN HORS-TENSION AUTOMATIQUE (APO)**

- 2. Tournez la molette **DIAL** pour sélectionner le menu #1 (**APO**)
- 3. Appuyez brièvement sur la touche [**BAND**(**SET**)], puis tournez la molette **DIAL** pour régler la période de temps avant le temps arrêt de l'APO (entre 30 minutes et 12 heures en incréments de 30 minutes), ou OFF (la sélection par défaut).
- 4. Appuyez brièvement sur la touche [**BAND**(**SET**)] pendant 1/2 seconde pour retourner au mode d'opération normal.

Lorsque l'APO est activé, l'icône «  $\bullet$  » apparaît sur l'écran LCD. S'il n'y a aucune action

de votre part dans l'intervalle de temps programmé, l'icône  $\langle \langle \mathbf{r} \rangle$  » clignote et une alerte sonore retentit 3 minutes avant le temps d'arrêt de l'APO ; 3 minutes plus tard, le microprocesseur éteint la radio automatiquement.

Appuyez et maintenez simplement le commutateur **PWR** (**b**) pendant 1/2 seconde pour rallumer l'émetteur-récepteur après la mise en hors tension APO, comme d'habitude.

### **CONTRÔLE DE LA PUISSANCE DU MICROPHONE**

Vous pouvez réduire le niveau d'entrée microphone pendant l'opération sur des fréquences fermement groupées (espacement des canaux de 12,5 ou 15 kHz). Cela permet de réduire l'écart de l'émetteur, ce qui minimise les interférences à d'autres utilisateurs.

Pour configurer une largeur de bande plus étroite, utilisez la procédure suivante:

- 1. Appuyez et maintenez la touche [**BAND**(**SET**)] pendant 1/2 seconde pour accéder au mode de configuration
- 2. Tournez la molette **DIAL** pour sélectionner le menu #47 (**WID.NAR**)
- 3. Appuyez brièvement sur la touche [**BAND**(**SET**)], puis tournez la molette **DIAL** pour changer l'affichage sur « **NARROW** ».
- 4. Appuyez brièvement sur la touche [**BAND**(**SET**)] pendant 1/2 seconde pour retourner au mode d'opération normal.

Pour rétablir le niveau d'entrée normal (plus élevé), sélectionner « **WIDE** » à l'étape 3 cidessus.

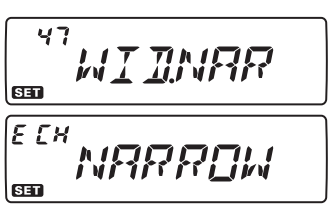

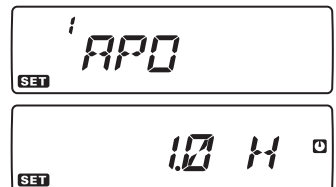

 $\Box$ 

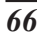

## **PROGRAMMATION DES ATTRIBUTIONS DES TOUCHES**

Les fonctions par défaut du **FT-7900E** ont été attribuées pour « alterner » (appuyer et maintenir) la fonction de la touche [**LOW**(**ACC**)] du panneau avant, ainsi que les fonctions des boutons [**P1**]/[**P2**]/[**P3**]/[**P4**] du microphone (pour le **MH-48A6J** ; les boutons [**ACC**]/[**P**]/[**P1**]/[**P2**] pour le **MH-42B6JS**) à l'usine. Celles-ci peuvent être modifiées par l'utilisateur, si vous souhaitez utiliser une autre fonction sur une de ces touches.

Pour programmer la fonction assignée à une touche :

- 1. Appuyez et maintenez la touche [**BAND**(**SET**)] pendant 1/2 seconde pour accéder au mode de configuration
- 2. Tournez la molette **DIAL** pour sélectionner l'option du menu à être configurée (« #27 **PRG PNL** », « #28 **PRG P1**, (**PRG ACC**) », « #29 **PRG P2** (**PRG P**) », « #30 **PRG P3** (**PRG P1**) », ou « #31 **PRG P4** (**PRG P2**) »).
- 3. Appuyez brièvement sur la touche [**BAND**(**SET**)], puis tournez la molette **DIAL** pour sélectionner la fonction que vous souhaitez attribuer au bouton que vous avez sélectionné à l'étape précédente.

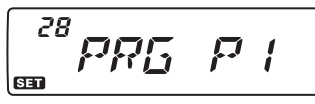

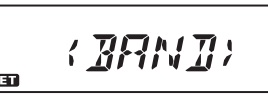

- 4. Appuyez sur la touche [**BAND**(**SET**)] pour sauvegarder le nouveau paramètre, puis tournez la molette **DIAL** pour sélectionner un autre bouton programmable à modifier si vous le désirez, et répétez les étapes ci-dessus.
- 5. Appuyez brièvement sur la touche [**BAND**(**SET**)] pour sauvegarder le nouveau paramètre, puis appuyez et maintenez la touche [**BAND**(**SET**)] pendant 1/2 seconde pour retourner au mode d'opération normal.

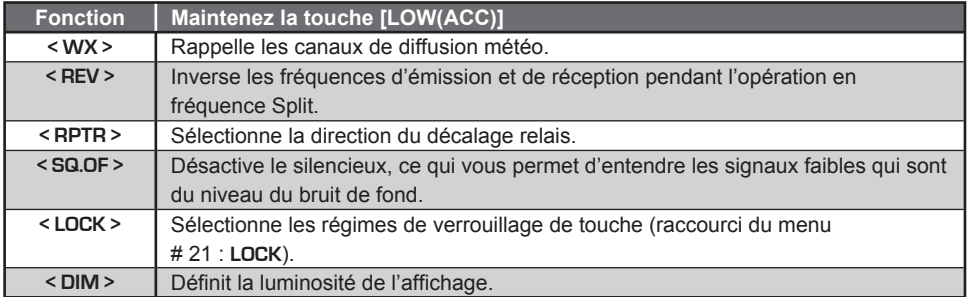

#### **Pour le menu # 27 PRG PNL**

#### **PROGRAMMATION DES ATTRIBUTIONS DES TOUCHES Pour le menu # 28 - # 31**

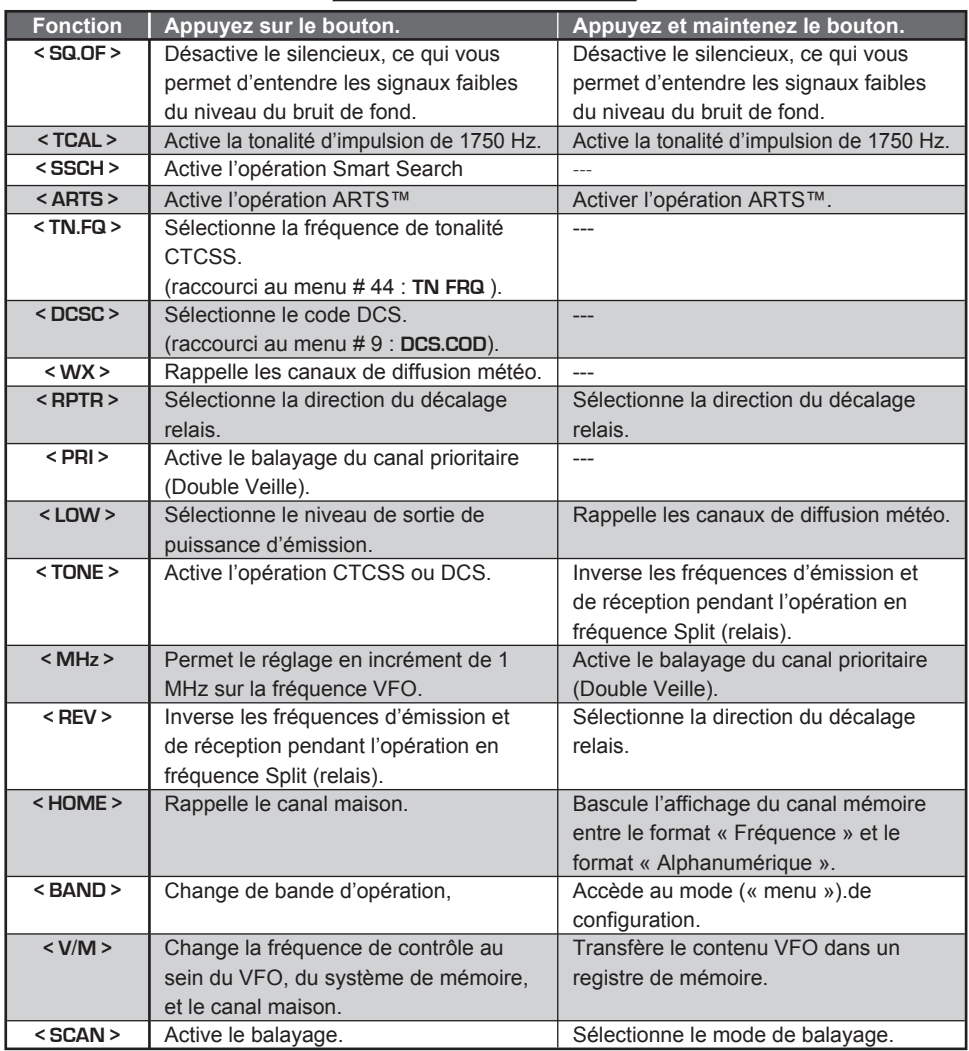
## **INVERSION DU CODE DCS**

Le système DCS a d'abord été introduit dans la publicité LMR des services à la radio (Land Mobile Radio), où il est maintenant largement utilisé. DCS est parfois appelé par ses différents noms de propriété, tels que DPL® (Digital Private Line® , une marque déposée de Motorola, Inc.)

DCS utilise un mot codé, composé d'une armature de 23-bit, transmis (sous-audible) à un débit de 134,4 bps (bits/sec). Parfois, l'inversion du signal peut se traduire par le complément d'un code à être envoyé ou reçu. Cela empêche le silencieux du récepteur de s'ouvrir avec le DCS étant activé, puisque la séquence de bits décodés ne correspond pas à celle choisie pour l'opération.

Situations typiques qui pourrait provoquer l'inversion de se produire, sont les suivantes :

- O Raccordement d'un préamplificateur récepteur externe.
- O Opération grâce à un répéteur.
- ¶ Raccordement d'un amplificateur linéaire externe.

Remarquez que l'inversion de code ne signifie pas que l'un des équipements énumérés ci-dessus est défectueux !

Dans certaines configurations de l'amplificateur, le signal de sortie (phase) est inversé par rapport à l'entrée. Les amplificateurs de petit signal ou de puissance qui ont un nombre impair (1, 3, 5, etc) des incréments d'amplification peuvent donner lieu à l'inversion d'un code de transmission et de réception DCS.

Alors que dans la plupart des circonstances, cela ne devrait pas se produire (les conceptions d'amplificateur et les normes de l'industrie en tiennent compte), si vous trouvez que le silencieux de votre récepteur ne s'ouvre pas lorsque vous et l'autre station utilisent un code DCS commun, vous ou l'autre station (*mais pas les deux*) peuvent essayer ce qui suit :

- 1. Appuyez et maintenez la touche [**BAND**(**SET**)] pendant 1/2 seconde pour accéder au mode de configuration.
- 2. Tournez la molette **DIAL** pour sélectionner le menu # 10 (**DCS.N/R**).
- 3. Appuyez brièvement sur la touche [**BAND**(**SET**)], puis tournez la molette **DIAL** pour sélectionner un des modes suivants :
	- **T**/**RX N** : Encodeur, Normal ; Décodeur, Normal
	- **RX R** : Encodeur, Normal ; Décodeur, Inversé
	- **TX R** : Encodeur, Inversé ; Décodeur, Normal
	- **T**/**RX R** : Encodeur, Inversé ; Décodeur, Inversé
- 4. Appuyez brièvement la touche [**BAND**(**SET**)] pour sauvegarder le nouveau paramètre, puis appuyez et maintenez la touche [**BAND**(**SET**)] pendant 1/2 seconde pour retourner au mode d'opération normal.

Rappelez-vous de rétablir le paramètre par défaut sur « **T/RX N** » (Encodeur ; Normal, Décodeur ; Normal) quand vous avez fini.

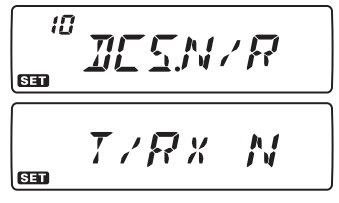

## *PROCÉDÉ DE RÉINITIALISATION*

Dans le cas d'opération erratique de l'émetteur-récepteur, il est possible que les données sur le microprocesseur aient été corrompues. Bien qu'il s'agisse d'une situation très inhabituelle, le seul moyen de les récupérer implique la réinitialisation du microprocesseur. Voici comment y procéder :

- 1. Éteindre la radio.
- 2. Appuyez et maintenez la touche [**MHz**(**PRI**)] tout en allumant la radio.
- 3. Tournez la molette **DIAL** pour sélectionner le menu de réinitialisation :
	- **F-1 SETRST** : Réinitialise le mode (Menu) de réglage sur les valeurs par défaut d'usine.
	- **F-2 HYPRST** : Efface les paramètres de la hyper mémoire et les règle sur les valeurs par défaut d'usine
	- **F-3 MEMRST** : Efface les paramètres de la mémoire standards et les règle sur les valeurs par défaut d'usine.
	- **F-4 MB RST** : Efface l'attribution de bloc mémoire et les règle sur les valeurs par défaut d'usine.
	- **F-5 ALLRST** : Efface toutes les mémoires et les autres paramètres et les règles sur les valeurs par défaut d'usine
- 4. Appuyez et maintenez la touche [**BAND**(**SET**)] pendant 1/2 seconde pour compléter le procédé de réinitialisation, une fois que vous avez fait votre choix à l'étape 3.

## *CLONAGE*

Vous pouvez transférer toutes les données stockées dans un **FT-7900E** à un autre **FT-7900E** en utilisant la fonction pratique de « clonage ». Cela nécessite un câble de clonage construit qui relie les prises de données aux deux émetteurs-récepteurs, comme montrez ci-dessous.

Pour cloner un émetteur-récepteur à un autre, utilisez la procédure suivante :

- 1. Insérez le câble de clonage dans la prise de données de chaque émetteur-récepteur.
- 2. Éteignez les deux radios, puis appuyez et maintenez la touche [**MHz**(**PRI**)] sur chaque radio tout en les rallumant.
- 3. Tournez la molette **DIAL** de chaque radio pour sélectionner (**F-7 CLONE**), puis appuyez et maintenez la touche [**BAND**(**SET**)]. L'affichage  $\sqrt{5-7}$ disparait pendant un instant, puis l'indication « **CLONE** » apparait sur l'écran.
- 4. Sur la radio de destination, appuyez sur la touche [**LOW**(**ACC**)]. L'indication « **- - RX - -** » apparait sur l'écran LCD).
- 5. Maintenant, sur la radio d'origine, appuyez sur la touche [**V/M**(**MW**)]. L'indication « **- - TX - -** » apparait sur l'écran, et le transfert de données commence immédiatement.
- 6. Si un problème se manifeste durant le procédé de clonage, « **ERROR** » apparait. Vérifiez le câble de connexion et essayez encore une fois.
- 7. Si le clonage est effectué avec succès, « **CLONE** » apparait sur les deux affichages.
- 8. Éteignez les deux radios et déconnectez le câble de clonage. Les donnés de canal et d'opération pour les deux radios sont maintenant identiques. Vous pouvez rallumer les radios et commencez l'opération normal.

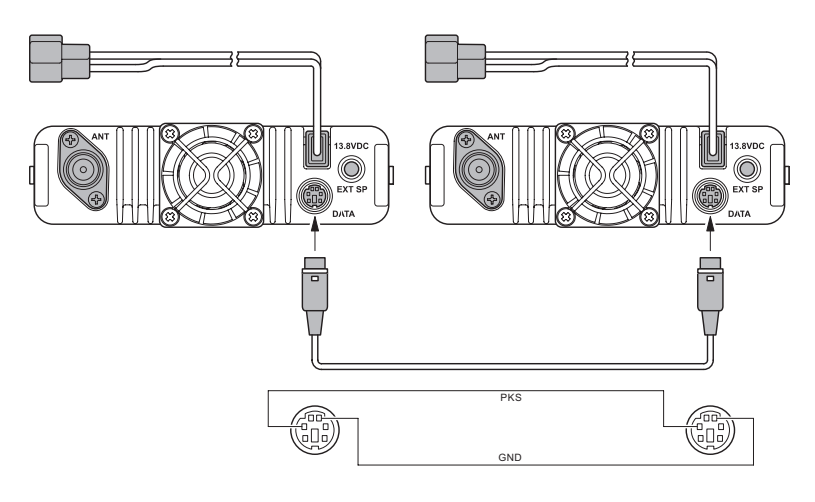

 $... P X ...$  $... 7 8...$ *FRROR* 

Le mode (menu) de configuration du **FT-7900E**, déjà décrit dans certaines parties de nombreux chapitres précédents, est facile à activer et définir. Il peut être utilisé pour la configuration d'un large éventail de paramètres de l'émetteur-récepteur, dont certains n'ont pas été détaillés précédemment. Utilisez le procédé suivant pour activer le mode (menu) de configuration :

- 1. Appuyez et maintenez la touche [**BAND**(**SET**)] pendant 1/2 seconde, pour accéder au mode de configuration.
- 2. Tournez la molette **DIAL** pour sélectionner l'option du menu à être réglée.
- 3. Appuyez brièvement sur la touche [**BAND**(**SET**)] pour permettre le réglage de l'option sélectionnée, puis tournez la molette **DIAL** pour effectuer le réglage en question.

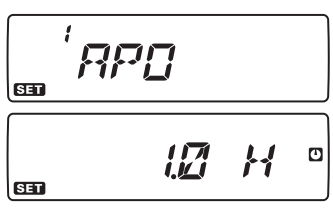

4. Appuyez brièvement sur la touche [**BAND**(**SET**)] pour sauvegarder le nouveau paramètre, puis appuyez et maintenez la touche [**BAND**(**SET**)] pendant 1/2 seconde pour retourner au mode d'opération normal.

 *Vous pouvez voir les petites lettres « HYP » ou « E CH » dans le coin supérieur gauche de l'écran lorsque vous réglez certaines options du menu. Celles-ci dénotent les caractéristiques spéciales de ces particulières options du menu : 1) « HYP » indique que chaque Hyper Mémoire peut avoir des paramètres distincts qui lui sont assignés relatifs à ce menu;*

*2) « E CH » indique que chaque mode d'opération (VFO, Canal Mémoire, ou Canal Maison) peut avoir des paramètres distincts qui lui sont assignés relatifs à cette option de menu.*

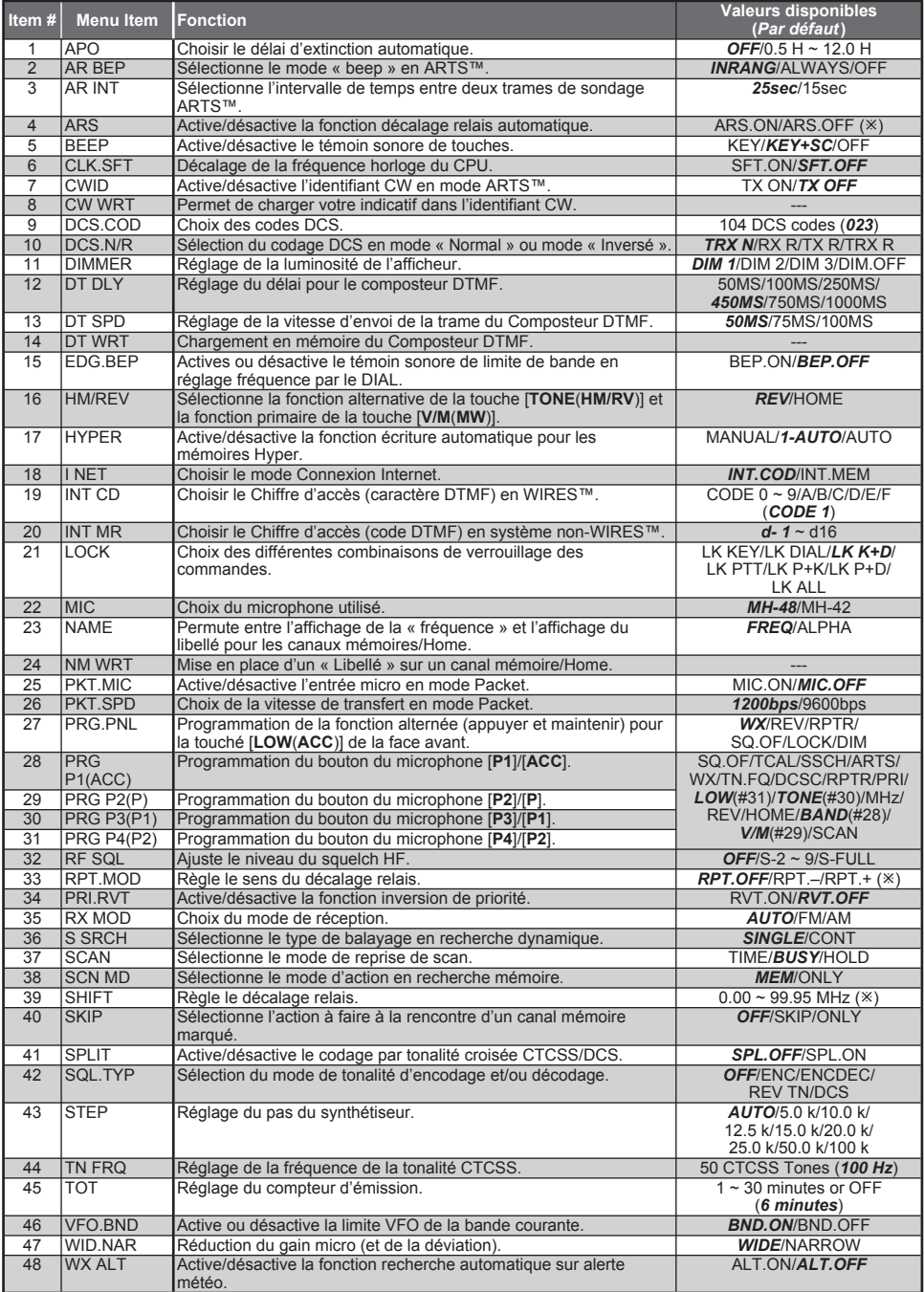

¯ : Ce menu peut être valué indépendamment pour chaque bande

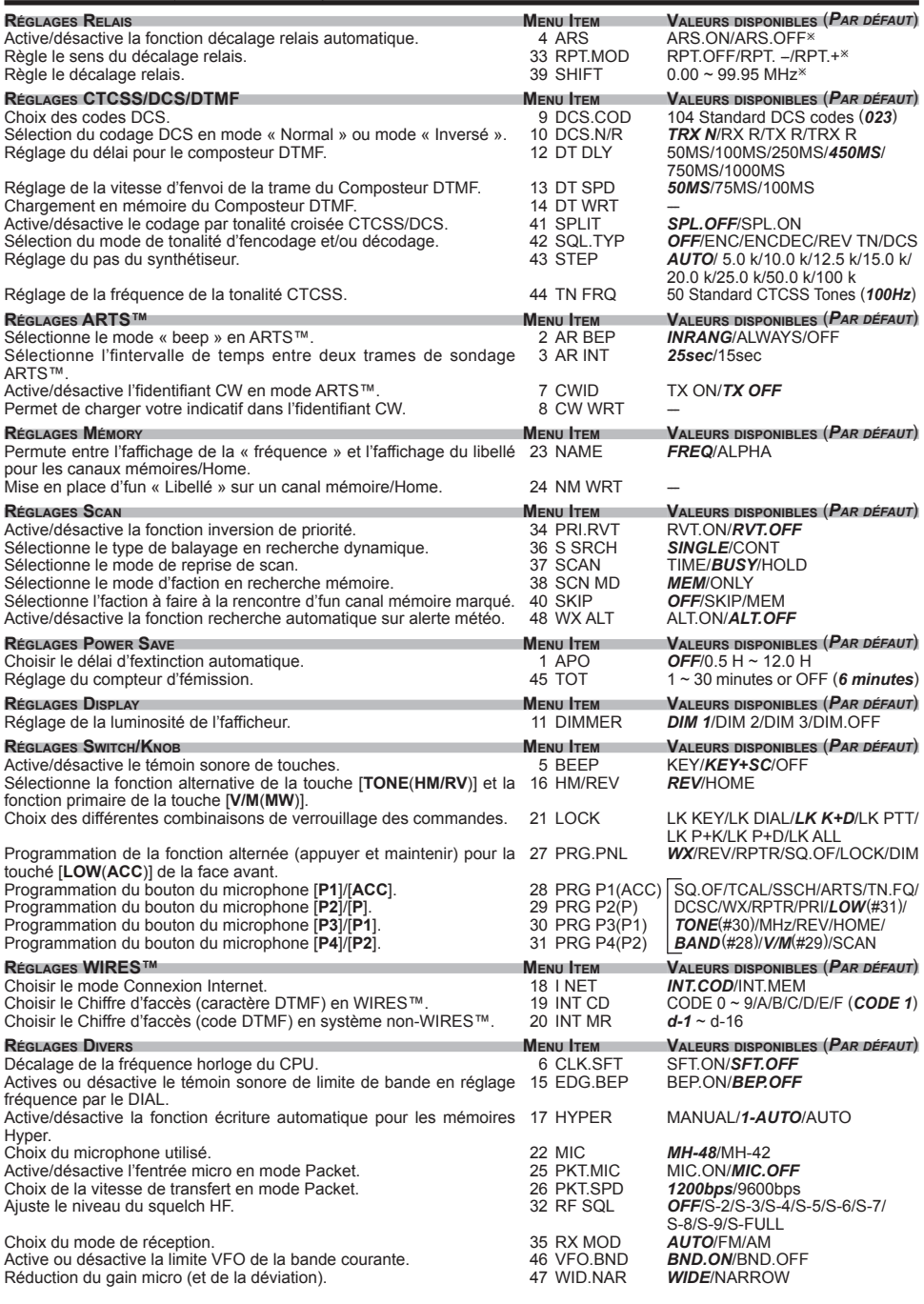

¯ : Ce menu peut être valué indépendamment pour chaque bande

## **Menu #1** [**APO**]

**Fonction** : Sélectionne l'intervalle de temps avant la mise en hors tension automatique (période de temps avant que la radio s'éteigne).

**Valeurs disponibles** : OFF/30 minutes - 12 H en incréments de 30 minutes.

**Par défaut** : OFF (Désactive la fonction APO)

### **Menu #2** [**AR BEP**]

**Fonction** : Sélectionne le mode sonore ARTS.

**Valeurs disponibles** : INRANG/ALWAYS/OFF

**Par défaut** : INRANG

- INRANG: active la fonction ARTS ; un bip sonore fort retentit lorsque l'émetteurrécepteur détecte tout d'abord que vous êtes à portée, et un signal sonore faible retentit lorsque l'autre station est hors portée.
- ALWAYS: active la fonction ARTS ; un bip sonore fort retentit chaque fois qu'une interrogation de l'émission est reçu provenant d'une autre station, et un signal sonore faible retentit une fois lorsque l'autre station est hors portée.

### **Menu #3** [**AR INT**]

**Fonction** : Sélectionne l'intervalle d'interrogation pendant l'opération ARTS.

**Valeurs disponibles** : 25 sec/15 sec.

**Par défaut** : 25 sec.

**Menu #4** [**ARS**]

**Fonction** : Active/désactive la fonction de décalage en relais automatique.

**Les valeurs disponibles** : ARS.ON/ARS.OFF

**Par défaut** : Dépend de la bande d'opération.

**Menu #5** [**BEEP**]

**Fonction** : Active/désactive le bip.

**Valeurs disponibles** : KEY/KEY+SC/OFF

**Par défaut** : KEY+SC

KEY : La sonnerie retentit lorsque vous appuyez sur n'importe quelle touche.

- KEY+SC : La sonnerie retentit lorsque vous appuyez sur une touche, ou lorsque le balayage s'arrête.
- OFF : La sonnerie est désactivée.

## **Menu #6** [**CLK.SFT**]

**Fonction** : Décalage de la fréquence de la fréquence du processeur.

**Les valeurs disponibles** : SFT.ON/SFT.OFF

**Par défaut** : SFT.OFF

Cette fonction est seulement utilisée pour déplacer une réponse parasite, si elle devrait tomber sur une fréquence désirée.

### **Menu #7** [**CWID**]

**Fonction** : Active/Désactive l'identificateur CW pendant l'opération ARTS. **Valeurs disponibles** : TX ON/TX OFF **Par défaut** : TX OFF

### **Menu #8** [**CW WRT**]

**Fonction** : Stocke votre indicatif d'appel dans l'identificateur CW. Jusqu'à six caractères peuvent être stockés. Référez-vous à la page 60 pour plus de détails.

#### **Menu #9** [**DCS.COD**]

**Fonction** : Configure le code DCS. **Valeurs disponibles** : 104 codes standards DCS.

**Par défaut** : DCS.023

#### **Menu #10** [**DCS.N/R**]

**Fonction** : Sélectionne le codage DCS « Normal » ou « Inversé ». **Valeurs disponibles** : T/RX N, RX R, TX R, T/RX R **Par défaut** : T/RX N

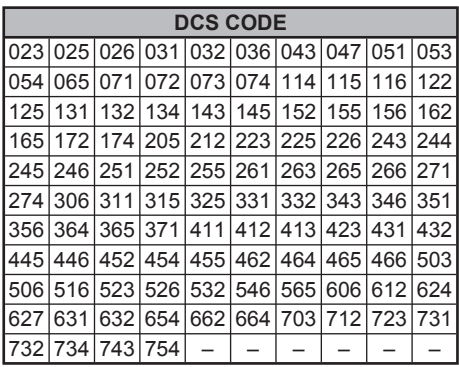

### **Menu #11** [**DIMMER**]

Fonction : Réglage du niveau de luminosité de l'écran. **Valeurs disponibles** : DIM 1/DIM 2/DIM 3/DIM.OFF **Par défaut** : DIM 1

#### **Menu #12** [**DT DLY**]

**Fonction** : Configuration de la période de temps de délai du composeur de numéro DTMF.

**Valeurs disponibles** : 50MS/100MS/250MS/450MS/750MS/1000MS.

**Par défaut** : 450MS

#### **Menu #13** [**DT SPD**]

**Fonction** : Configuration de la vitesse d'envoi du composeur de numéro DTMF.

**Valeurs disponibles** : 50MS (haute vitesse)/75MS (vitesse moyenne)/100MS (faible vitesse) (ms)

**Par défaut** : 50MS

### **Menu #14** [**DT WRT**]

**Fonction** : Installation des mémoires du composeur DTMF. Référez-vous à la page 61 pour plus de détails.

## **Menu #15** [**EDG.BEP**]

**Fonction** : Active/Désactive la sonnerie de limite de bande tout en sélectionnant la fréquence par l'intermédiaire de la molette **DIAL**.

**Les valeurs disponibles** : BEP.ON/BEP.OFF

**Par défaut** : BEP.OFF

### **Menu #16** [**HM/REV**]

**Fonction** : Sélectionne la fonction alternative (appuyer et maintenir) de la touche [**TONE**(**HM/RV**)] et de la fonction primaire (appui bref) de la touche [**V/M**(**MW**)]. **Valeurs disponibles** : REV/HOME

**Par défaut** : REV

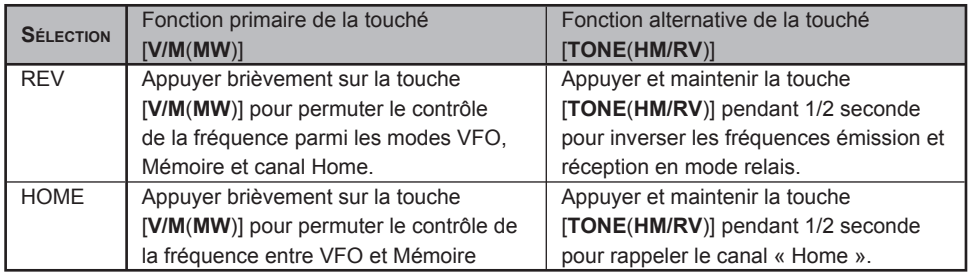

#### **Menuù #17** [**HYPER**]

**Fonction** : Active/désactive la fonction d'écriture automatique pour la mémoire Hyper. **Valeurs disponibles** : MANUAL/1-AUTO/AUTO

**Par défaut** : 1-AUTO.

MANUAL : désactive la fonction d'écriture automatique.

- 1-AUTO : active la fonction d'écriture automatique de la mémoire Hyper « 1 » uniquement. Les données de la mémoire Hyper changent automatiquement lorsque la configuration de la radio est modifiée (telles que le changement de mode, changement de bande, etc.). Désactive la fonction d'écriture automatique de la mémoire Hyper « 2 » à « 5 ».
- AUTO : active la fonction d'écriture automatique de toutes les mémoires Hyper.

### **Menu #18** [**I NET**]

**Fonction** : Sélectionne le mode de connexion Internet.

**Les valeurs disponibles** : INT.COD/INT.MEM

**Par défaut** : INT.COD

- INT.COD : Configure le mode de connexion Internet pour l'accès WIRES™.
- INT.MEM : Configure le mode de connexion Internet pour l'accès à d'autres systèmes de connexion Internet (trame DTMF).

## **Menu #19** [**INT CD**]

**Fonction** : Sélectionne le numéro d'accès (chiffres DTMF) pour l'opération WIRES™. **Valeurs disponibles** : CODE « 0 » ~ CODE « 9 », CODE « A », CODE « B », CODE « C », CODE « D », de CODE « E », CODE «  $E(*)$  », CODE «  $F(\#)$  » **Par défaut**: CODE « 1 »

#### **Menu #20** [**INET M**]

**Fonction** : Sélectionne le numéro d'accès (code DTMF) pour avoir accès à un système de lien Internet qui n'est pas WIRES™.

**Valeurs disponibles** :  $d-1 \sim d-16$ .

**Par défaut** : d-1.

#### **Menu #21** [**LOCK**]

**Fonction** : Sélectionne la combinaison de contrôle de verrouillage.

**Valeurs disponibles** : LK KEY/LK DIAL/LK K+D/LK PTT/LK P+K/LK P+D/LK ALL **Par défaut** : LK K+D

- LK KEY : les touches du panneau avant et les boutons du microphone est verrouillés (sauf pour le commutateur **PTT**).
- LK DIAL : uniquement le panneau avant de la molette **DIAL** est verrouillé.
- LK K+D : La molette **DIAL** et les touches (y compris le bouton du microphone) sont verrouillées.
- LK PTT : Le commutateur **PTT** est verrouillé (TX n'est pas possible).
- LK P+K : Le commutateur **PTT** et les touches du panneau avant (y compris le bouton du microphone) sont verrouillés.
- LK P+D : Le commutateur **PTT** et la molette **DIAL** sont verrouillés.
- LK ALL : tout ce qui est mentionné est verrouillé.

#### **Menu #22** [**MIC**]

**Fonction** : Sélectionne le type de microphone à être utilisé.

**Valeurs disponibles** : MH-48/MH-42

**Par défaut** : MH-48.

#### **Menu #23** [**NAME**]

**Fonction** : Bascule l'indication de l'affichage entre la « fréquence » et les étiquettes « alphanumériques » du canal.

**Valeurs disponibles** : FREQ/ALPHA.

#### **Menu #24** [**NM WRT**]

**Fonction** : Stocke les étiquettes alphanumériques pour les canaux Mémoire et Maison. Référez-vous à la page 40 pour plus de détails.

## **Menu #25** [**PKT.MIC**]

**Fonction** : Active/désactive l'entrée du microphone pendant l'opération Packet. **Les valeurs disponibles** : MIC.ON/MIC.OFF **Par défaut** : MIC.OFF

#### **Menu #26** [**PKT.SPD**]

**Fonction** : Configure les circuits de l'émetteur-récepteur pour le débit en bauds du Packet.

**Valeurs disponibles** : 1200bps/9600bps.

**Par défaut** : 1200bps

#### **Menu #27** [**PRG.PNL**]

**Fonction** : Programmation de la fonction alternative (appuyer et maintenir) du panneau avant de la touche [**LOW**(**ACC**)]. Référez-vous à la page 67 pour plus de détails.

**Les valeurs disponibles** : WX/REV/RPTR/SQ.OF/LOCK/DIM

**Par défaut** : WX

## **Menu #28** [**PRG P1** (**PRG ACC**)]

**Fonction** : Programmation de l'attribution du bouton [**P1**]/[**ACC**] du microphone. Référezvous à la page 67 pour plus de détails.

**Valeurs disponibles** : SQ.OF/TCAL/SSCH/ARTS/TN.FQ/DCSC/WX/RPTR/PRI/LOW/ TONE/MHz/REV/HOME/BAND/(V/M)/SCAN.

**Par défaut** : BAND

### **Menu #29** [**PRG P2** (**PRG P**)]

**Fonction** : Programmation de l'attribution du bouton [**P2**]/[**P**] du microphone. Référezvous à la page 67 pour plus de détails.

**Valeurs disponibles** : SQ.OF/TCAL/SSCH/ARTS/TN.FQ/DCSC/WX/RPTR/PRI/LOW/ TONE/MHz/REV/HOME/BAND/(V/M)/SCAN.

**Par défaut** : V/M.

## **Menu #30** [**PRG P3** (**PRG P1**)]

**Fonction** : Programmation de l'attribution du bouton [**P3**]/[**P1**] du microphone. Référezvous à la page 67 pour plus de détails.

**Valeurs disponibles** : SQ.OF/TCAL/SSCH/ARTS/TN.FQ/DCSC/WX/RPTR/PRI/LOW/ TONE/MHz/REV/HOME/BAND/(V/M)/SCAN.

**Par défaut** : TONE

## **Menu #31** [**PRG P4** (**PRG P2**)]

**Fonction** : Programmation de l'attribution du bouton [**P4**]/[**P2**] du microphone. Référezvous à la page 67 pour plus de détails.

**Valeurs disponibles** : SQ.OF/TCAL/SSCH/ARTS/TN.FQ/DCSC/WX/RPTR/PRI/LOW/ TONE/MHz/REV/HOME/BAND/(V/M)/SCAN. **Par défaut** : LOW

## **Menu #32** [**RF SQL**]

**Fonction** : Règle le niveau du seuil RF SQL. **Les valeurs disponibles** : OFF/S-2/S-3/S-4/S-5/S-6/S-7/S-8/S-9/S-FULL **Par défaut** : OFF

### **Menu #33** [**RPT.MOD**]

**Fonction** : Configure la direction du décalage relais **Valeurs disponibles** : RPT.OFF/RPT. −/ RPT. + **Par défaut** : Dépend de la bande d'opération.

### **Menu #34** [**PRI.RVT**]

**Fonction** : Active/Désactive la fonction de retour à la priorité. **Les valeurs disponibles** : RVT.ON/RVT.OFF **Par défaut** : RVT.OFF

### **Menu #35** [**RX MOD**]

**Fonction** : Sélectionne le mode de réception. **Valeurs disponibles** : AUTO/FM/AM.

**Par défaut** : AUTO (le mode change automatiquement conformément à la fréquence d'opération).

### **Menu #36** [**S SRCH**]

**Fonction** : Sélectionne le mode balayage Smart Search.

### **Valeurs disponibles** : SINGLE/CONT.

**Par défaut** : SINGLE

- SINGLE : L'émetteur-récepteur balaie la bande courante une fois dans chaque direction, commençant avec la fréquence actuelle. Tous les canaux où il ya de l'activité (jusqu'à 15 dans chaque direction) sont chargés dans les mémoires Smart Search ; Que l'ensemble des 31 mémoires sont remplies ou pas, la recherche s'arrête au bout d'un balayage dans chaque direction.
- CONT : L'émetteur-récepteur fait un seul passage dans chaque direction comme en mode « SINGLE » mais si tous les 31 canaux ne sont pas remplis après le premier balayage, la radio continue à balayer jusqu'à ce qu'ils soient tous pourvus

## **Menu #37** [**SCAN**]

**Fonction** : Sélectionne le mode de reprise du balayage.

#### **Valeurs disponibles** : TIME/BUSY/HOLD

**Par défaut** : BUSY

- BUSY : Le balayage s'arrête sur un signal qu'il détecte. Deux secondes après que l'ondeporteuse ait diminué parce que l'autre station a cessé d'émettre, le balayage reprend.
- TIME : Le balayage s'arrête sur un signal qu'il détecte, et y reste pendant cinq secondes. Si vous ne prenez pas de mesures pour désactiver le balayage pendant cette période de temps, le balayage reprend même si les stations sont toujours actives.
- HOLD : Le balayage s'arrête lorsqu'un signal est reçu, et ne recommence pas.

### **Menu #38** [**SCN MD**]

**Fonction** : Sélectionne le mode de sélection de balayage de canal mémoire.

**Valeurs disponibles** : MEM/ONLY

**Par défaut** : MEM

MEM : Le balayage « occulte » les canaux annexés pendant le balayage.

ONLY : Le balayage balaie seulement les canaux annexés (Liste de balayage préférentiel).

### **Menu #39** [**SHIFT**]

**Fonction** : Configure l'ampleur du décalage relais.

**Valeurs disponibles** : 0,00 - 99,95 MHz (incrément de 50 kHz)

**Par défaut** : Dépend de la bande d'opération.

### **Menu #40** [**SKIP**]

**Fonction** : Sélectionne ce qui arrive à un canal mémoire « annexé »

**Valeurs disponibles** : OFF/SKIP/ONLY

**Par défaut** : OFF

- OFF : Tous les canaux mémoires sont balayés (les annexes sont ignorées).
- SKIP : Le balayage « occulte » les canaux annexés pendant le balayage.
- ONLY : Le balayage ne comprend que les canaux annexés pendant le balayage (Préférentiel)

## **Menu #41** [**SPLIT**]

**Fonction** : Active/Désactive le codage split CTCSS/DCS

**Les valeurs disponibles** : SPL.OFF/SPL.ON

### **Par défaut** : SPL.OFF

Lorsque l'option du mode de configuration est réglée sur « SPL.ON », vous verrez que les paramètres suivants additionnels après le paramètre « DCS » pendant la sélection du menu # 42 : SQL.TYP.

**D** : Encodeur DCS seulement

(L'icône « *DCS* » clignote pendant l'opération.)

**ENC DCS** : Encode un code DCS et encode la tonalité CTCSS.

(Les icônes « *DCS* » et « *ENC* » apparaissent pendant l'opération.)

**D-DEC** : Encode un code DCS et encode la tonalité CTCSS (L'icône « *DCS* » clignote et l'icône « *DEC* » apparaît pendant l'opération)

Sélectionnez le mode d'opération désiré parmi les sélections montrées ci-dessus.

## **Menu #42** [**SQL.TYP**]

**Fonction** : Sélectionne la tonalité de l'encodeur et/ou le mode du décodeur.

**Valeurs disponibles** : OFF/ENC/ENCDEC/REV TN/DCS

## **Par défaut** : OFF

ENC : Encodeur CTCSS

- ENC DEC : Encodeur/Décodeur CTCSS.
- REV TN : Décodeur CTCSS Inversé
- DCS : Encodeur DSC/Décodeur

## **Menu #43** [**STEP**]

**Fonction** : Configure les incréments du synthétiseur.

**Valeurs disponibles** : AUTO/5,0 k/10,0 k/12,5 k/15,0 k/20,0 k/25,0 k/50,0 k/100 k

**Par défaut** : Dépend de la bande d'opération.

*Remarque : Les incréments 5 kHz et 15 kHz ne sont pas disponibles pour une utilisation au-dessus de 700 MHz..*

## **Menu #44** [**TN FRQ**]

**Fonction** : Configure la fréquence de tonalité CTCSS. **Valeurs disponibles** : 50 tonalités standards CTCSS **Par défaut** : 100 Hz

*Remarque* : Cette option du menu peut

indépendamment être définie pour chaque bande et indépendamment dans chaque mémoire.

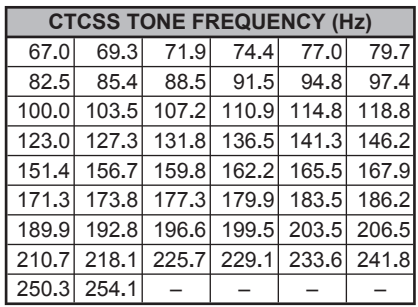

**Menu #45** [**TOT**]

**Fonction** : Configure la période de temps TOT. **Valeurs disponibles** : 1-30 minutes ou OFF

**Par défaut** : 6 minutes

## **Menu #46** [**VFO.BND**]

**Fonction** : Sélectionne ou désactive la bande limite VFO pour la bande actuelle.

**Les valeurs disponibles** : BND.ON/BND.OFF

**Par défaut** : BND.ON

- BND.ON : Lorsque la fréquence VFO atteint la limite de haut de la bande actuelle, la fréquence VFO va passer à la limite de la bande de bas de la bande actuelle (ou vice versa).
- BND.OFF : Lorsque la fréquence VFO atteint la limite de haut de la bande actuelle, la fréquence VFO va passer à la limite de la bande suivante de bas (ou vice versa).

## **Menu #47** [**WID.NAR**]

**Fonction** : Réduire la puissance du microphone (et l'écart).

**Valeurs disponibles** : WIDE/NARROW.

**Par défaut** : WIDE

*Remarque* : Cette option du menu peut indépendamment être définie pour chaque bande.

**Menu #48** [**WX ALT**]

**Fonction** : Active/désactive la fonction de balayage d'alerte météo

**Les valeurs disponibles** : ALT.ON/ALT.OFF

**Par défaut** : ALT.OFF

## *PARAMÈTRES <sup>D</sup>'OPÉRATION DU MODE DE PRÉ CONFIGURATION AUTOMATIQUE*

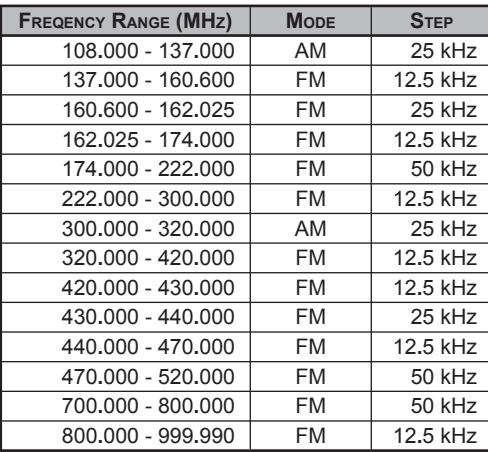

#### $\epsilon$ **SS YAESU**

 $\mathbf \Omega$ 

## *Declaration of Conformity*

We. Yaesu UK Ltd. declare under our sole responsibility that the following equipment complies with the essential requirements of the Directive 1999/5/EC and 2004/104/EC.

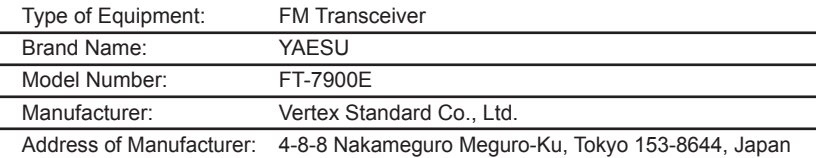

Applicable Standards:

This equipment is tested and conforms to the essential requirements of directive, as included in following standards.

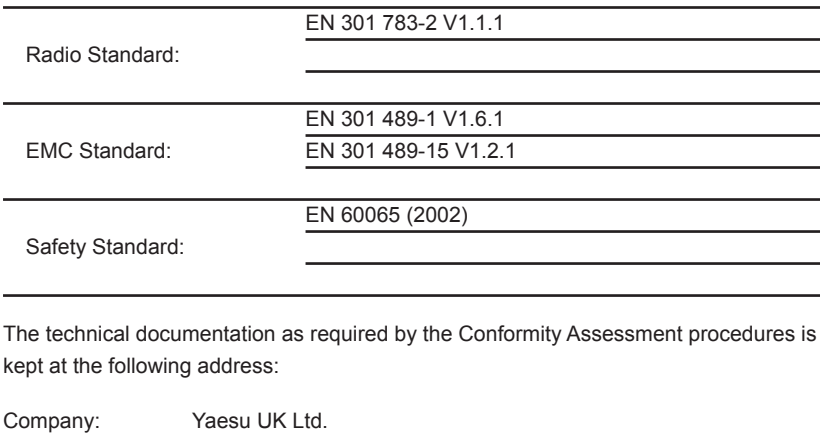

Address: Unit 12, Sun Valley Business Park, Winnall Close, Winchester Hampshire, SO23 0LB, U.K.

#### **Dispositions pour les produits electroniques et electriques**

Tous les produits portant le symbole (Poubelle barree d'une croix) ne doivent pas etre mis avec les ordures menageres.

Les produits electriques et electroniques doivent etre recycles a un centre de traitement ou ils seront tries.

En Europe contactez votre fournisseur ou distributeur pour les informations concernant la collecte de ceux ci.

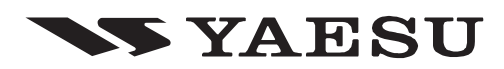

Copyright 2010 VERTEX STANDARD CO., LTD. All rights reserved.

No portion of this manual may be reproduced without the permission of VERTEX STANDARD CO., LTD. Printed in Japan

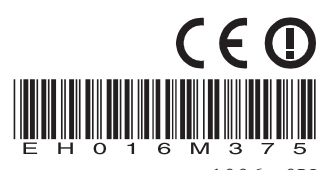

1006e-0Y